# brother

# **Instrukcja obsługi**

## Hafciarka

Product Code (Kod produktu): 882-T52

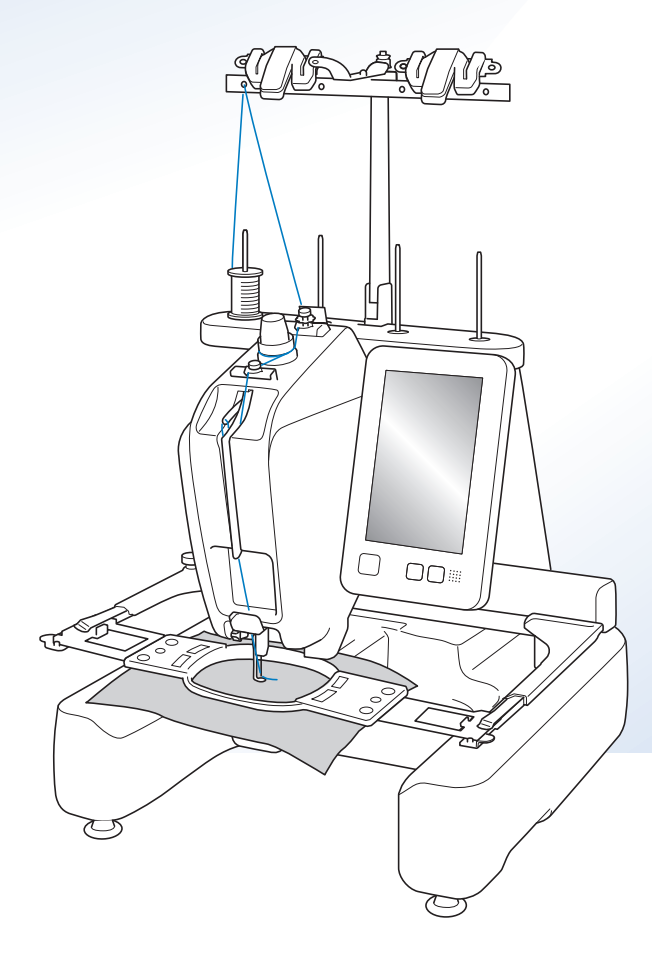

Przed przystąpieniem do używania maszyny zapoznaj się z niniejszym dokumentem.

Zalecamy zachowanie tego dokumentu na przyszłość i przechowywanie go w dostępnym miejscu.

Najnowsze wersje instrukcji są dostępne na stronie Brother support ( https://s.brother/cpcab/ ).

Filmy instruktażowe

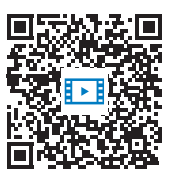

https://s.brother/cvcab/

### **WPROWADZENIE**

Dziękujemy za zakup tej maszyny. Przed przystąpieniem do użytkowania maszyny należy dokładnie zapoznać się z rozdziałem "WAŻNE INSTRUKCJE DOTYCZĄCE BEZPIECZEŃSTWA", a następnie przeczytać informacje dotyczące prawidłowej obsługi i poszczególnych funkcji w niniejszym podręczniku.

Ponadto, po zapoznaniu się z treścią niniejszego podręcznika, należy umieścić go w łatwo dostępnym miejscu.

Nieprzestrzeganie tych instrukcji może spowodować zwiększone ryzyko obrażeń ciała lub szkód materialnych, w tym w wyniku pożaru, porażenia prądem, poparzeń lub uduszenia.

## **WAŻNE INSTRUKCJE DOTYCZĄCE BEZPIECZEŃSTWA**

**Należy zapoznać się z niniejszymi instrukcjami dotyczącymi bezpieczeństwa przed przystąpieniem do użytkowania maszyny.**

**ANIEBEZPIECZEŃSTW** 

- Aby zmniejszyć ryzyko porażenia prądem elektrycznym:

**1**Zawsze należy odłączać maszynę z gniazda natychmiast po zakończeniu jej używania, na czas czyszczenia, podczas wykonywania wszelkich regulacji serwisowych opisanych w niniejszym podręczniku oraz w przypadku pozostawienia maszyny bez kontroli.

# **OSTRZEŻENI**

- Aby zmniejszyć niebezpieczeństwo oparzeń, pożaru, porażenia prądem i obrażeń ludzi:

- $\boldsymbol{2}$  Podczas smarowania maszyny, a także podczas przeprowadzania wszelkich wymienionych w instrukcji obsługi, należy zawsze odłączać hafciarkę od źródła zasilania.
- Aby odłączyć maszynę, należy przełączyć włącznik zasilania do położenia "O", a następnie przytrzymać wtyczkę i wyciągnąć ją z gniazda. Nie należy ciągnąć za przewód.
- Maszynę należy podłączać bezpośrednio do gniazda elektrycznego. Nie używać przedłużaczy.
- Zawsze odłączać maszynę w razie przerwy w dostawie prądu.

## **3** Zagrożenia elektryczne:

- Maszynę należy podłączyć do źródła napięcia przemiennego o parametrach podanych na tabliczce znamionowej. Nie należy podłączać jej do źródła napięcia stałego lub przetwornicy. Jeśli nie są znane parametry posiadanego źródła zasilania, należy skontaktować się z wykwalifikowanym elektrykiem.
- Maszyna jest przeznaczona do użytku wyłącznie w kraju zakupu.
- **4** Nigdy nie należy używać hafciarki, jeżeli przewód lub

wtyczka są uszkodzone, maszyna nie pracuje prawidłowo, doszło do jej upuszczenia, uszkodzenia lub kontaktu z wodą. Maszynę należy oddać do najbliższego autoryzowanego sprzedawcy produktów firmy Brother lub jej centrum serwisowego w celu przeglądu, naprawy bądź regulacji elektrycznej albo mechanicznej.

- Aby uniknąć porażenia prądem lub pożaru, nie używać uszkodzonej wtyczki przewodu zasilającego lub obluzowanego gniazda elektrycznego i upewnić się, że wtyczka przewodu zasilającego jest włożona poprawnie i całkowicie.
- Jeżeli podczas przechowywania lub użytkowania zauważone zostanie cokolwiek nietypowego, np. nieprzyjemny zapach, przegrzanie, odbarwienie lub odkształcenie, należy natychmiast przerwać użytkowanie maszyny i odłączyć przewód zasilający.
- Podczas transportowania maszyny należy podnosić ją, trzymając od spodu. Podnoszenie maszyny za którąkolwiek z części może spowodować jej uszkodzenie lub upuszczenie, co z kolei może prowadzić do obrażeń cielesnych.
- Podczas podnoszenia maszyny nie należy wykonywać gwałtownych ani nieostrożnych ruchów, gdyż może to doprowadzić do odniesienia obrażeń pleców lub kolan.
- Podczas transportu maszyny nie należy dotykać panelu sterowania, prowadników nici ani innych części, gdyż może to doprowadzić do odniesienia obrażeń.

**5** Zawsze utrzymywać czystość obszaru roboczego:

- Nie wolno uruchamiać maszyny, jeżeli otwory wentylacyjne są zablokowane. Otwory wentylacyjne maszyny należy zabezpieczyć przed gromadzeniem się ścinków, kurzu i luźnej tkaniny.
- Nie należy używać przedłużaczy. Maszynę należy podłączać bezpośrednio do gniazda elektrycznego.
- Do żadnego z otworów nie należy wrzucać lub wkładać żadnego przedmiotu.
- Należy trzymać palce z daleka od otworów w maszynie, takich jak te w pobliżu ramienia, gdyż nieostrożność może być przyczyną obrażeń.
- Nie należy używać hafciarki w miejscach, gdzie używane są aerozole (rozpylacze) lub gdzie podawany jest tlen.
- Nie używać hafciarki w pobliżu źródeł wysokiej temperatury, takich jak kuchenka lub żelazko; w przeciwnym razie może dojść do zapłonu hafciarki, przewodu zasilającego lub haftowanej tkaniny, co z kolei może wywołać pożar lub porażenie prądem.
- Nie używać maszyny w pobliżu otwartego ognia; ruch tamborka mógłby doprowadzić do zapalenia się haftowanej tkaniny.
- Nie ustawiać maszyny na niestabilnej powierzchni, takiej jak np. niestabilny lub pochyły stół, ponieważ maszyna może spaść i spowodować obrażenia.
- Podczas zakładania lub zdejmowania tamborka lub innego dołączonego akcesorium, bądź podczas konserwacji maszyny, należy uważać, aby nie uderzyć maszyny swoim ciałem lub jakąkolwiek jego częścią.

**6**Podczas haftowania wymagane jest zachowanie szczególnej ostrożności:

- Zawsze zwracać szczególną uwagę na igłę. Nie należy używać wygiętych lub uszkodzonych igieł.
- Należy trzymać palce z daleka od wszystkich ruchomych części. Obszar wokół igły wymaga szczególnej uwagi.
- Podczas pracy maszyny należy trzymać ręce z dala od kasety igielnicy i wszystkich ruchomych części w jej pobliżu, gdyż w przeciwnym razie może dojść do odniesienia obrażeń.
- W momencie wykonywania jakichkolwiek regulacji w obszarze igły, takich jak np. wymiana igły, należy ustawić wyłącznik maszyny w położeniu "O" w celu jej wyłączenia.
- Nie używać uszkodzonej lub nieodpowiedniej płytki ściegowej, ponieważ może to doprowadzić do złamania igły.

### **7** Maszyna nie jest zabawką:

- Należy postępować ze szczególną ostrożnością w przypadku, gdy maszyna jest używana przez dzieci lub w ich pobliżu.
- Niniejsza maszyna nie powinna być używana przez dzieci i osoby starsze lub niepełnosprawne bez nadzoru.
- Należy zwrócić uwagę na małe dzieci, aby zapewnić, że maszyna nie będzie przez nie używana jako zabawka.
- Produkt zawiera małe części. Trzymać produkt poza zasięgiem dzieci, aby zapobiec przypadkowemu połknięciu małych części.
- Nie używać dołączonych nożyczek lub noża do szwów w sposób, do którego nie są one przeznaczone. Ponadto, podczas tworzenia otworu za pomocą noża do szwów nie umieszczać rąk ani palców w miejscu cięcia, gdyż nóż może się ześlizgnąć i spowodować obrażenia.
- Plastikową torbę, w której dostarczono maszynę, należy przechowywać w miejscu niedostępnym dla dzieci lub oddać do utylizacji. Nie wolno pozwalać dzieciom na zabawę torbą z uwagi na ryzyko uduszenia.
- Nie należy używać na zewnątrz.

### **8** Aby przedłużyć okres użytkowania:

- Nie używać ani nie przechowywać maszyny w miejscach wystawionych na bezpośrednie działanie światła słonecznego lub wysoką wilgotność. Nie używać ani nie przechowywać maszyny w pobliżu przenośnych grzejników, żelazek, lamp halogenowych lub innych tego typu gorących przedmiotów.
- Do czyszczenia maszyny nie należy używać środków czyszczących ani rozpuszczalników organicznych, takich jak rozcieńczalnik, eter naftowy lub alkohol. W przeciwnym razie warstwa wykończeniowa może się odkleić lub zarysować.
- Podczas wymiany lub instalacji jakichkolwiek podzespołów, igły, stopki dociskowej lub innych części należy sprawdzić procedury podane w instrukcji obsługi, aby zapewnić prawidłową instalację.

## **9** Naprawy lub regulacje:

- Nie podejmować prób demontażu, naprawy bądź modyfikacji maszyny w żaden sposób, gdyż grozi to pożarem, porażeniem prądem lub odniesieniem obrażeń.
- W razie uszkodzenia sygnalizatora świetlnego wymagana jest jego wymiana przez autoryzowanego sprzedawcę firmy Brother.
- W przypadku wadliwego działania lub konieczności regulacji należy najpierw zastosować się do tabeli rozwiązywania problemów zamieszczonej na końcu niniejszej instrukcji obsługi, aby samodzielnie dokonać inspekcji i regulacji maszyny. Jeżeli problem nadal występuje, należy skontaktować się z lokalnym autoryzowanym sprzedawcą produktów firmy Brother.

**Maszyna powinna być używana wyłącznie w sposób opisany w niniejszej instrukcji.**

**Należy używać akcesoriów zalecanych przez producenta, wymienionych w niniejszej instrukcji.**

**Należy używać kabla USB dołączonego do maszyny.**

**Wartości i pomiary podane w calach są przybliżone. Rzeczywiste wartości zostały podane w jednostkach metrycznych.**

**Treść niniejszej instrukcji i specyfikacje produktu mogą ulec zmianie bez powiadomienia.**

**Więcej informacji o produkcie można znaleźć na stronie www.brother.com**

## **ZACHOWAJ TĘ INSTRUKCJĘ Ta maszyna jest przeznaczona wyłącznie do użytku domowego.**

### **DO UŻYTKOWNIKÓW W KRAJACH POZA OBSZAREM EUROPY**

To urządzenie nie jest przeznaczone do użycia przez osoby z ograniczoną sprawnością ruchową, czuciową lub umysłową (w tym dzieci) lub niedysponujące odpowiednim doświadczeniem i wiedzą bez nadzoru lub przeszkolenia w dziedzinie użytkowania urządzenia ze strony osoby odpowiedzialnej za bezpieczeństwo. Nie należy zostawiać dzieci bez dozoru w pobliżu urządzenia, aby nie dopuścić do zabawy z urządzeniem.

## **DO UŻYTKOWNIKÓW W KRAJACH EUROPEJSKICH**

Urządzenie może być używane przez dzieci od 8 lat wzwyż oraz przez osoby o obniżonych możliwościach fizycznych, sensorycznych lub umysłowych lub nie posiadające doświadczenia ani odpowiedniej wiedzy, pod warunkiem, że pracują pod nadzorem lub zostały poinstruowane o zasadach bezpiecznego użytkowania urządzenia i są świadome możliwych zagrożeń. Dzieci nie powinny się bawić urządzeniem. Czyszczenie oraz czynności konserwacyjne nie powinny być wykonywane przez dzieci bez nadzoru.

## **INFORMACJE DOTYCZĄCE WYŁĄCZNIE UŻYTKOWNIKÓW Z WIELKIEJ BRYTANII, IRLANDII, MALTY I CYPRU**

## **WAŻNE**

• W przypadku wymiany bezpiecznika instalowanego we wtyczce, skorzystaj z zatwierdzonego przez ASTA bezpiecznika typu BS 1362, tzn.

oznaczonego symbolem  $\langle \hat{\phi} \rangle$  i o natężeniu identycznym z zaznaczonym na wtyczce.

- Zawsze zakładaj pokrywę bezpiecznika. Nigdy nie korzystaj z wtyczek bez pokrywy bezpiecznika.
- Jeśli dostępne gniazdko elektryczne nie jest przystosowane do wtyczki dostarczonej wraz z maszyną, skontaktuj się z autoryzowanym sprzedawcą produktów firmy Brother w celu uzyskania odpowiedniego przewodu.

## **Warunki korzystania**

## **UWAGA! PROSZĘ UWAŻNIE PRZECZYTAĆ!**

Niniejsze warunki korzystania ("Umowa") są prawnie wiążącą umową między Brother Industries, Ltd. ("Spółka") a użytkownikiem regulującą sposób korzystania z Oprogramowania, zainstalowanego lub udostępnionego przez Spółkę, do użytku razem z maszyną (w tym produktami do szycia, haftowania bądź rękodzielnictwa, dalej łącznie "Produkt Spółki"). Termin "Oprogramowanie" obejmuje wszelkie dane o zawartości (w tym dane projektowe i haftu, dalej łącznie "Zawartość"), formaty danych, oprogramowanie sprzętowe Produktu Spółki oraz aplikację na komputer lub urządzenie mobilne.

Skorzystanie z Oprogramowania i Produktu Spółki jest jednoznaczne z przyjęciem na siebie obowiązku przestrzegania warunków niniejszej Umowy. Jeżeli użytkownik nie akceptuje warunków niniejszej Umowy, Spółka nie udziela użytkownikowi licencji na Oprogramowanie i użytkownik nie może z niego korzystać. Ewentualne zmiany lub uzupełnienia dotyczące niniejszej Umowy mogą być dołączone do Oprogramowania.

Osoby zatwierdzające niniejszą Umowę w imieniu jakiegokolwiek podmiotu, oświadczają, że są właściwie umocowane prawnie do podpisania prawnie wiążącej umowy w imieniu rzeczonego podmiotu.

## **Warunki ogólne**

#### **1 Udzielenie licencji.**

- 1.1 Zgodnie z warunkami niniejszej Umowy Spółka niniejszym udziela użytkownikowi osobistej, niewyłącznej, nieprzenoszalnej i odwołalnej licencji na użytkowanie Oprogramowania, wyłącznie w połączeniu z Produktem Spółki.
- 1.2 Prawo użytkownika do korzystania z Oprogramowania jest przedmiotem licencji a nie zbycia i udzielane jest wyłącznie do użytku zgodnie z warunkami niniejszej Umowy. Spółka i jej dostawcy zachowują wszelkie prawa, tytuły i udziały związane z Oprogramowaniem, w tym między innymi wszelkie prawa własności intelektualnej.

#### **2 Ograniczenia**

- 2.1 Jeżeli niniejsza Umowa bądź lokalne przepisy nie mówią wyraźnie inaczej, użytkownik zobowiązuje się:
	- 2.1.1 nie podejmować prób
	- dezasemblowania, dekompilowania, inżynierii wstecznej, tłumaczenia Oprogramowania bądź innych prób poznania jego kodu źródłowego (dotyczy to także Zawartości opracowanej z użyciem Produktu Spółki lub oprogramowania użytkowego do edycji treści — to samo stosuje się dalej w całym niniejszym paragrafie 2);
	- 2.1.2 nie tworzyć prac pochodnych na podstawie całości lub części Oprogramowania, co nie dotyczy jednak Zawartości użytkownika zgodnie z definicją przedstawioną w paragrafie 7.2;
	- 2.1.3 nie rozpowszechniać, przekazywać ani udostępniać Oprogramowania w jakiejkolwiek formie, w całości bądź w części, innym osobom, bez uprzedniej pisemnej zgody Spółki;
	- 2.1.4 nie tworzyć kopii Oprogramowania, za wyjątkiem sytuacji, w których jest to wymagane w ramach normalnego korzystania z Oprogramowania w połączeniu z Produktem Spółki albo w ramach stworzenia kopii zapasowej lub zapewnienia bezpiecznej pracy;
- 2.1.5 nie przenosić, wypożyczać, wynajmować, podnajmować, pożyczać, tłumaczyć, łączyć, dostosowywać, urozmaicać, zmieniać czy modyfikować Oprogramowania, w całości bądź w części, ani nie dopuszczać do łączenia lub integrowania Oprogramowania bądź jego części z innymi programami;
- 2.1.6 dołączać informację o prawach autorskich Spółki lub jej licencjodawcy oraz niniejszą Umowę do wszystkich częściowych lub pełnych kopii Oprogramowania; oraz
- 2.1.7 nie używać Oprogramowania do innych celów (w tym między innymi w połączeniu z nieautoryzowanymi produktami lub programami do szycia / haftowania / rękodzielnictwa) niż określone w paragrafie 1 niniejszej Umowy.

#### **3 Odmowa udzielenia gwarancji**

W ZAKRESIE DOPUSZCZALNYM PRZEZ OBOWIĄZUJĄCE PRAWO OPROGRAMOWANIE DOSTARCZANE JEST "TAKIE, JAKIE JEST", BEZ ŻADNYCH GWARANCJI CZY WARUNKÓW, USTNYCH BADŹ PISEMNYCH, WYRAŹNYCH BADŹ DOROZUMIANYCH. SPÓŁKA W SZCZEGÓLNOŚCI ODMAWIA WSZELKICH DOROZUMIANYCH GWARANCJI LUB WARUNKÓW PRZYDATNOŚCI HANDLOWEJ, ZADOWALAJĄCEJ JAKOŚCI, NIENARUSZENIA PRAW INNYCH I/LUB PRZYDATNOŚCI DO OKREŚLONEGO CELU.

#### **4 Ograniczenie odpowiedzialności**

- 4.1 SPÓŁKA NIE PONOSI ODPOWIEDZIALNOŚCI WOBEC UŻYTKOWNIKA, UŻYTKOWNIKÓW KOŃCOWYCH LUB INNYCH PODMIOTÓW, Z TYTUŁU UTRATY ZYSKÓW, DOCHODÓW, OSZCZĘDNOŚCI LUB DANYCH, ZAKŁÓCENIA UŻYTKOWANIA, SZKÓD WYNIKOWYCH, UBOCZNYCH, SZCZEGÓLNYCH, RETORSYJNYCH CZY POŚREDNICH, PONIESIONYCH PRZEZ WSPOMNIANE STRONY (BEZ WZGLĘDU NA ICH PODSTAWĘ UMOWNĄ BĄDŹ PRAWNĄ), NAWET JEŚLI SPÓŁKA ZOSTAŁA POWIADOMIONA O MOŻLIWOŚCI POWSTANIA TAKICH SZKÓD, WYNIKAJĄCYCH LUB ZWIĄZANYCH Z OPROGRAMOWANIEM, POMOCĄ TECHNICZNĄ ALBO NINIEJSZĄ UMOWĄ. POWYŻSZE OGRANICZENIA STOSUJĄ SIĘ W MAKSYMALNYM STOPNIU DOPUSZCZONYM PRZEZ OBOWIĄZUJĄCE PRAWO, BEZ WZGLĘDU NA NIESPEŁNIENIE ZASADNICZEGO CELU LUB OGRANICZONE ŚRODKI ZARADCZE.
- 4.2 BEZ WZGLĘDU NA POSTANOWIENIA PARAGRAFÓW 3 I 4.1 NINIEJSZEJ UMOWY, NIE MA ONA NA CELU WYKLUCZENIE LUB OGRANICZENIE ODPOWIEDZIALNOŚCI SPÓŁKI Z TYTUŁU ŚMIERCI BĄDŹ OBRAŻENIA CIAŁA W WYNIKU ZANIEDBANIA, ANI TEŻ OGRANICZENIE USTAWOWYCH PRAW KONSUMENTA.

#### **5 Koszt, opłaty ponoszone z tytułu użytkowania Oprogramowania.**

- 5.1 Użytkownik uznaje, że usługi dostępne w Oprogramowaniu mogą być zapewniane za pomocą dowolnej formy komunikacji sieciowej, w związku z czym podczas użytkowania Oprogramowania mogą być naliczane opłaty za komunikację z tytułu korzystania z sieci, które ponosi Użytkownik.
- 5.2 Oprócz wspomnianych wyżej opłat, Użytkownik ma wyłączny obowiązek pokrycia wszelkich kosztów i wydatków ponoszonych w związku z użytkowaniem Oprogramowania.
- 5.3 Spółka w żadnym wypadku nie zwraca opłat, kosztów lub wydatków opisanych wyżej.

#### **6 Pomoc techniczna i aktualizacje.**

Spółka zastrzega sobie prawo do dodawania funkcji lub wprowadzania dodatków do Oprogramowania bądź usuwania tego typu elementów z Oprogramowania, a także dostarczania poprawek, udoskonaleń, aktualizacji i uaktualnień Oprogramowania (łącznie "Aktualizacje") wedle własnego uznania i za powiadomieniem bądź bez powiadomienia Użytkownika. Użytkownik uznaje, że Spółka nie ma obowiązku zapewniania mu Aktualizacji ani udostępniania kolejnych wersji Oprogramowania. Użytkownik uznaje również, że — zależnie od uznania Spółki — aby korzystać z Aktualizacji, może być wymagane zawarcie zmodyfikowanej wersji niniejszej Umowy.

#### **7 Korzystanie z Zawartości**

- 7.1 Użytkownik może korzystać z Zawartości, która została przekazana do Oprogramowania, zapisana w nim bądź też udostępniona w inny sposób za jego pomocą albo w związku z jego użytkowaniem przez Spółkę i jej licencjodawcę (łącznie "Zawartość Spółki"). Użytkownik może wykonywać samodzielnie rękodzieło przy użyciu Zawartości Spółki i wykorzystywać takie wykonane samodzielnie rękodzieło na użytek własny. Wszelkie mające zastosowanie wymagania w zakresie użytku własnego (np. ograniczenie możliwości edycji) i inne warunki korzystania (np. zakaz wykorzystania wykonanego samodzielnie rękodzieła do celów handlowych) mogą zależeć od danej Zawartości Spółki. Należy zapoznać się z WARUNKAMI KORZYSTANIA (ZE WZORÓW) dołączonymi do niniejszego Oprogramowania lub Produktów Spółki.
- 7.2 Użytkownik może opracowywać nową Zawartość za pomocą niniejszego Oprogramowania albo innych urządzeń nawiązujących połączenie z niniejszym Oprogramowaniem na drodze tworzenia lub edycji. Jeśli Użytkownik opracuje nową zawartość ("Źawartość Użytkownika"), korzysta z niej na własne ryzyko.

#### **8 Obowiązki Użytkownika w odniesieniu do Oprogramowania**

Użytkownik zobowiązuje się:

- A) przestrzegać wszelkich obowiązujących przepisów i kodeksów postępowania regulujących użytkowanie Oprogramowania;
- B) nie używać Oprogramowania niezgodnie z prawem ani w sposób, który może być oszczerczy, nieprzyzwoity, społecznie nieakceptowalny, obraźliwy bądź niebezpieczny dla osób trzecich lub też naruszać ich Prawa własności intelektualnej; oraz
- C) nie rozpowszechniać ani nie wysyłać wirusów, robaków, koni trojańskich i innego rodzaju danych, programów lub oprogramowania szkodliwych dla rozwiązań technologicznych za pomocą Oprogramowania.

#### **9 Wypowiedzenie**

- 9.1 Spółka ma prawo wypowiedzieć niniejszą Umowę w każdej chwili, za pisemnym powiadomieniem użytkownika, w przypadku istotnego naruszenia przez niego postanowień niniejszej Umowy i uchylania się przez niego od niezwłocznego naprawienia rzeczonego naruszenia na żądanie Spółki.
- 9.2 Po wypowiedzeniu niniejszej Umowy, bez względu na przyczynę, wszystkie prawa użytkownika uzyskane w jej ramach ustają i ma on obowiązek zaprzestać wszelkich działań dopuszczonych na jej podstawie oraz niezwłocznie usunąć Oprogramowanie z wszystkich urządzeń informatycznych znajdujących się w jego posiadaniu, a także wszelkie kopie Oprogramowania oraz związane z nim prace pochodne znajdujące się w jego posiadaniu. Ponadto użytkownik ma obowiązek usunąć całą opracowaną przez niego Zawartość z Produktu Spółki znajdującego się w jego posiadaniu.

#### **10 Postanowienia końcowe**

- 10.1 Użytkownik nie może eksportować ani reeksportować Oprogramowania lub jego kopii bądź adaptacji wbrew obowiązującym przepisom.
- 10.2 Z wyjątkiem sytuacji, w których Produkty Spółki są przekazywane w połączeniu z przeniesieniem praw własności, użytkownik nie może dokonać cesji całości ani części niniejszej Umowy, ani jakichkolwiek wynikających z niej praw bądź obowiązków na rzecz strony trzeciej, bez uprzedniej pisemnej zgody Spółki. Zmiana właściciela lub reorganizacja podmiotu użytkownika w wyniku fuzji, sprzedaży majątku lub udziałów, stanowić będzie cesję w ramach niniejszej Umowy.
- 10.3 Użytkownik przyjmuje do wiadomości, że naruszenie niniejszej Umowy spowoduje nieodwracalne szkody Spółki, których nie wyrównają odszkodowania pieniężne i Spółka będzie uprawniona do żądania sprawiedliwego wyrównania w uzupełnieniu wszelkich innych środków zaradczych dostępnych na podstawie niniejszej Umowy lub obowiązującego prawa, bez konieczności wnoszenia wadium lub innego zabezpieczenia i bez konieczności przedkładania dowodu poniesienia szkód.
- 10.4 W przypadku uznania przez właściwy sąd któregokolwiek z postanowień niniejszej Umowy za nieważne lub niewykonalne, postanowienie to odłącza się od Umowy i jej pozostałych postanowień, które pozostaną w mocy, podobnie jak cała Umowa.
- 10.5 Niniejsza Umowa wraz z wszystkimi aneksami i załącznikami, o których w niej mowa, stanowi całość porozumienia pomiędzy stronami w kwestii przedmiotu tegoż i zastępuje wszelkie ustalenia, ustne i pisemne, pomiędzy stronami w rzeczonym przedmiocie.
- 10.6 Jeżeli Spółka nie zażąda od użytkownika wykonania obowiązku przyjętego w ramach niniejszej Umowy albo jeśli nie skorzysta ze swoich praw wobec użytkownika bądź też opóźni takie żądanie lub skorzystanie, nie oznacza to, że Spółka zrzeka się swoich praw wobec użytkownika i że tenże nie jest zobligowany wykonywać rzeczone obowiązki. Jeżeli Spółka odstąpi od egzekwowania swoich praw w kontekście naruszenia Umowy przez użytkownika, a może to zrobić wyłącznie na piśmie, nie będzie to oznaczać automatycznego odstąpienia Spółki do swoich praw w przypadku kolejnego naruszenia.
- 10.7 Niniejsza Umowa podlega prawu Japonii, a japońskie sądy mają wyłączną jurysdykcję w odniesieniu do niniejszej Umowy, z wyjątkiem przypadków dotyczących wykonania, w których jurysdykcja sądów japońskich jest niewyłączna.
- 10.8 Spółka może aktualizować niniejszą Umowę w następujących przypadkach: A) gdy wprowadzane są zmiany na korzyść użytkowników; lub B) gdy aktualizacje Umowy są odpowiednie, uzasadnione i nie stoją w sprzeczności z celami Umowy. Bez względu na powyższe, zasadniczo zawartość tych poprawek lub modyfikacji jest publikowana w witrynie internetowej Spółki bądź przy użyciu innych stosownych metod przed datą wejścia w życie rzeczonej poprawki lub modyfikacji, a same poprawki lub modyfikacje obowiązują od dnia podanego osobno w powiadomieniu.

#### **11 Oprogramowanie innych firm**

Niniejsze Oprogramowanie może zawierać oprogramowanie innych firm i/lub programy na licencji Open Source (łącznie

"Oprogramowanie innych firm"). Szczegółowe informacje na temat oprogramowania innych firm można znaleźć w osobnych warunkach użytkowania.

## **WARUNKI KORZYSTANIA (ZE WZORÓW)**

Wszystkie wzory haftów, w tym projekty, wzory haftów i Zawartość dostępne z poziomu maszyny ("Wzory haftów") są chronione prawami autorskimi i prawami własności intelektualnej (łącznie "Prawa własności intelektualnej"), których właścicielem jest Spółka i/lub jej licencjodawca.

Użytkownik może korzystać ze Wzorów haftów i wykonywać samodzielnie rękodzieło przy użyciu Wzorów haftów wyłącznie w celu korzystania z Produktu Spółki pod następującymi warunkami: Jeżeli użytkownik nie akceptuje postanowień zawartych w niniejszych warunkach, Spółka nie udziela licencji na Wzory haftów, a użytkownikowi nie wolno z nich korzystać.

#### UŻYTKOWNIKOWI NIE WOLNO:

- używać Wzorów haftów w sposób, który jest albo może zostać uznany za niezgodny z prawem, oszczerczy, nieprzyzwoity, społecznie nieakceptowalny, obraźliwy bądź niebezpieczny dla osób trzecich lub też narusza ich Prawa własności intelektualnej (w tym znaki towarowe);
- używać Wzorów haftów w zwodniczych reklamach, w celu zaprezentowania produktów innych firm bądź dokonania ich sprzedaży dzięki wprowadzeniu w błąd albo w celu tworzenia imitacji produktów innych firm;

Następujące warunki obowiązują dla każdego ze Wzorów haftów.

#### Użytkownik może

- używać Wzorów haftów i edytować je tylko na potrzeby korzystania z Produktu Spółki;
- wykonywać samodzielnie rękodzieło przy użyciu Wzorów haftów, a także sprzedawać, wypożyczać, rozpowszechniać takie wykonane samodzielnie rękodzieło lub przekazywać bądź w inny sposób przenosić prawa do niego dla zysku.

#### UŻYTKOWNIKOWI NIE WOLNO:

- usuwać informacji o prawach autorskich ze Wzorów haftów;
- używać Wzorów haftów, informując przy tym niezgodnie z prawdą, w sposób wyraźny lub poprzez dość jasną sugestię, że Wzory haftów zostały stworzone przez użytkownika lub osobę inną niż właściciele praw autorskich do danych Wzorów haftów;
- rozpowszechniać Wzorów haftów ani przekazywać lub w inny sposób przenosić praw do nich na strony trzecie;
- używać Wzorów haftów jako znaków towarowych, znaków usługowych, logo, innego rodzaju oznaczeń bądź elementów wpływających na przydatność handlową, które to należą do użytkownika albo strony trzeciej, lub w połączeniu z nimi;
- używać Wzorów haftów, aby wprowadzać w błąd co do informacji o prawach autorskich przysługujących użytkownikowi lub będących identycznymi z albo podobnymi do tych odnoszących się do strony trzeciej.

## **Bezpieczeństwo pracy z laserami (Dotyczy krajów europejskich)**

### **Norma EN 60825-1:2014+A11:2021 i EN 50689:2021**

Maszyna jest konsumenckim urządzeniem laserowym Klasy 1, zgodnie z definicją określoną w normach EN 60825-1: 2014+A11:2021 i EN 50689:2021. Laser wskazuje punkt opuszczania igły.

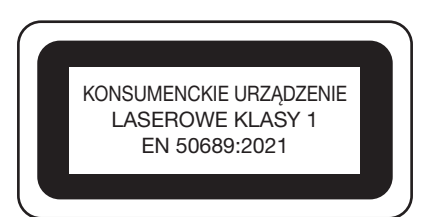

## **Bezpieczeństwo pracy z laserami (Dotyczy krajów innych niż USA i europejskie)**

### **Norma IEC 60825-1**

Maszyna jest produktem laserowym Klasy 1, zgodnie z definicją określoną w normach IEC 60825-1:2007 i IEC 60825-1:2014.

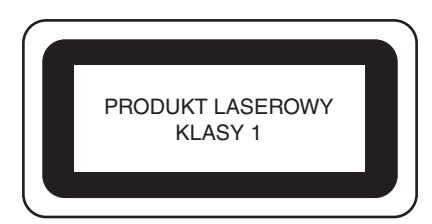

## **Dotyczy krajów innych niż USA**

Moc wyjściowa wiązki laserowej emitowanej przez laser zainstalowany w maszynie jest ograniczona do bezpiecznego poziomu. Jednak maszyna posiada moc 6-miliwatów, emituje fale o długości 630-640 nanometrów; równoległy kąt rozbieżności wynosi 6-12, prostopadły kąt rozbieżności wynosi 28-40 stopni; zastosowano diody laserowe InGaAlP. Dlatego w wyniku demontażu lub modyfikacji maszyny może dojść do obrażeń oczu. W maszynie zastosowano środki ostrożności, aby zapobiec ewentualnemu narażeniu operatora na wiązkę laserową.

## **UWAGA**

- **Laser maszyny wyposażony jest w diodę laserową klasy 3B. Lasera nie wolno otwierać pod żadnym pozorem.**
- **• Używanie elementów sterujących, przeprowadzanie regulacji lub wykonywanie operacji innych niż określone w instrukcji może skutkować narażeniem na niebezpieczne promieniowanie.**

## **UMOWA LICENCYJNA**

Do niniejszej maszyny dołączono dane, oprogramowanie i/ lub dokumentację (łącznie "TREŚCI"), które są własnością firmy Brother Industries, Ltd. ("BROTHER"). KORZYSTAJĄC Z TREŚCI, KLIENT AKCEPTUJE WARUNKI NINIEJSZEJ UMOWY. Firma BROTHER pozostaje właścicielem wszystkich praw do TREŚCI i do kopii TREŚCI zawartych w tym zestawie. TREŚCI są licencjonowane (a nie sprzedane) użytkownikowi ("KLIENT") zgodnie z warunkami i postanowieniami niniejszej Umowy.

KLIENT posiada licencję, aby:

- Używać TREŚCI w połączeniu z hafciarką do tworzenia haftu.
- Używać TREŚCI w połączeniu z hafciarką, którą KLIENT posiada lub używa, pod warunkiem, że TREŚCI nie są używane na więcej niż jednej hafciarce w jednym czasie.

Z zastrzeżeniem odmiennych postanowień w niniejszej Umowie, KLIENT nie może:

- Dopuszczać, aby więcej niż jedna kopia TREŚCI była dostępna do użycia w danej chwili.
- Odtwarzać, modyfikować, publikować, rozpowszechniać, sprzedać, wynajmować, podlicencjonować lub w inny sposób udostępniać TREŚCI innym osobom.
- Rozpowszechniać, wynajmować, podlicencjonować, wydzierżawić, sprzedać, przenieść lub scedować karty multimedialnej lub TREŚCI.
- Dekompilować, dezasemblować lub w inny sposób odtwarzać kod źródłowy TREŚCI ani pomagać w tym innym osobom.
- Zmieniać, tłumaczyć, modyfikować ani dokonywać adaptacji TREŚCI lub jakiejkolwiek ich części do celów biznesowych, handlowych lub przemysłowych.
- Sprzedawać lub w inny sposób rozpowszechniać HAFT utworzony dzięki użyciu TREŚCI Z OZNACZENIEM OKREŚLONYCH INFORMACJI O PRAWACH AUTORSKICH POD NAZWĄ JAKICHKOLWIEK STRON TRZECICH INNYCH NIŻ FIRMA BROTHER (np. "©DISNEY").

Firma BROTHER zachowuje wszystkie prawa, które nie zostały wyraźnie przyznane KLIENTOWI w niniejszym dokumencie.

Żadne z postanowień niniejszej umowy nie stanowi zrzeczenia się praw przez firmę BROTHER w ramach jakiegokolwiek prawa. Niniejsza umowa podlega przepisom prawa obowiązującego w Japonii.

Wszystkie zapytania dotyczące niniejszej Umowy należy kierować w formie pisemnej pocztą na adres: Brother Industries, Ltd., 1-1-1 Kawagishi, Mizuho-ku, Nagoya 467- 8562, Japonia, do wiadomości: P&H business division Sales and Marketing Dept.

### **ZNAK OSTRZEGAWCZY**

Na maszynie znajdują się następujące znaki ostrzegawcze.

Należy zawsze przestrzegać zaleceń podanych na tych znakach.

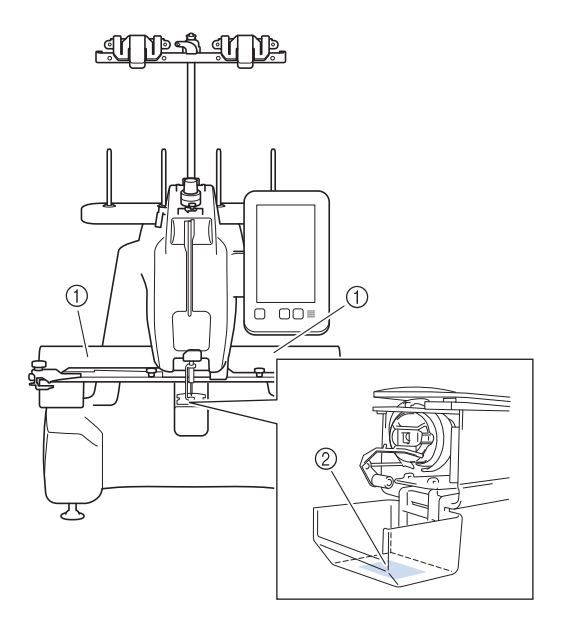

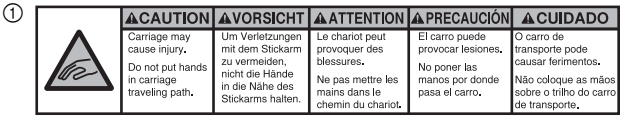

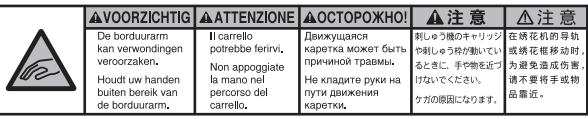

 $(2)$ 

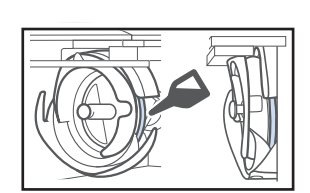

Przed uruchomieniem maszyny należy nasmarować zaczep kroplą oleju.

### **ZNAKI HANDLOWE**

Wszelkie nazwy handlowe i nazwy produktów firm pojawiające się na produktach Brother, w powiązanych dokumentach i wszelkich innych materiałach, są znakami towarowymi lub zastrzeżonymi znakami towarowymi tych firm.

#### **UWAGI DOTYCZĄCE LICENCJONOWANIA OPEN SOURCE**

Niniejszy produkt zawiera oprogramowanie typu Open Source.

Aby zapoznać się z uwagami dotyczącymi licencji typu Open Source, należy przejść do sekcji pobierania instrukcji na stronie głównej danego modelu, znajdującej się na stronie Brother support pod adresem: https://s.brother/cpcab/ .

### **KONSTRUKCJA MASZYNY I JEJ CECHY**

#### ■ Mechanizm zabezpieczający

Maszyna została wyposażona w mechanizm blokujący, który pomaga zapobiegać obrażeniom na skutek przypadkowego włączenia. Maszynę można uruchomić wyłącznie po jej uprzednim odblokowaniu. Kolor przycisku "Start/Stop" zmienia się, aby zasygnalizować, czy maszyna jest odblokowana.

Podświetlony na czerwono Migający na zielono

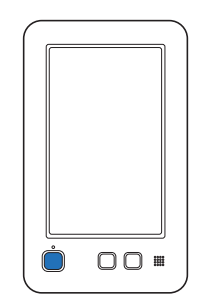

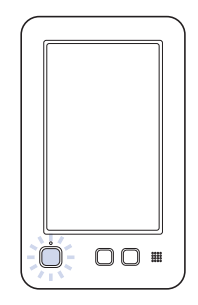

Maszyna jest zablokowana. Można uruchomić maszynę.

## SPIS TREŚCI

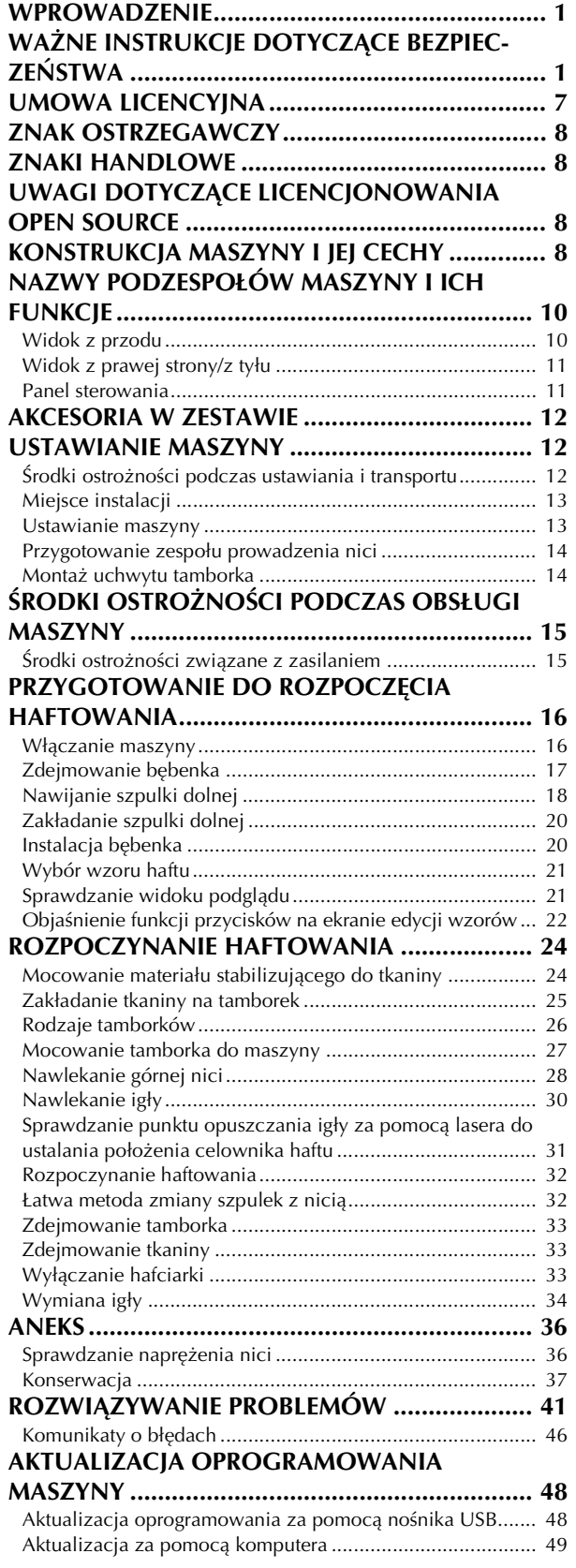

## **NAZWY PODZESPOŁÓW MASZYNY I ICH FUNKCJE**

Poniżej podano nazwy różnych podzespołów hafciarki wraz z opisem ich funkcji. Przed użyciem hafciarki należy uważnie przeczytać poniższe opisy i nauczyć się nazw podzespołów.

#### **Widok z przodu**

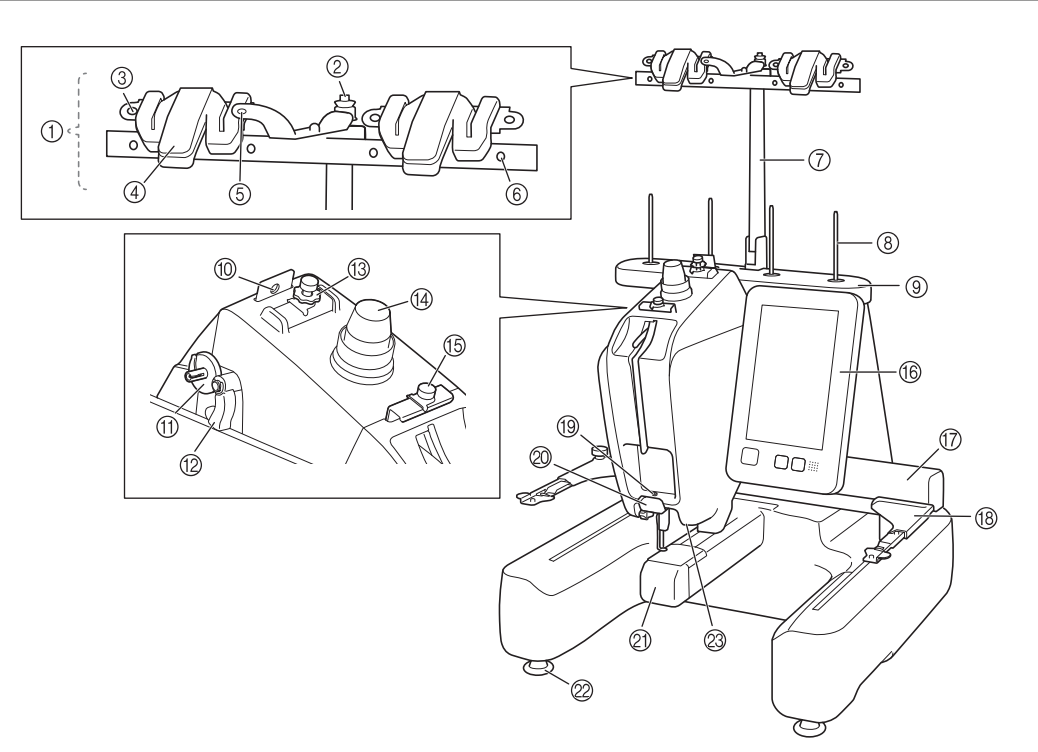

#### 1 Zespół prowadzenia nici

- 2 Tarcza naprężacza szpulki dolnej
	- Podczas nawijania nici dolnej należy przełożyć nić wokół tarczy naprężacza szpulki dolnej.
- 3 Otwór prowadnika nici Podczas nawijania nici dolnej należy przełożyć nić przez otwór prowadnika nici od przodu do tyłu.

#### 4 Przecinak/uchwyt nici Umożliwia przecięcie nici w tym miejscu podczas zmiany górnej nici. Umożliwia także przytrzymanie nici, gdy nie jest używana.

5 Przedni otwór w prowadniku nici

Podczas przekładania nici przez otwór w prowadniku nici od góry do dołu należy pociągnąć nić do siebie.

- 6 Otwór prowadnika nici Podczas nawijania szpulki dolnej lub nawlekania należy przełożyć nić przez otwór od tyłu do przodu.
- 7 Wspornik zespołu prowadzenia nici
- 8 Trzpień szpulki
- 9 Trzpień szpulki
- 0 Prowadnik nici
- Służy do przekładania nici podczas nawlekania. **10 Osadzenie nawijacza szpulki dolnej**
- Służy do ustawienia szpulki dolnej podczas nawijania.
- B Przełącznik nawijania szpuli Przesunięcie w lewo powoduje rozpoczęcie nawijania szpulki dolnej. C Pokrętło wstępnego naprężenia prowadnika górnej nici
- Umożliwiają regulację naprężenia nici.
- D Pokrętło regulacji naprężenia nici Umożliwiają regulację naprężenia nici.
- E Prowadnik środkowej nici Służy do przekładania nici podczas nawlekania.
- **6** Panel sterowania

#### G Ramię

Do ramienia należy przymocować uchwyt tamborka. Po włączeniu maszyny i podczas haftowania ramię porusza się do przodu, do tyłu, w lewo i w prawo.

#### (8) Uchwyt tamborka

**19 Prowadnik dolnej nici** 

Służy do przekładania nici podczas nawlekania.

#### 20 Przecinak nici

Służy do przecinania i trzymania nici podczas nawlekania igły.  $@$  Osłona zaczepu/zaczep

Otwórz osłonę zaczepu, a następnie umieść na zaczepie bębenek.

2 Stopki

Stopki umożliwiają regulację poziomu i wysokości maszyny. M Lampka hafciarki

#### **Widok z prawej strony/z tyłu**

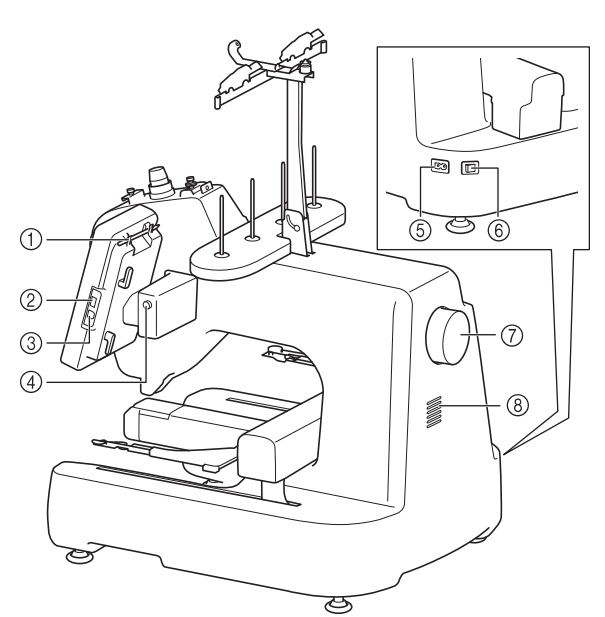

#### 1 Uchwyt na pióro dotykowe Uchwyt służy do przechowywania pióra dotykowego, gdy nie jest ono używane.

#### 2 Port USB (USB 2.0)

Aby przesłać wzory z nośnika USB lub na niego, podłącz go bezpośrednio do portu USB.

3 Port USB do łączenia z komputerem Aby zaimportować/wyeksportować w celu przesyłania wzorów

między komputerem a maszyną, podłącz kabel USB do portu USB.

**WAŻNE**

**• Nie wkładaj przedmiotów innych niż pamięć USB do portu USB. Jakiekolwiek inne przedmioty mogą uszkodzić maszynę.**

#### 4 Przycisk kąta panelu

Naciśnij, aby wyregulować kąt panelu sterowania. Nie należy zmieniać kąta bez naciśnięcia tego przycisku.

5 Gniazdo przewodu zasilającego Do gniazda zasilania należy włożyć wtyczkę przewodu zasilającego.

#### 6 Główny włącznik zasilania

Główny włącznik zasilania umożliwia włączanie (I) i wyłączanie (O) hafciarki. Nie należy włączać zasilania krótko po jego wyłączeniu. Przed ponownym włączeniem zasilania zalecane jest odczekanie 5 sekund.

7 Pokrętło

Obrót pokrętła powoduje podniesienie lub opuszczenie igły. Należy pamiętać, aby obracać pokrętło w kierunku panelu sterowania.

#### 8 Otwory wentylacyjne

Otwory wentylacyjne umożliwiają cyrkulację powietrza wokół silnika. Nie zakrywać otworów wentylacyjnych podczas użytkowania maszyny.

#### **Panel sterowania**

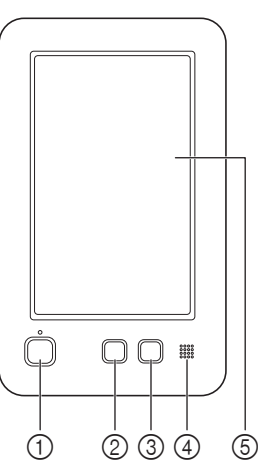

#### <sup>1</sup> Przycisk "Start/Stop"

Naciśnięcie przycisku "Start/Stop" uruchamia lub zatrzymuje maszynę. Podświetlenie i kolor przycisku zmieniają się w zależności od stanu roboczego maszyny.

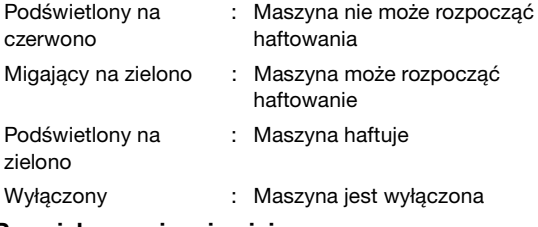

#### 2 Przycisk przycinania nici

Naciśnięcie przycisku przycinania nici pozwala przyciąć górną i dolną nić.

- 3 Przycisk automatycznego nawlekania nici Naciśnięcie przycisku automatycznego nawlekania nici pozwala nawlec nić na igłę.
- 4 Głośnik
- 5 Wyświetlacz LCD (panel dotykowy)

Dotknięcie przycisków wyświetlonych na panelu dotykowym umożliwia wybór i edycję wzorów oraz potwierdzenie różnych informacji.

### **AKCESORIA W ZESTAWIE**

Więcej informacji o akcesoriach dołączonych do maszyny można znaleźć na dodatkowej karcie "Akcesoria w zestawie".

#### **USTAWIANIE MASZYNY**

Procedury ustawiania hafciarki opisano poniżej. Nieprawidłowe ustawienie maszyny może powodować powstawanie drgań i hałasu oraz nieprawidłowe haftowanie wzoru. Dostępny jest również dodatkowy stojak hafciarski.

#### **Środki ostrożności podczas ustawiania i transportu**

## **UWAGA**

**• Transport i ustawienie maszyny powinny być wykonane przez dwie osoby. Podczas transportu maszyny należy dopilnować, aby maszyna została przytrzymana przez dwie osoby w dolnej części przy wskazanych szczelinach (**1**). Przytrzymywanie opakowania maszyny w jakimkolwiek innym miejscu podczas transportu może spowodować jej uszkodzenie lub wysunięcie z opakowania, co może doprowadzić do obrażeń ciała.**

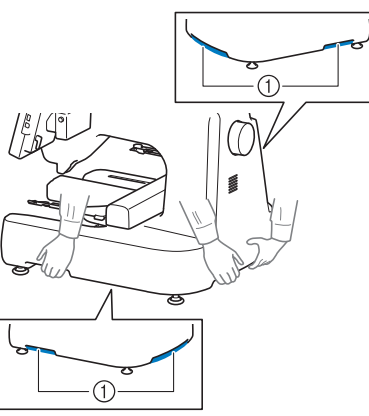

- **Nie należy podłączać przewodu zasilającego do momentu zakończenia ustawiania maszyny. W przeciwnym razie po przypadkowym naciśnięciu przycisku "Start/Stop" maszyna może niespodziewanie rozpocząć haftowanie, co może doprowadzić do obrażeń ciała.**
- **Podczas smarowania maszyny należy założyć rękawice i okulary ochronne, aby uniknąć przedostania się oleju lub smaru do oczu lub na skórę osoby obsługującej maszynę. Olej ani smar nie może dostać się do ust osoby obsługującej hafciarkę. Olej i smar należy przechowywać w miejscu niedostępnym dla dzieci.**
- **W celu uniknięcia awarii i uszkodzeń nie należy ustawiać hafciarki w miejscu występowania następujących zagrożeń.**
	- **Ciecze, na przykład woda**
	- **Duża ilość pyłu**
	- **Bezpośrednie działanie promieni słonecznych**
	- **Bardzo wysokie lub bardzo niskie temperatury. Temperatura otoczenia pracy hafciarki powinna mieścić się w zakresie od 5 °C (40 °F) i 40 °C (104 °F).**
	- **Niewystarczająca ilość miejsca (strona 13)**
	- **Przedmioty znajdujące się w zasięgu ruchu tamborka**
	- **Zablokowane otwory wentylacyjne z tyłu i w tylnej części spodu maszyny**
	- **Niestabilna powierzchnia**

### **Miejsce instalacji**

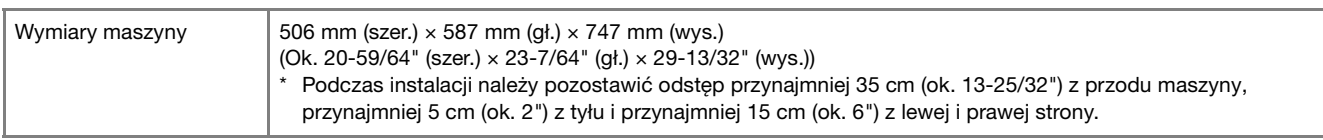

• Pozostawić wystarczająco dużo miejsca wokół maszyny.

- Nie umieszczać przedmiotów w zasięgu ruchu tamborka.
- Umiejscowić maszynę w pobliżu gniazda elektrycznego.
- Wybrać równą i stabilną powierzchnię, taką jak biurko albo stanowisko robocze.
- Wybrać powierzchnię, która jest w stanie utrzymać ciężar maszyny.
- Zapewnić przestrzeń wokół otworów wentylacyjnych z tyłu i w tylnej części spodu maszyny.

#### **Ustawianie maszyny**

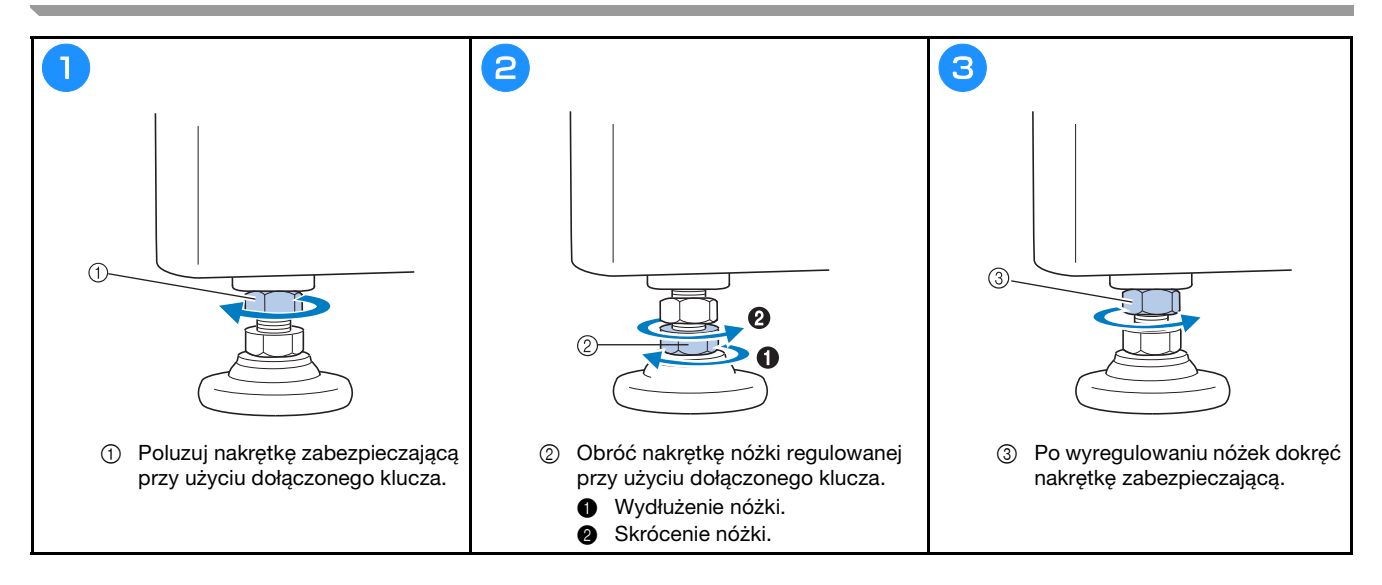

## **Przygotowanie zespołu prowadzenia nici**

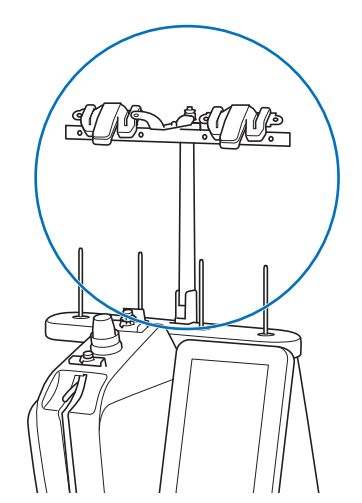

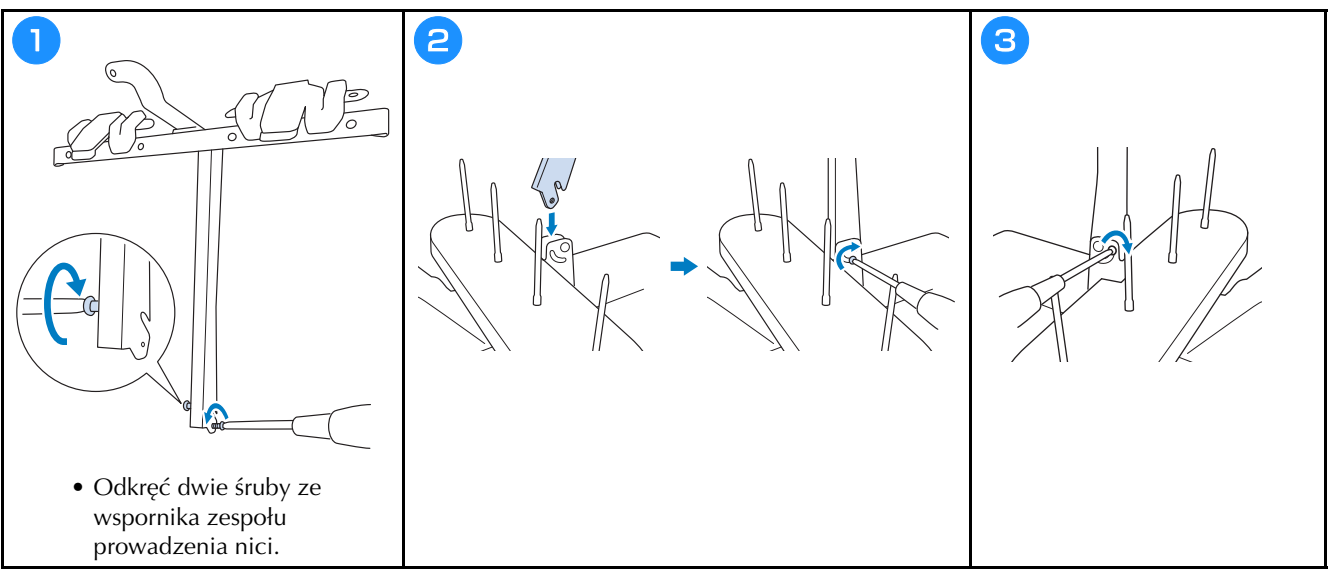

## **Montaż uchwytu tamborka**

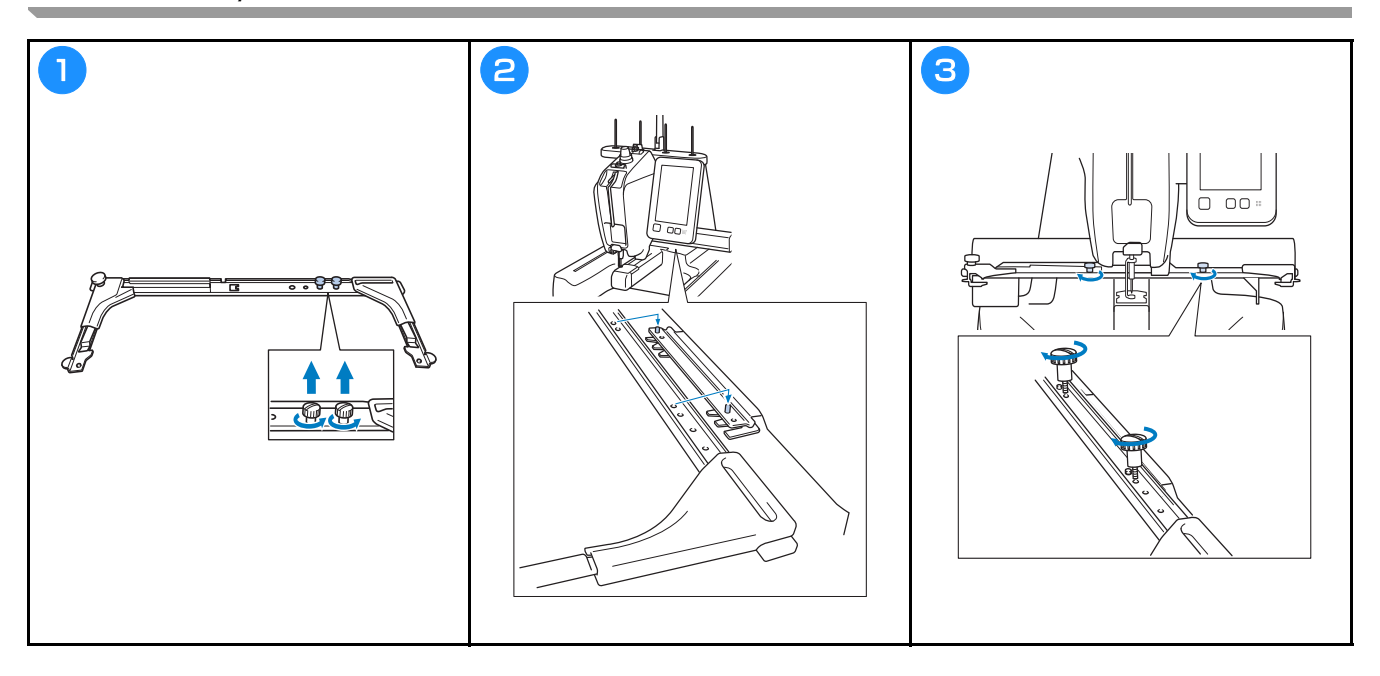

## **ŚRODKI OSTROŻNOŚCI PODCZAS OBSŁUGI MASZYNY**

Niezbędne środki ostrożności zapewniające prawidłowe działanie hafciarki opisano poniżej.

#### **Środki ostrożności związane z zasilaniem**

Należy przestrzegać poniższych środków ostrożności związanych z zasilaniem.

## **OSTRZEŻENIE**

- **Hafciarka powinna być zasilana wyłącznie z domowej sieci elektrycznej. Korzystanie z innych źródeł zasilania grozi pożarem, porażeniem prądem lub uszkodzeniem maszyny.**
- **Nie należy podłączać lub odłączać przewodu zasilającego mokrymi rękami, ponieważ może to spowodować porażenie prądem.**
- **W przypadku wystąpienia jakiejkolwiek z poniższych sytuacji należy wyłączyć maszynę i odłączyć przewód zasilający. W przeciwnym wypadku może dojść do pożaru, porażenia prądem lub uszkodzenia maszyny.**
	- **Jeżeli nikogo nie ma w pobliżu maszyny.**
	- **Po zakończonej pracy.**
	- **Jeśli podczas haftowania wystąpiła przerwa w dostawie zasilania.**
	- **Jeśli maszyna nie działa prawidłowo, na przykład jeśli przewód zasilający jest luźny lub przecięty.**
	- **Podczas burzy z wyładowaniami atmosferycznymi.**

## **UWAGA**

- **Nie należy podłączać maszyny za pomocą przedłużaczy lub rozgałęźników, do których podłączone są jakiekolwiek inne urządzenia, ponieważ może to spowodować pożar lub porażenie prądem.**
- **Podczas odłączania przewodu zasilającego należy najpierw wyłączyć maszynę, a następnie chwycić za wtyczkę i odłączyć przewód. Wyciąganie przewodu może spowodować jego uszkodzenie, pożar lub porażenie prądem.**
- **Przewód zasilający nie może być przecięty, uszkodzony, przerabiany, silnie skręcony, naciągnięty, poskręcany czy pozwijany. Poza tym nie wolno umieszczać na przewodzie żadnych ciężkich przedmiotów ani narażać go na działanie wysokiej temperatury. Może to spowodować uszkodzenie przewodu, pożar lub porażenie prądem. W razie uszkodzenia przewodu zasilającego lub jego wtyczki należy wyłączyć maszynę i przekazać ją do autoryzowanego sprzedawcy produktów firmy Brother w celu naprawy.**

## **PRZYGOTOWANIE DO ROZPOCZĘCIA HAFTOWANIA**

Obszerniejsze zalecenia dotyczące użytkowania można znaleźć w szczegółowej instrukcji obsługi.

#### **Włączanie maszyny**

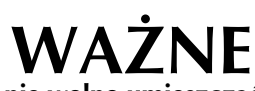

**WAŻNE • Aby zapobiec awariom lub uszkodzeniu, nie wolno umieszczać przedmiotów w zasięgu ruchu ramienia.**

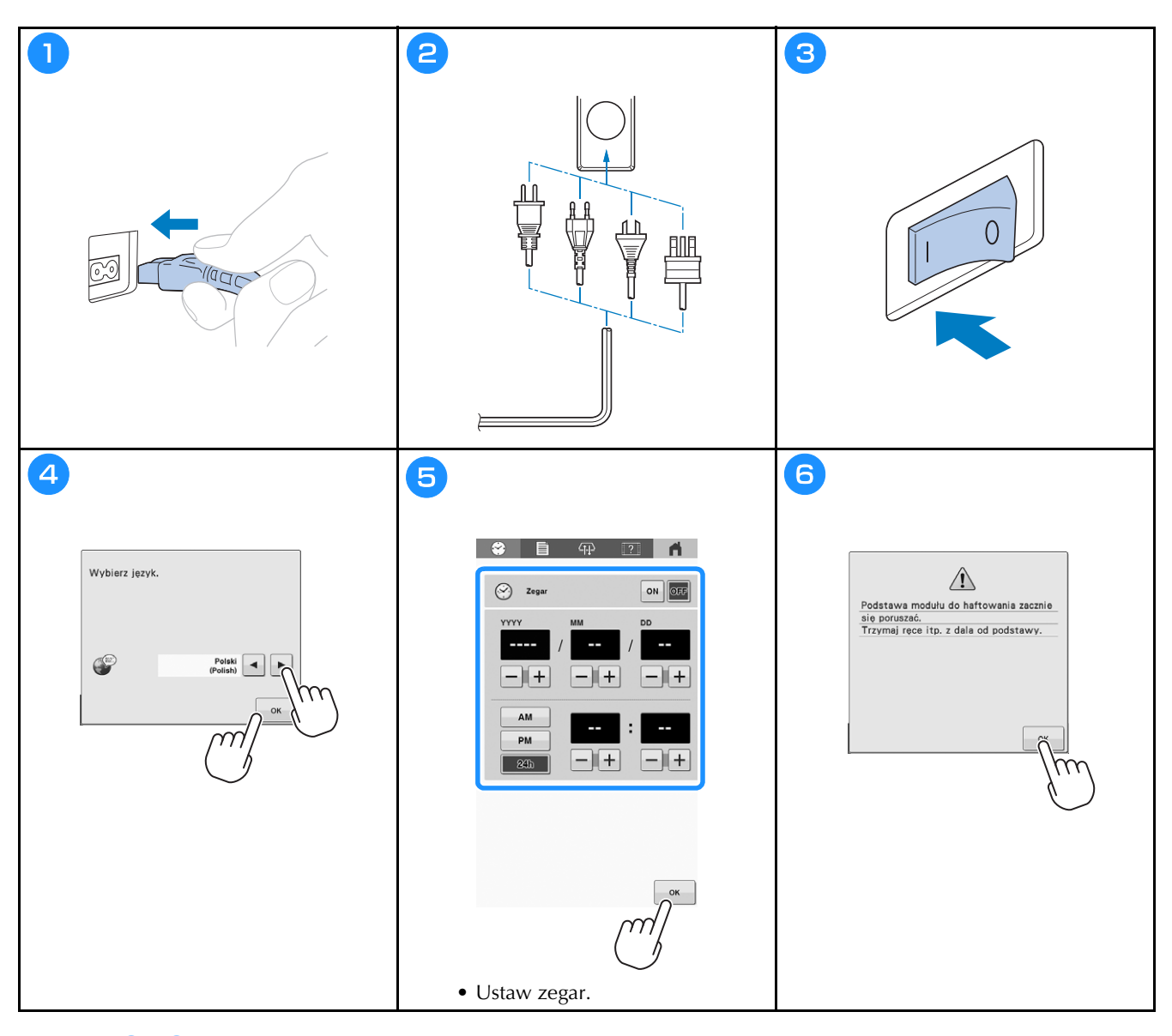

Czynności  $\bigodot$  i  $\bigodot$  są wymagane tylko podczas pierwszego włączenia maszyny.

## **Zdejmowanie bębenka**

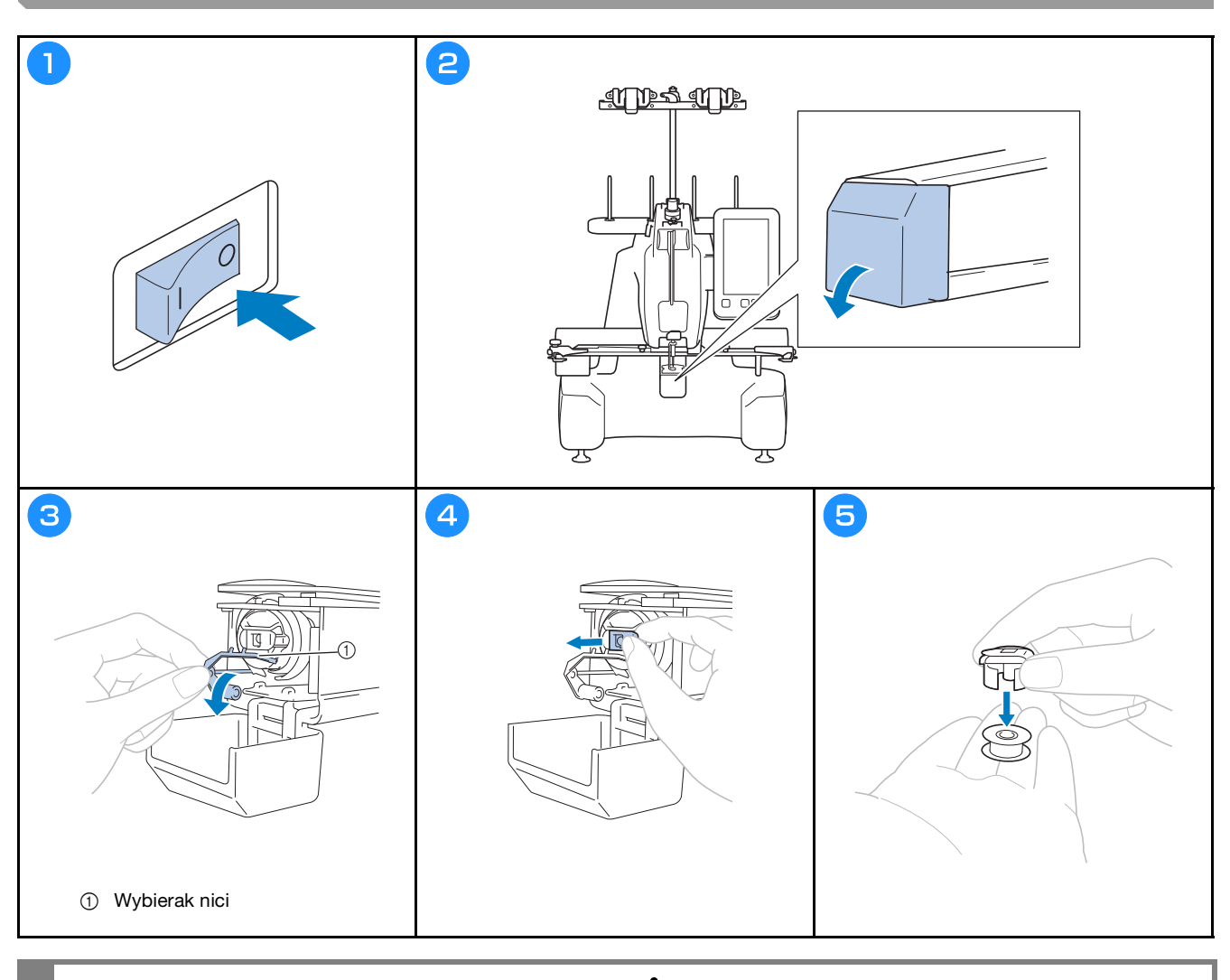

**WAŻNE • Wybierakiem nici można poruszać tylko w określonym zakresie. Nie wolno pociągać za niego z dużą siłą.**

## **Nawijanie szpulki dolnej**

#### *<b>UNFORMACJA*

- Użyj bawełnianej lub przędzionej poliestrowej nici dolnej (nr od 90 to 120 lub od 74 dtex/2 do 100 dtex/2).
- Numery zakreślone kółkiem w zespole prowadzenia nici oznaczają ścieżkę nawlekania nici do wykorzystania podczas nawijania szpulki dolnej. Trzeba się nimi kierować także podczas nawlekania maszyny.

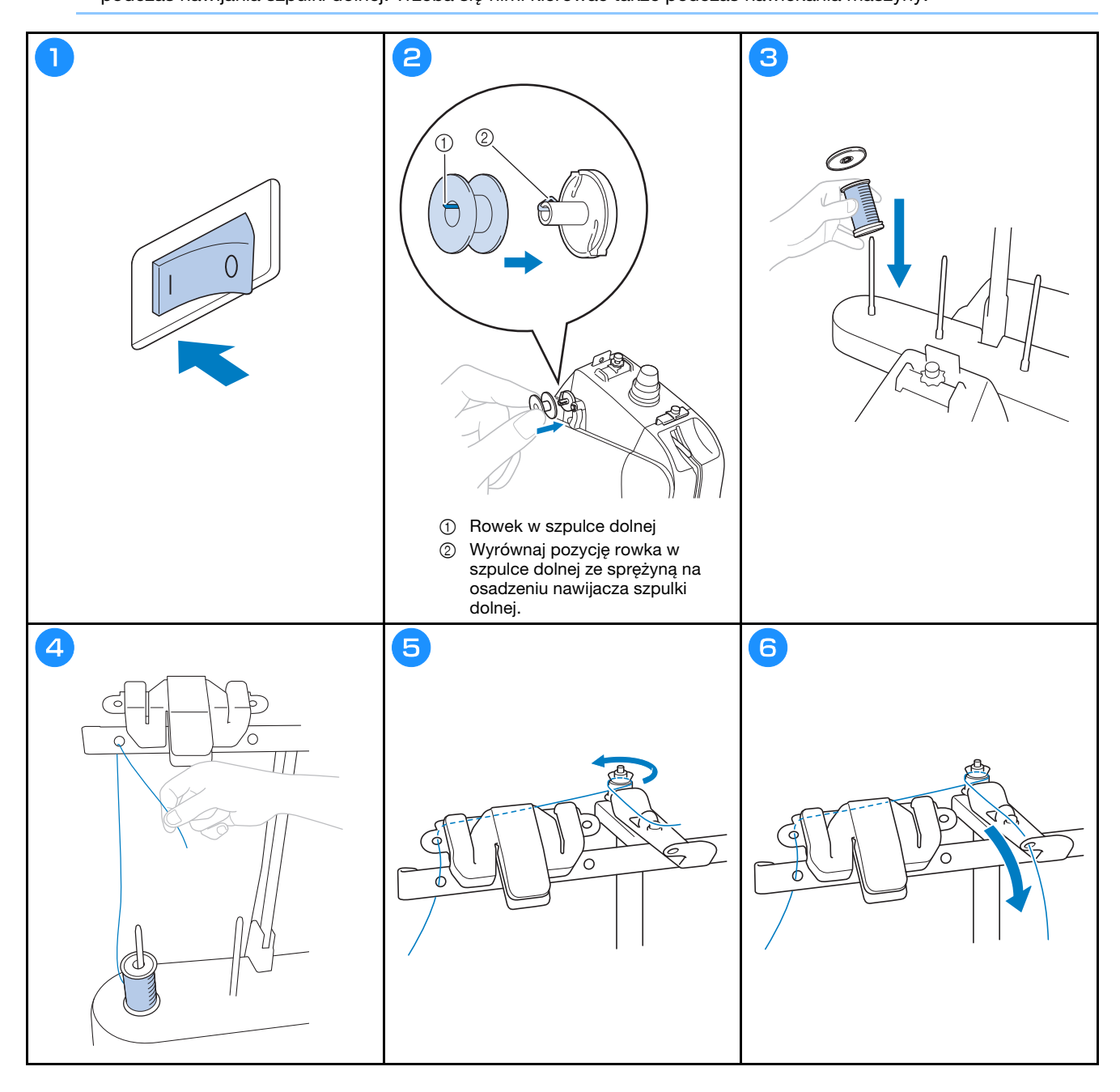

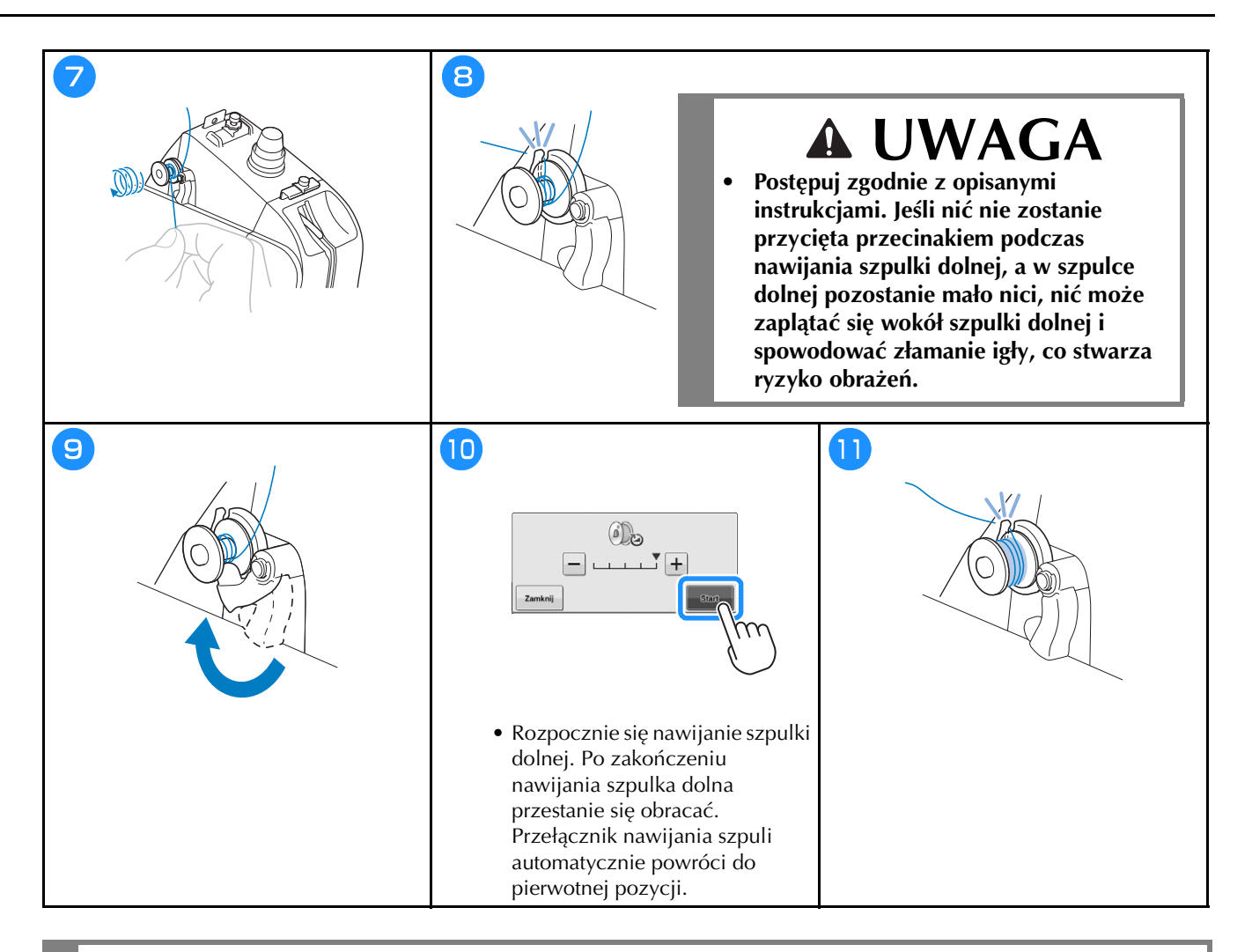

## **UWAGA**

**• Upewnij się, że używana jest poprawnie nawinięta szpulka dolna. W przeciwnym razie naprężenie nici może być niepoprawne i spowodować złamanie igły, co skutkuje obrażeniami.**

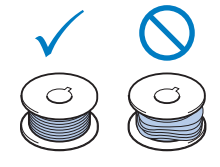

## **Zakładanie szpulki dolnej**

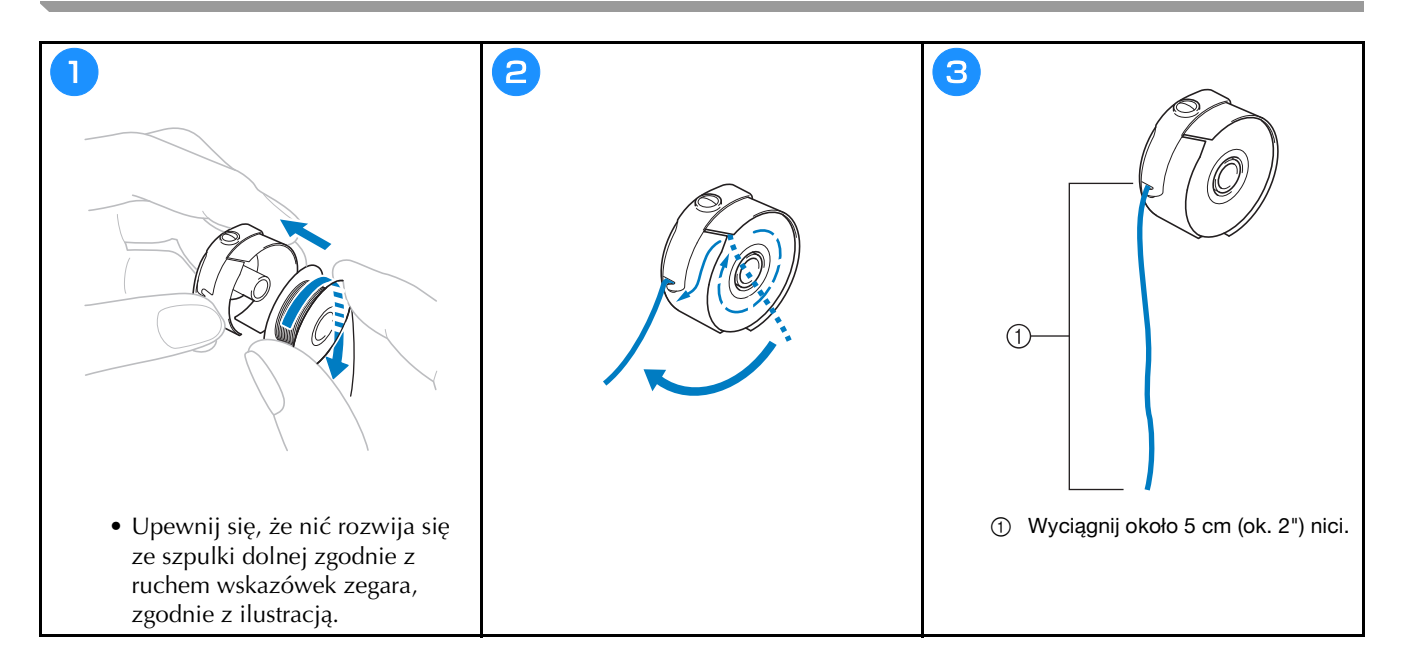

### **Instalacja bębenka**

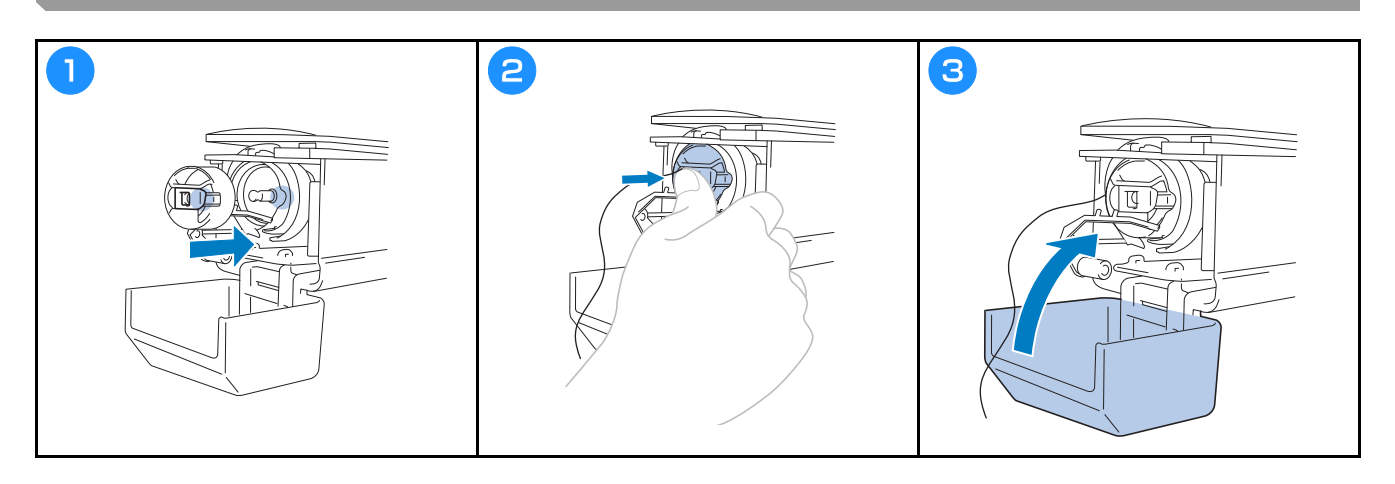

### Wybór wzoru haftu

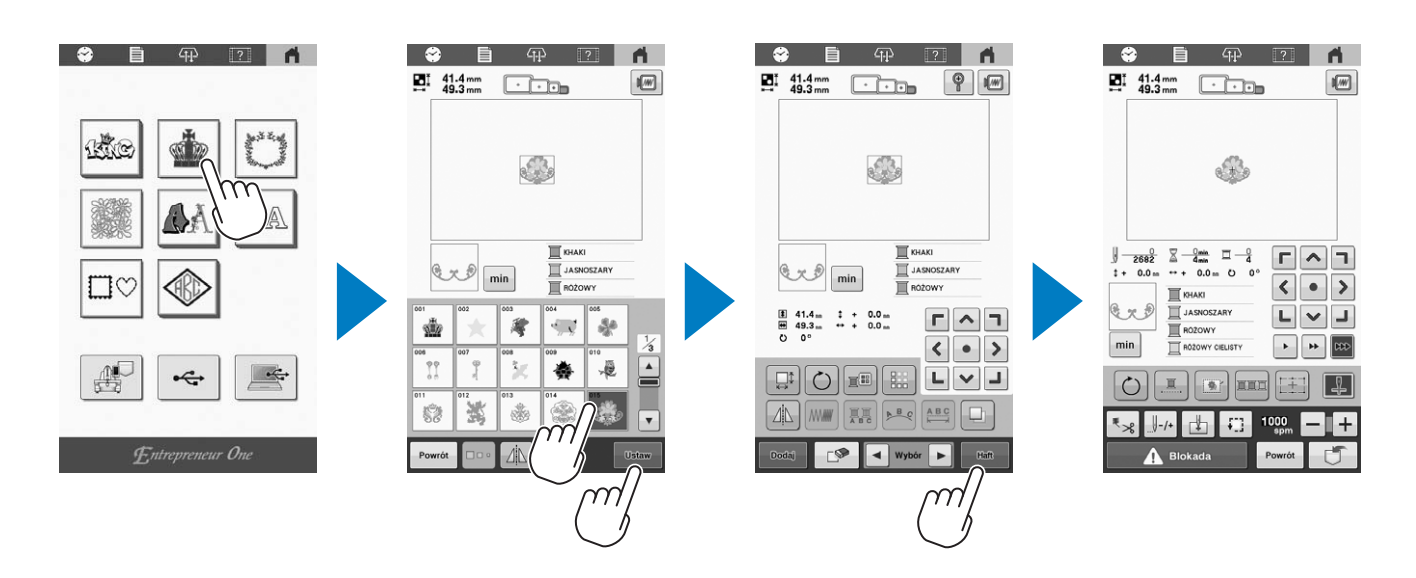

Sprawdzanie widoku podglądu

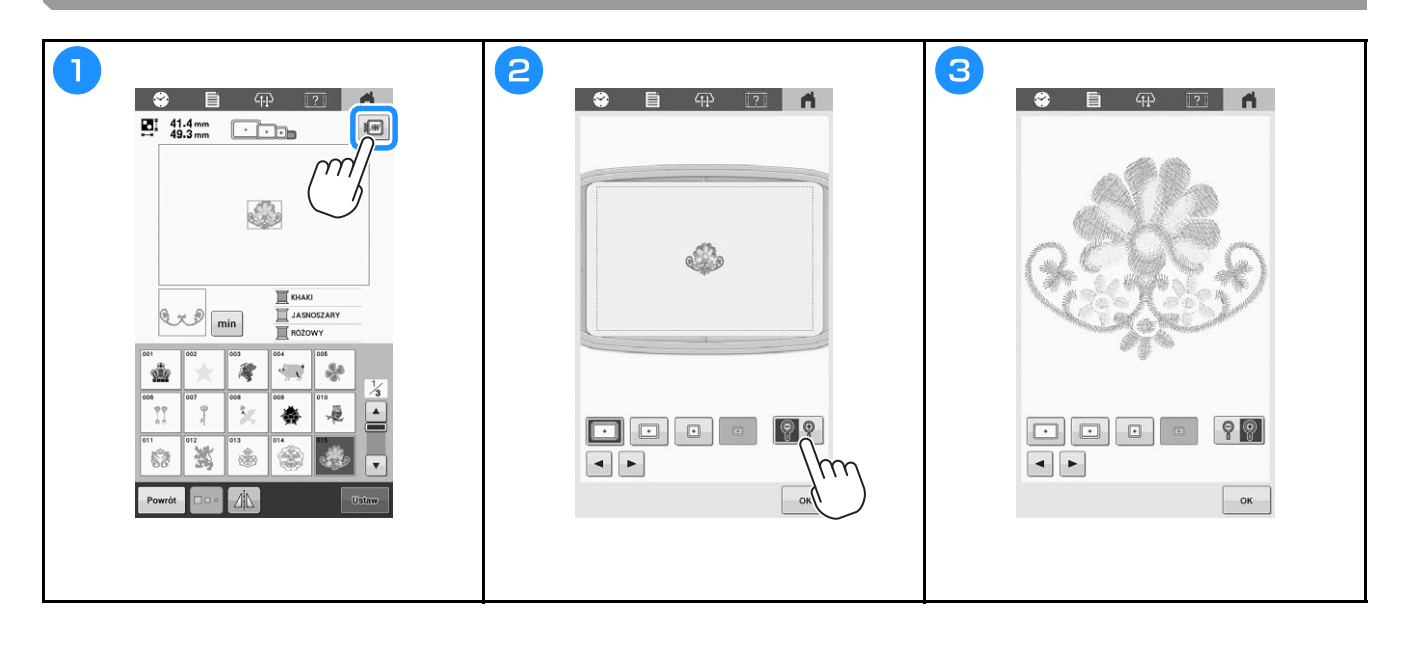

## **Objaśnienie funkcji przycisków na ekranie edycji wzorów**

#### Przypomnienie

• Jeśli wyświetlacz przycisków jest wyszarzony oznacza to, że nie można używać danej funkcji z wybranym wzorem.

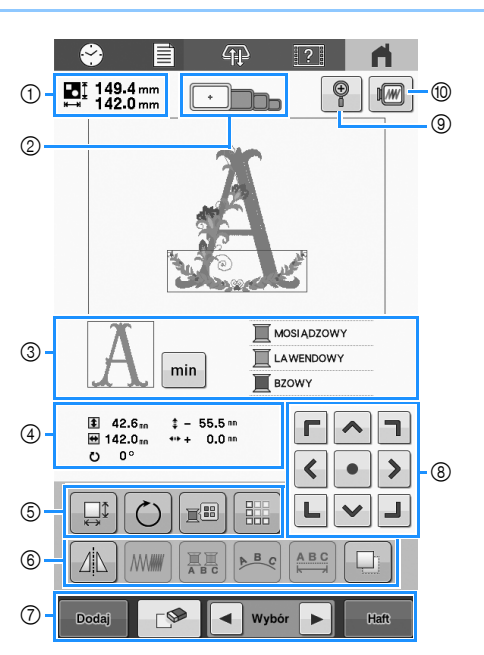

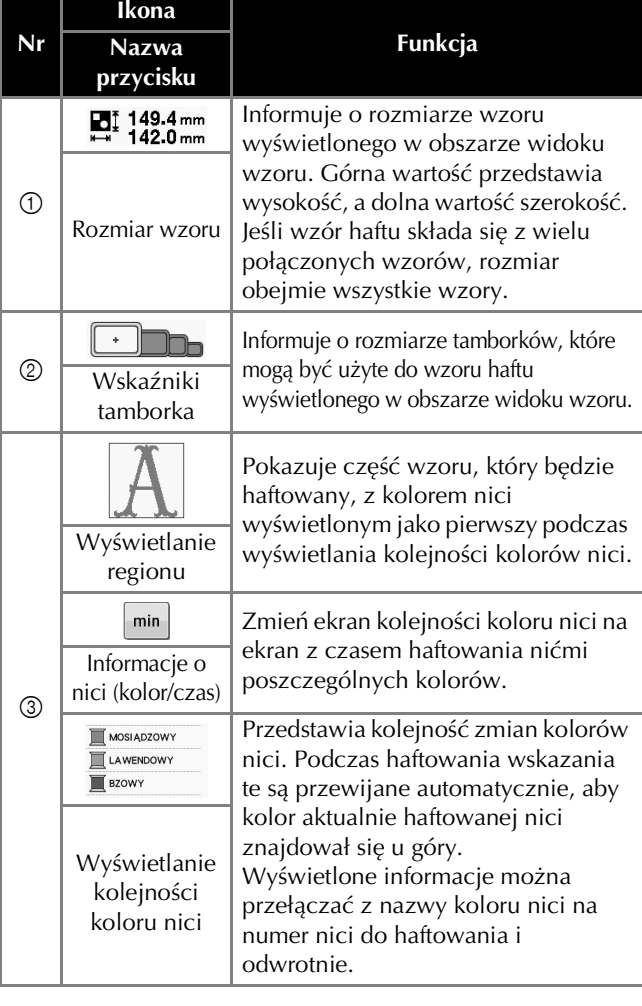

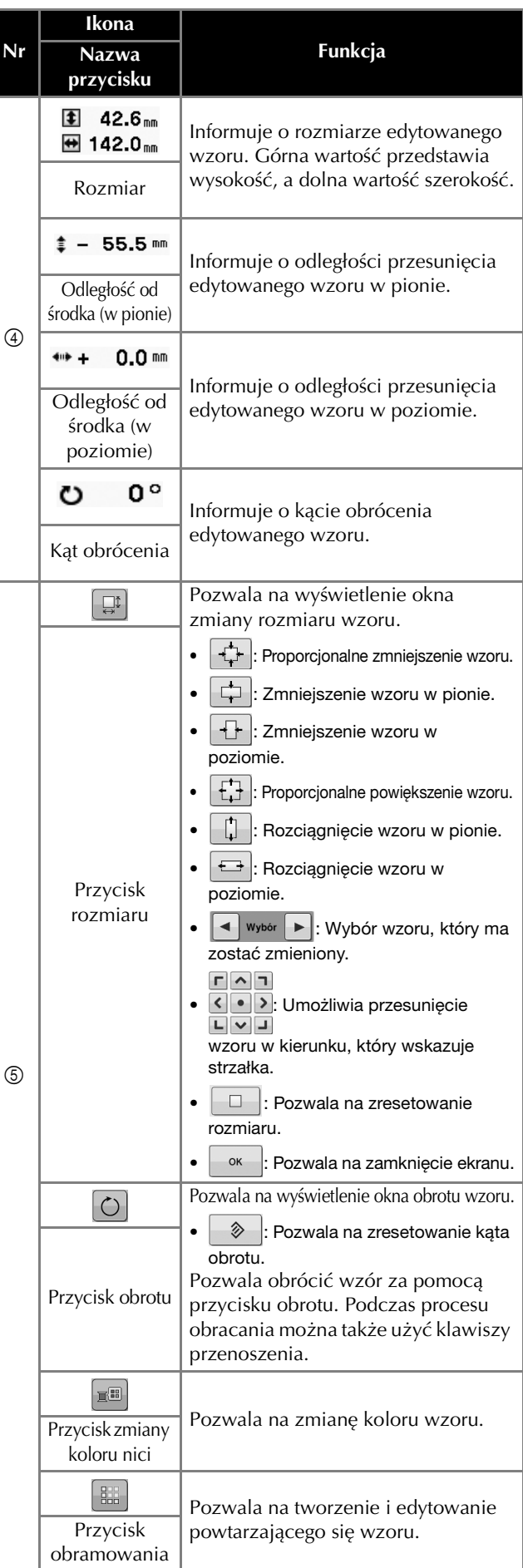

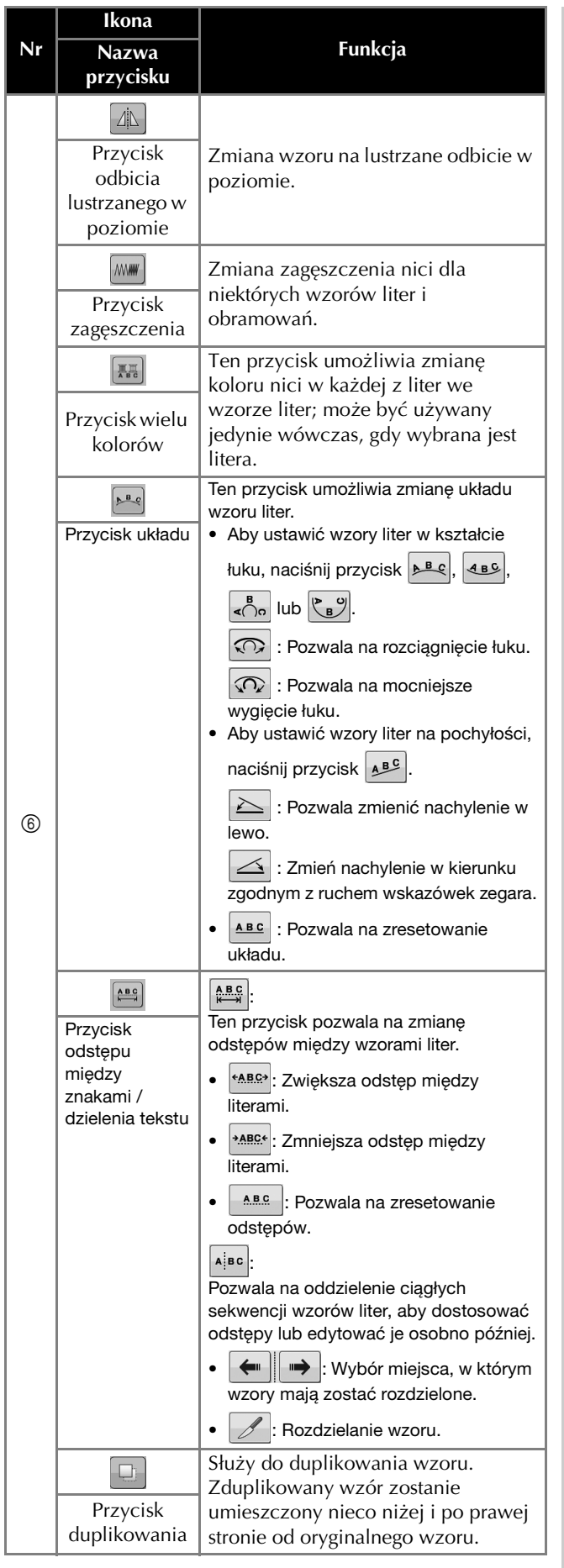

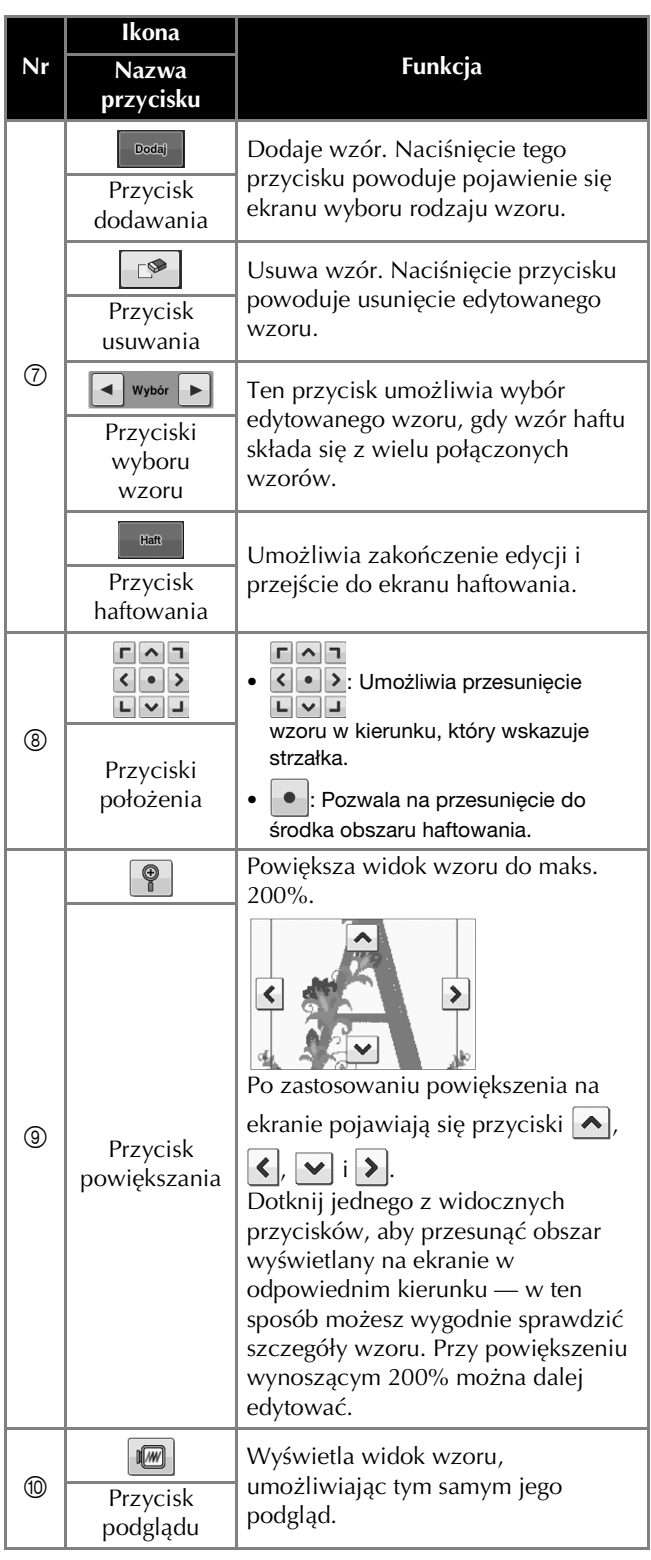

## **ROZPOCZYNANIE HAFTOWANIA**

## **UWAGA**

**• Maszyna może haftować na tkaninach o maksymalnej grubości 2 mm (ok. 5/64"). Jeśli haft będzie wykonywany na grubszej tkaninie, igła może się złamać i spowodować obrażenia.**

**Mocowanie materiału stabilizującego do tkaniny**

## **UWAGA**

**• Podczas haftowania na tkaninach cienkich lub elastycznych, z grubymi włóknami albo takich, na których wzór łatwo się marszczy, zawsze używać materiału stabilizującego. Niezastosowanie materiału stabilizującego może prowadzić do złamania igły i odniesienia obrażeń.**

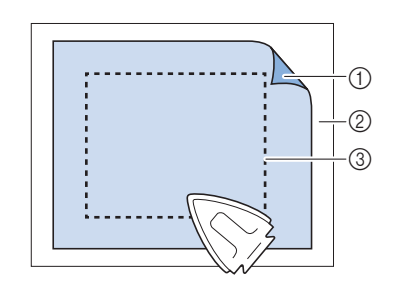

- 1 Przylepna strona wprasowywanego materiału stabilizującego
- 2 Tkanina (lewa strona)
- 3 Rozmiar tamborka

### **Zakładanie tkaniny na tamborek**

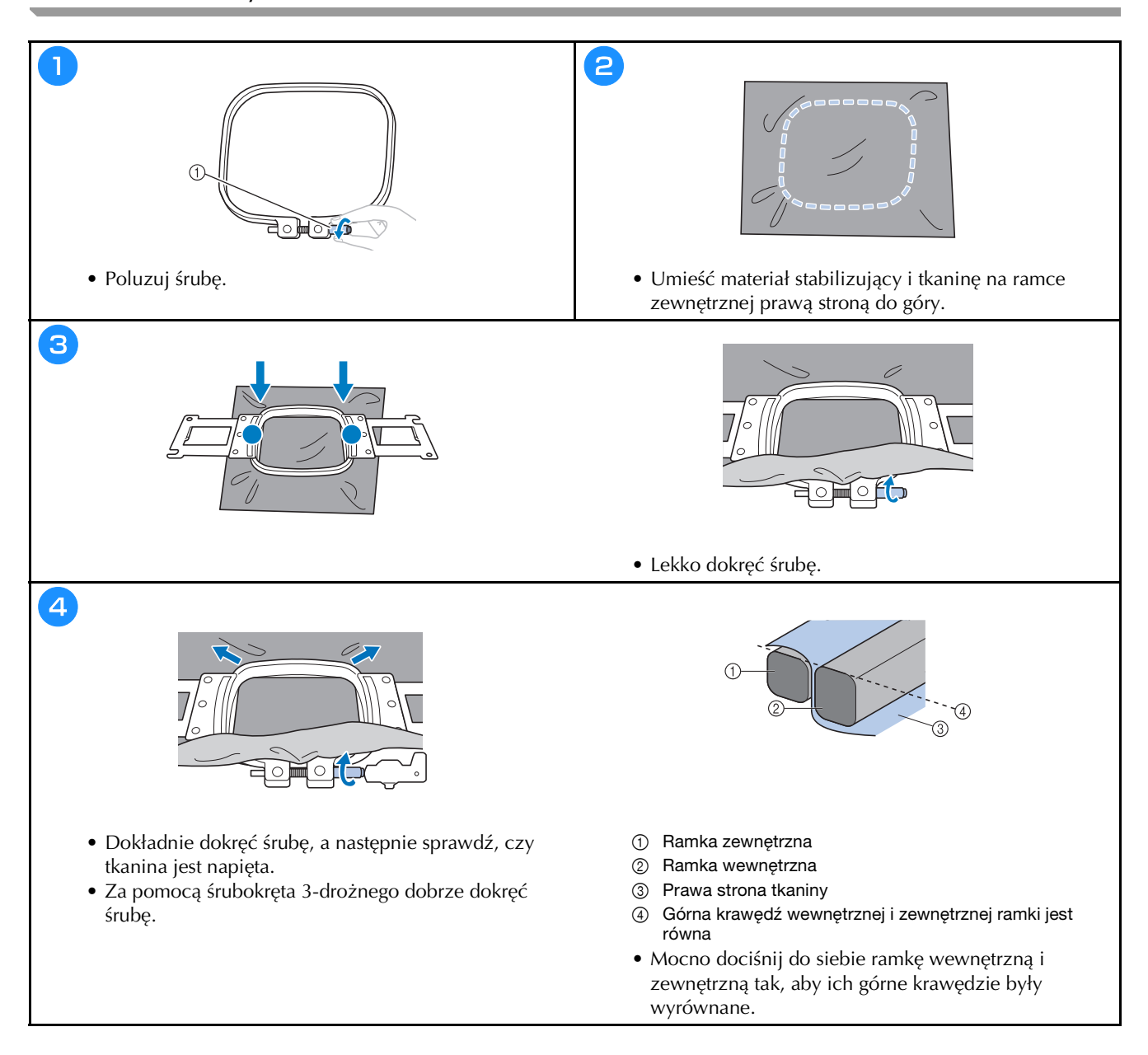

#### **Rodzaje tamborków**

#### **Tamborki do uchwytu tamborka A Tamborki do uchwytu tamborka B**

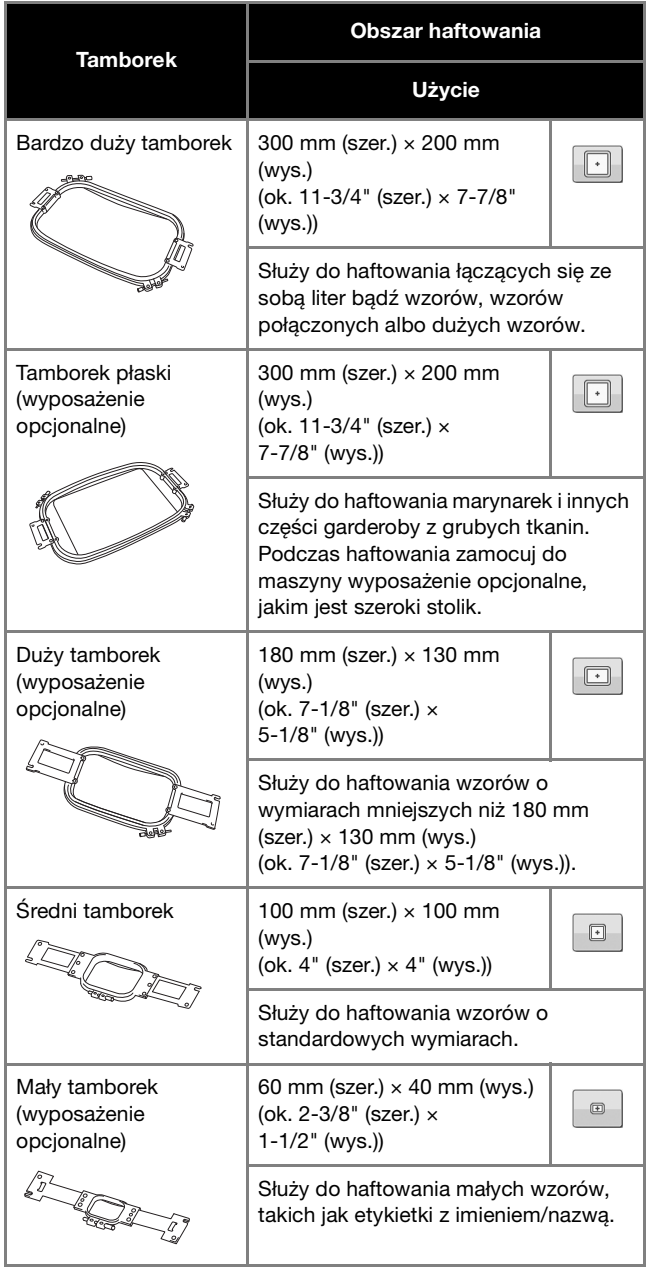

 $\ddot{\phantom{0}}$ 

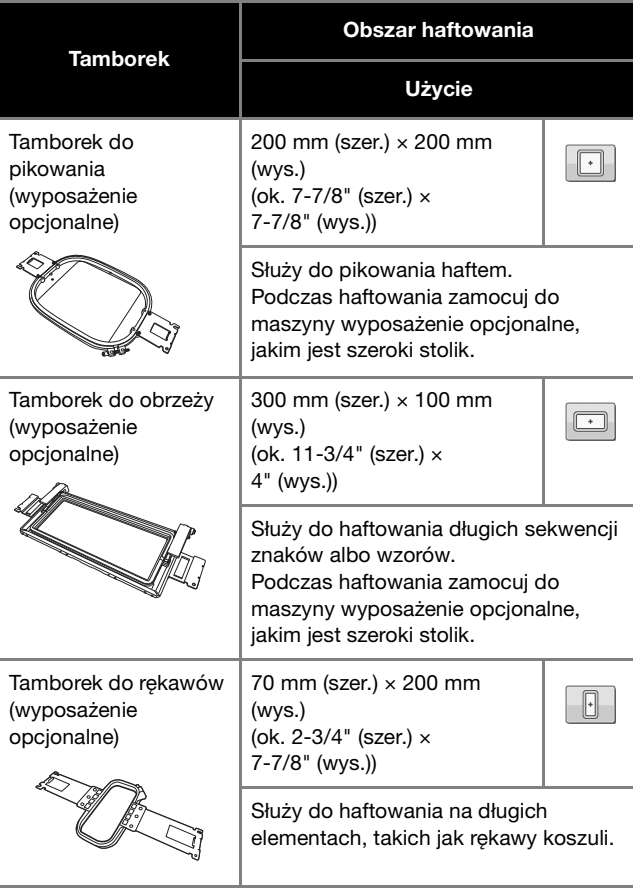

## **UWAGA**

- **Używać tylko tamborków o rozmiarach podanych na ekranie, w przeciwnym razie tamborek może uderzać o stopkę dociskową, co może spowodować obrażenia.**
- **Jeśli tamborek ma niewłaściwy rozmiar, może uderzać w stopkę dociskową i spowodować uszkodzenie maszyny lub obrażenia ciała u osoby ją obsługującej.**

#### **Mocowanie tamborka do maszyny**

## **UWAGA**

- **Jeśli tamborek zostanie zamontowany nieprawidłowo, może uderzyć w stopkę dociskową i spowodować uszkodzenie hafciarki lub obrażenia ciała u osoby ją obsługującej.**
- Podczas mocowania tamborka upewnij się, że przycisk "Start/Stop" świeci na czerwono. Jeśli przycisk **"Start/Stop" miga na zielono, maszyna może rozpocząć haftowanie. Jeśli maszyna przypadkowo rozpocznie haftowanie, może to spowodować obrażenia ciała.**

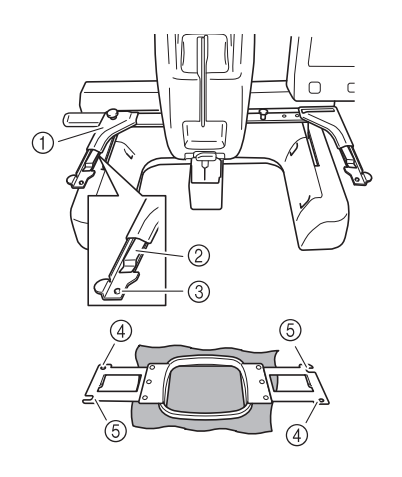

- 1 Lewe ramię uchwytu tamborka Przesuń ramię uchwytu tamborka w lewo lub w prawo, aby dopasować je do rozmiaru tamborka.
- 2 Zatrzask na uchwycie tamborka Umieść tamborek w zatrzaskach na uchwycie tamborka.
- 3 Kołek pozycjonujący
- 4 Otwory
- 5 Szczeliny pozycjonujące

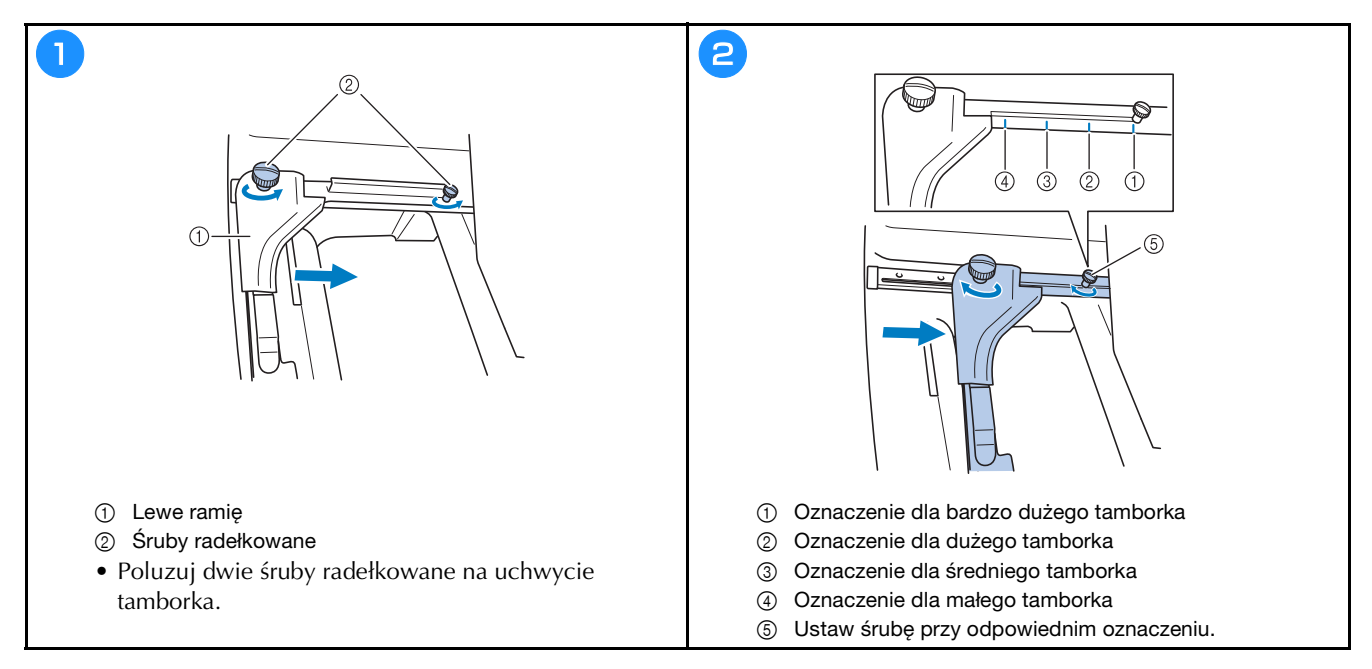

#### *<b>Ö* INFORMACJA

- Dwie śruby radełkowane należy dobrze dokręcić za pomocą dołączonego śrubokręta 3-drożnego. Jeśli śruby radełkowane nie zostaną dokręcone, może wystąpić jeden z poniższych problemów.
	- Maszyna nieprawidłowo rozpoznaje rozmiar tamborka.
	- Pozycja początkowa tamborka jest przesunięta.
	- Wzór haftu nie jest prawidłowo wyrównany.

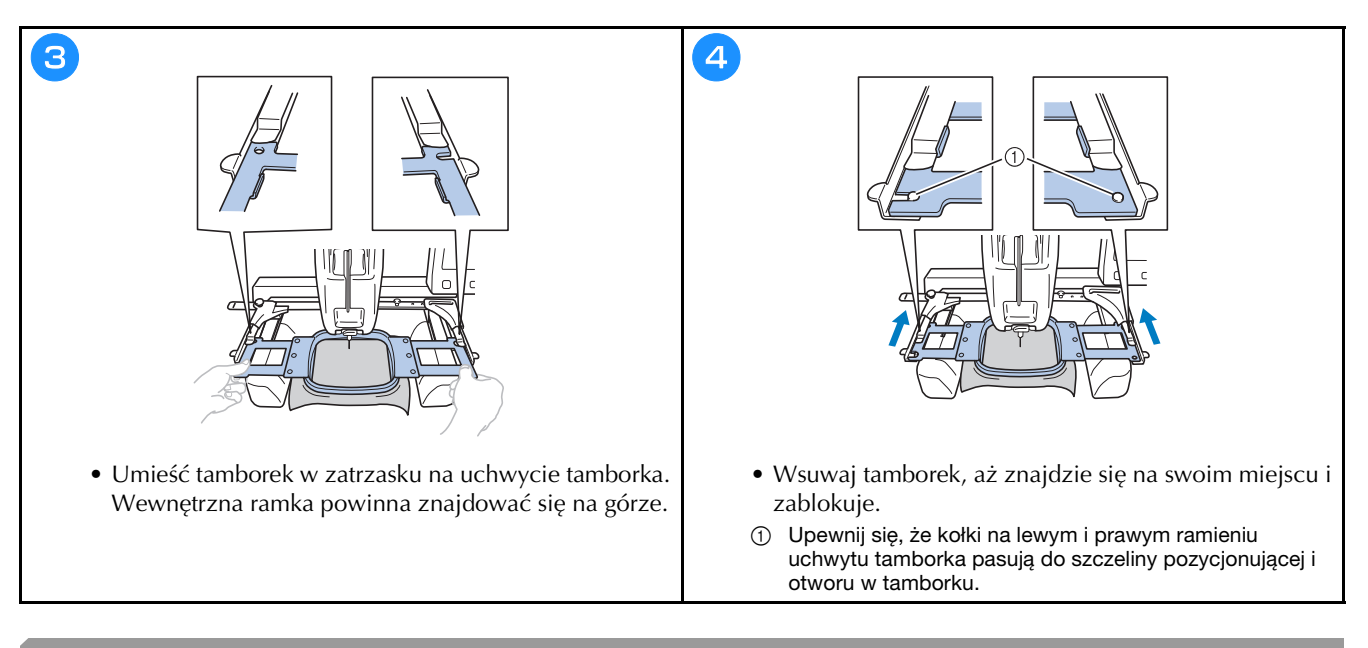

#### **Nawlekanie górnej nici**

## **UWAGA**

- **Przy nawijaniu górnej nici należy dokładnie przestrzegać podanych instrukcji. Nieprawidłowe nawleczenie nici górnej może doprowadzić do zaplątania się nici lub do złamania igły, co może skutkować odniesieniem obrażeń.**
- **Gdy użytkownik dotknie przycisku A BIOKAGA (przycisk odblokowania) na ekranie haftowania, przycisk "Start/Stop" zaczyna migać na zielono, a maszyna rozpoczyna haftowanie. Jeśli przeprowadzane jest nawlekanie górnej nici lub igły, należy uważać, aby przypadkiem nie uruchomić maszyny, ponieważ może to skutkować obrażeniami.**

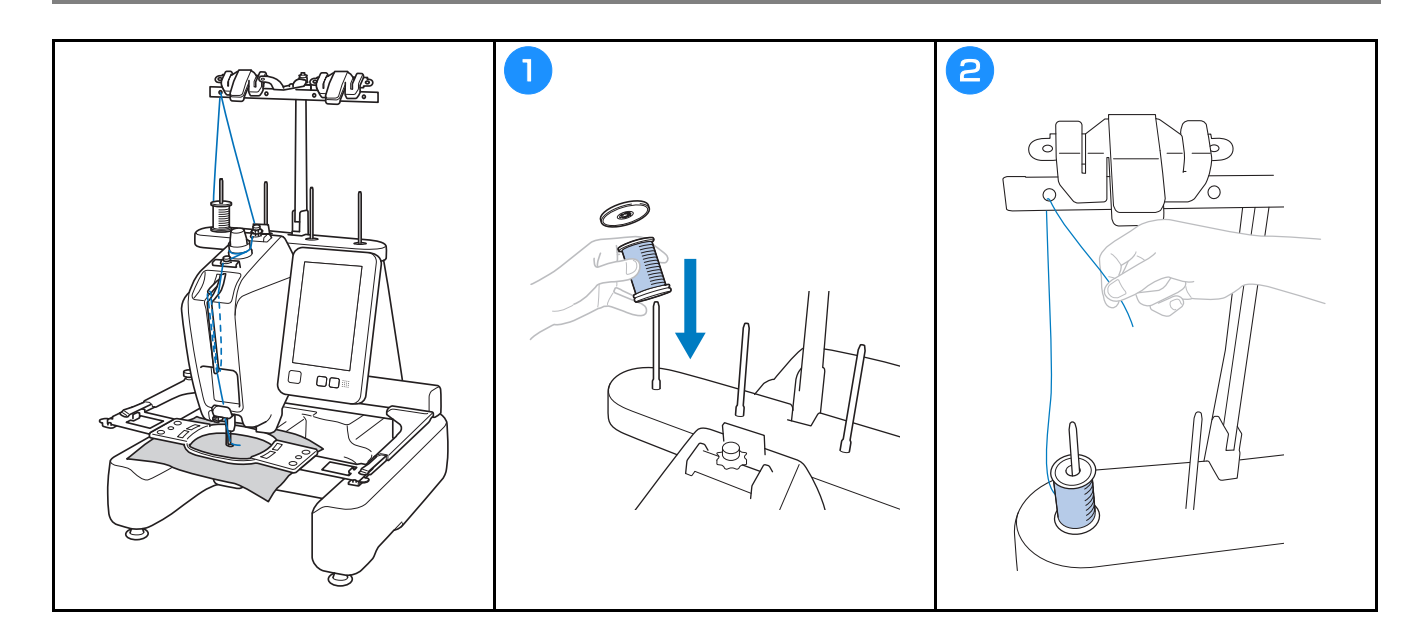

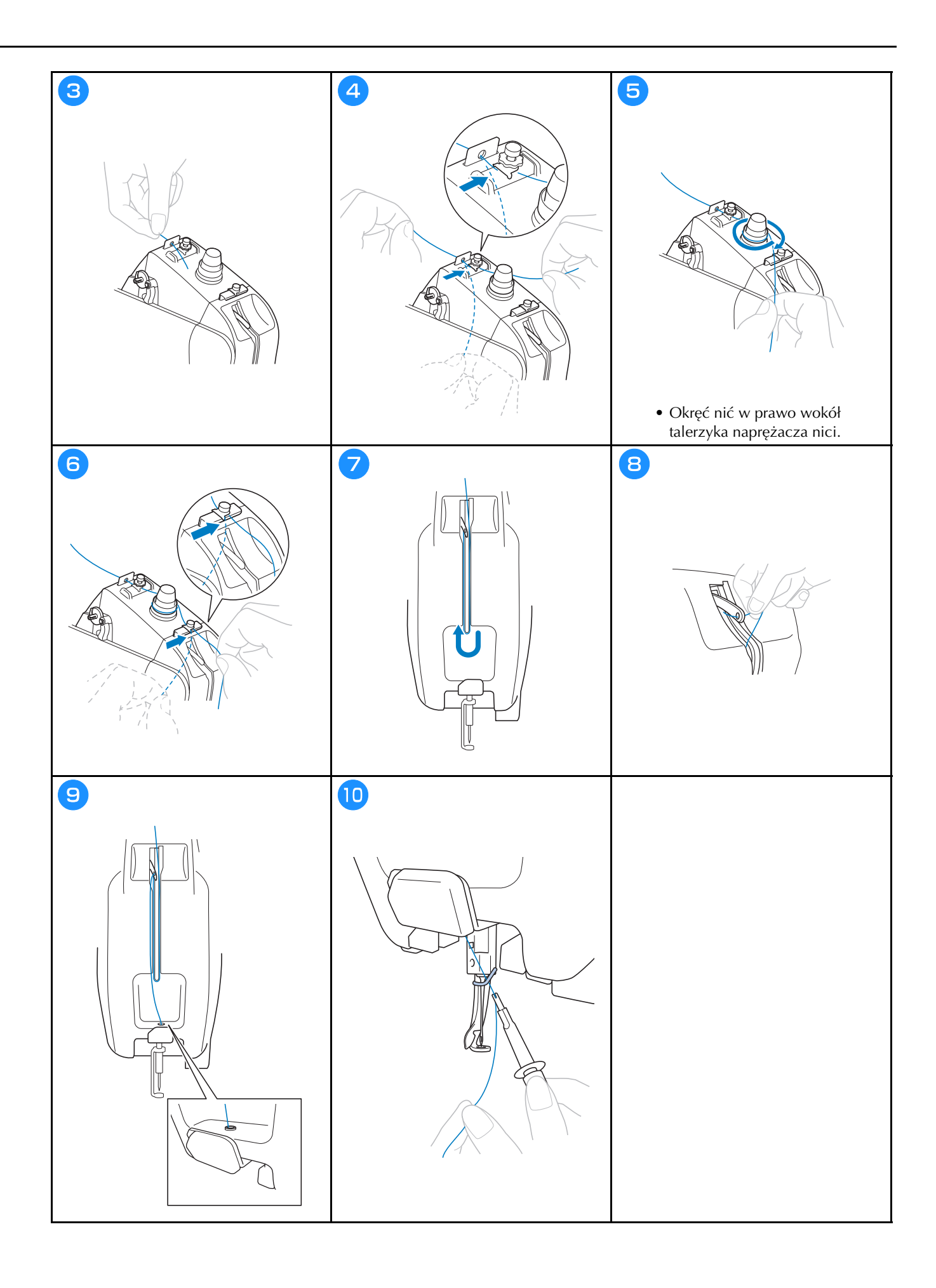

#### **Nawlekanie igły**

## **WAŻNE**

- **Jeśli używane są igły o grubości 65/9 lub cieńsze, należy nawlec igłę ręcznie. Użycie mechanizmu automatycznego nawlekania nici może spowodować uszkodzenie zaczepu.**
- **Jeśli igła nie jest całkowicie wsunięta, haczyk mechanizmu automatycznego nawlekania nici nie przejdzie przez ucho igły podczas automatycznego nawlekania, co spowoduje wygięcie haczyka lub brak możliwości nawleczenia nici na igłę.**
- **Gdy zaczep mechanizmu automatycznego nawlekania nici jest przełożony przez ucho igły, nie wolno obracać pokrętłem. Mechanizm automatycznego nawlekania nici może zostać uszkodzony. Jeśli użytkownik obróci pokrętło, mechanizm automatycznego nawlekania nici powróci do położenia początkowego, aby uniknąć uszkodzenia.**

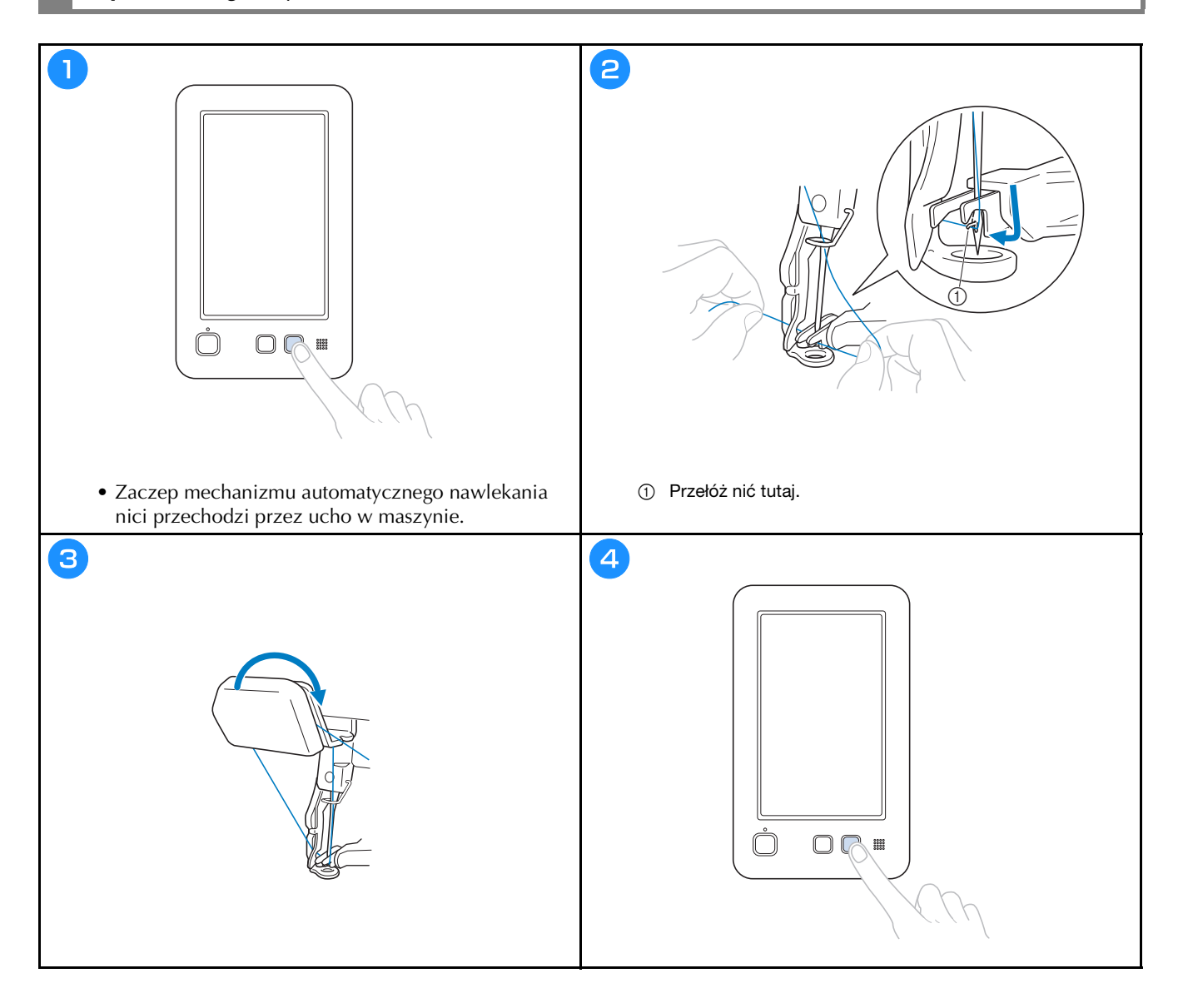

#### **Sprawdzanie punktu opuszczania igły za pomocą lasera do ustalania położenia celownika haftu**

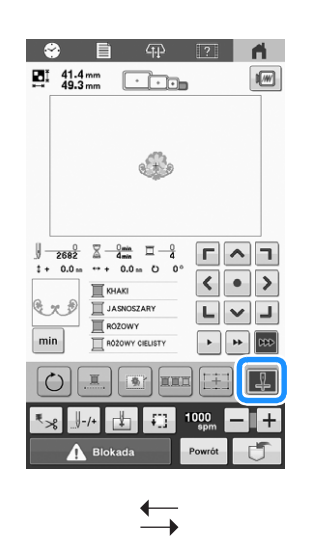

**Laser do ustalania położenia celownika haftu: światło włączone.**

**Laser do ustalania położenia celownika haftu: światło wyłączone.**

 $+$ 

#### Przypomnienie

- Gdy używane są niektóre tamborki, nie można korzystać z lasera do ustalania położenia celownika haftu.
- Jeżeli powierzchnia tkaniny jest zbyt nierówna lub chropowata, sprawdź i wyreguluj wyrównanie lasera do ustalania położenia celownika haftu względem punktu opuszczania igły przed rozpoczęciem haftowania.
- Jeżeli używana jest ramka do mocowania czapek z daszkiem, sprawdź i wyreguluj wyrównanie lasera do ustalania położenia celownika haftu względem punktu opuszczania igły przed rozpoczęciem haftowania.

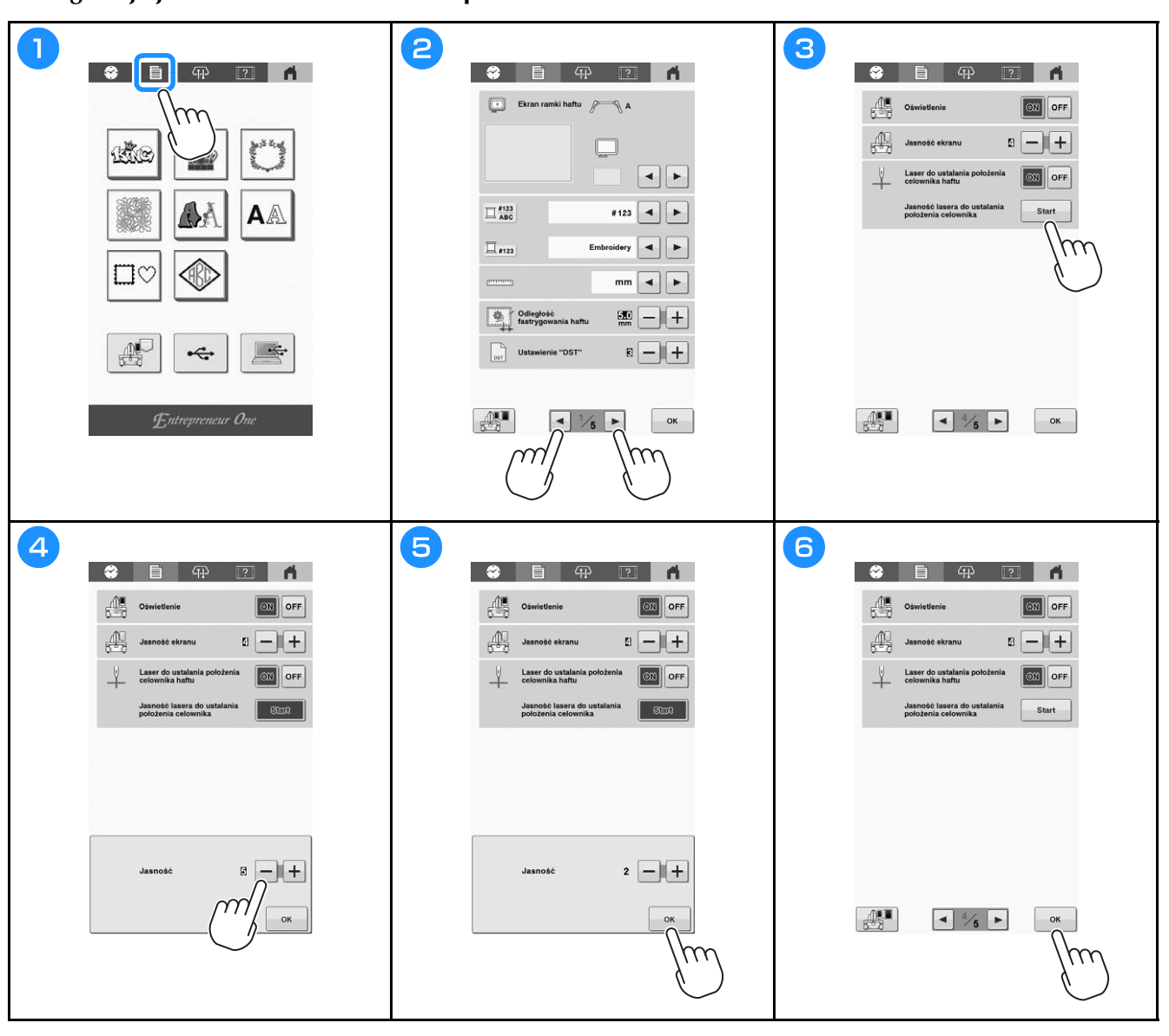

**Regulacja jasności lasera do ustalania położenia celownika haftu**

#### **Rozpoczynanie haftowania**

 **UWAGA • Gdy maszyna pracuje, należy zwracać szczególną uwagę na położenie igły. Dodatkowo należy trzymać dłonie z dala od ruchomych części, takich jak igła, przyciągacz nici i ramię. W przeciwnym razie może dojść do obrażeń ciała.**

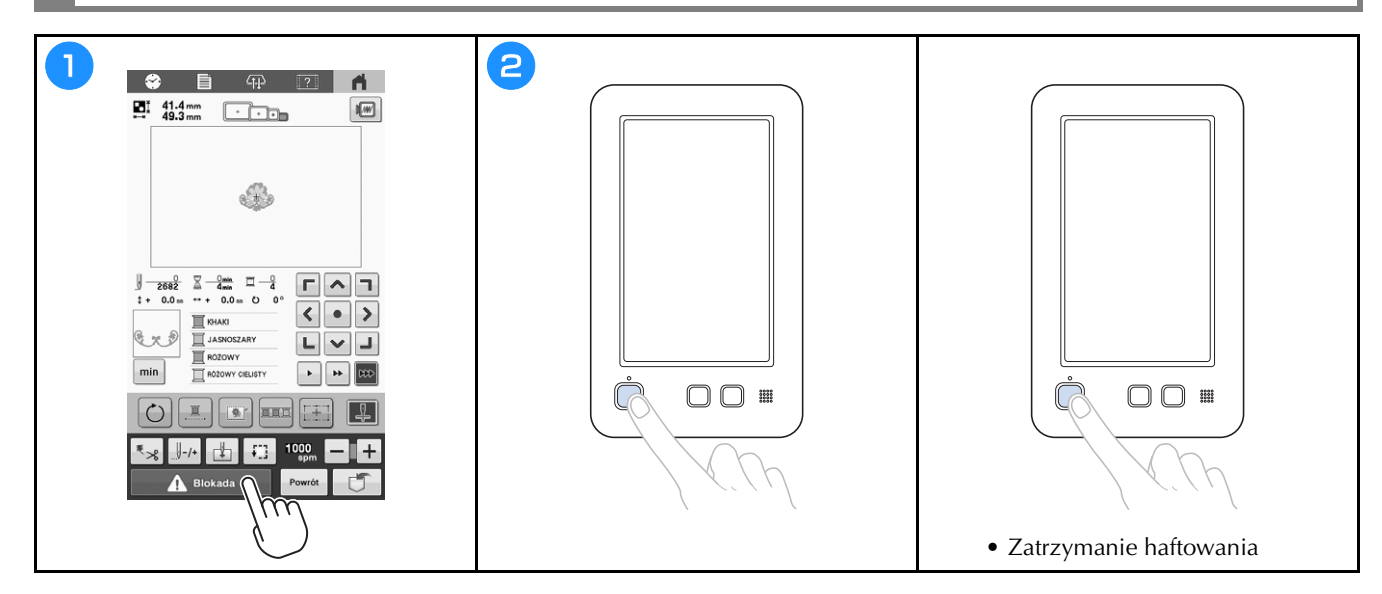

#### **Łatwa metoda zmiany szpulek z nicią**

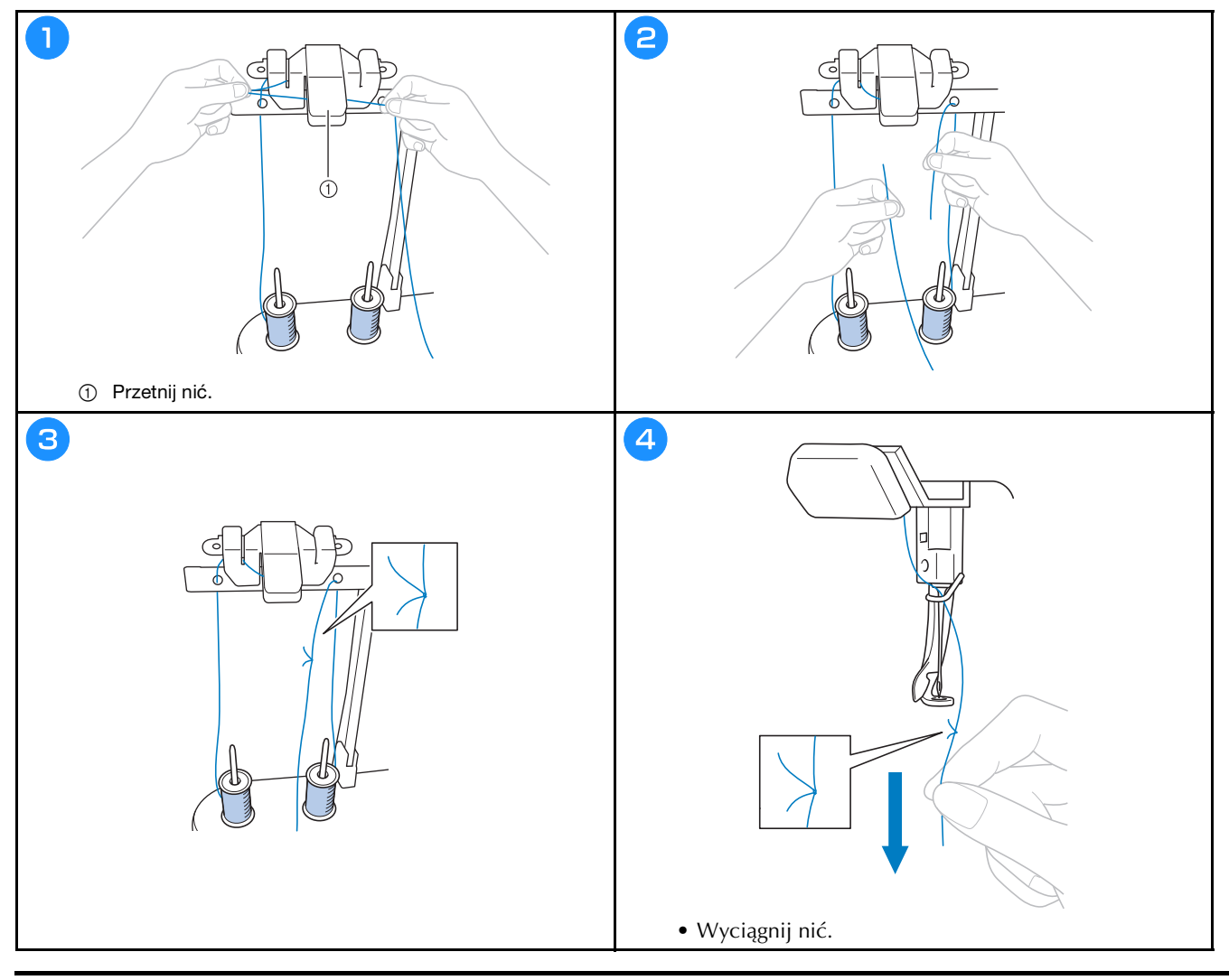

### **Zdejmowanie tamborka**

## **UWAGA**

• Podczas demontażu tamborka trzeba upewnić się, że przycisk "Start/Stop" świeci na czerwono. Jeśli **przycisk "Start/Stop" miga na zielono, maszyna może rozpocząć haftowanie. Jeśli maszyna przypadkowo rozpocznie haftowanie, może to spowodować obrażenia ciała.**

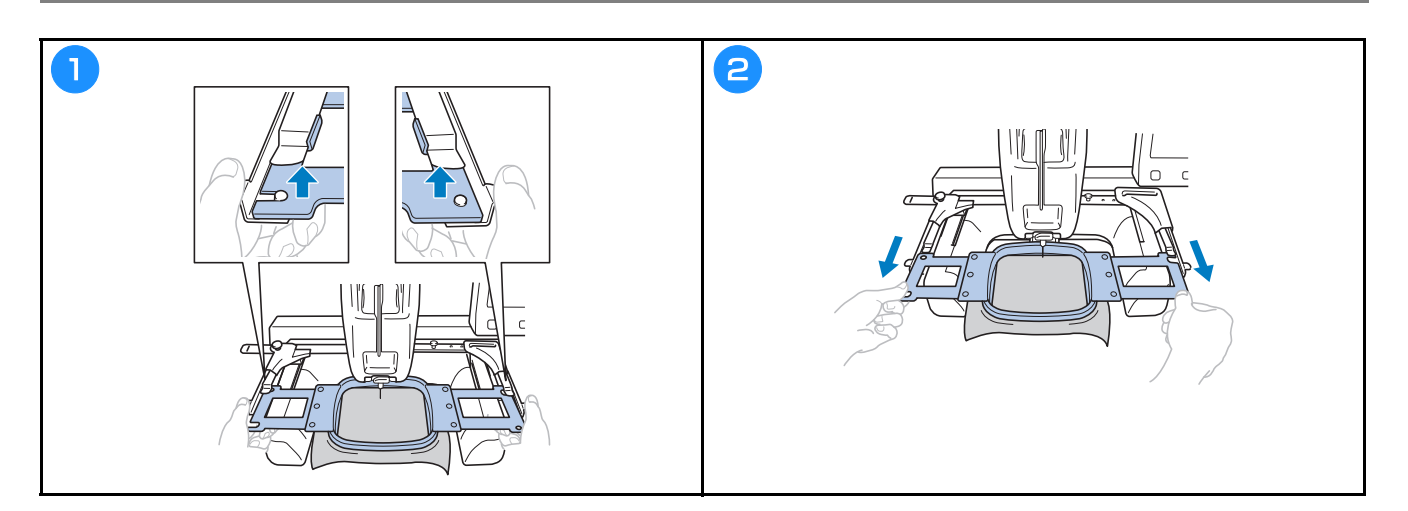

### **Zdejmowanie tkaniny**

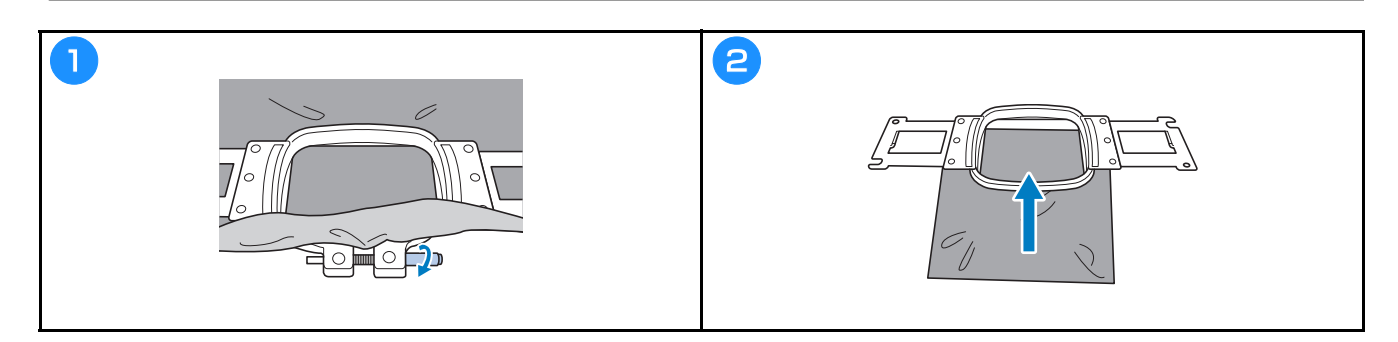

### **Wyłączanie hafciarki**

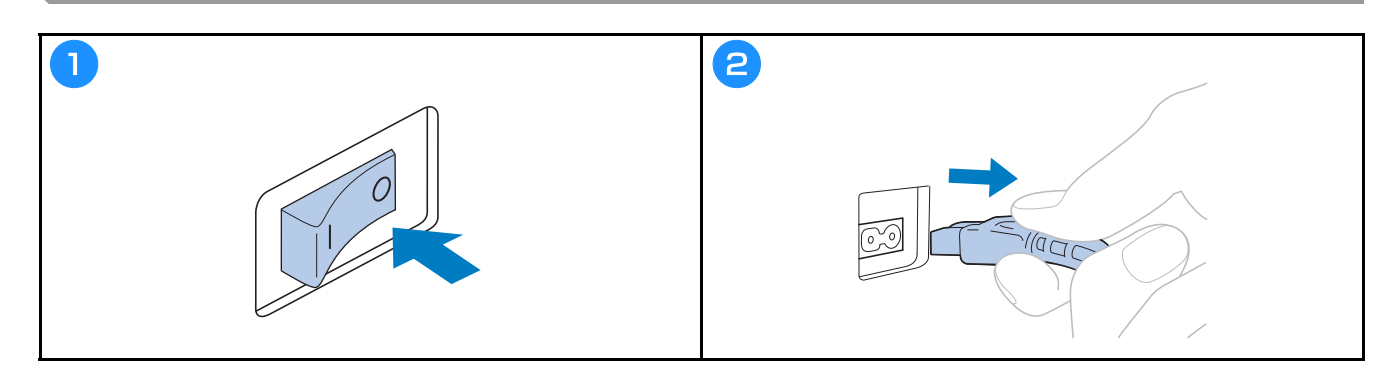

#### **Wymiana igły**

## **UWAGA**

- **Należy się upewnić, że maszyna jest wyłączona przed wymianą igły, w przeciwnym przypadku rozpoczęcie haftowania może spowodować obrażenia ciała.**
- **Nigdy nie wolno używać igieł wygiętych. Może dojść do odniesienia obrażeń.**
- **Sprawdzić, czy igła włożona do komory igielnicy dotyka ogranicznika igielnicy, a śruba mocująca zestaw igieł jest mocno dokręcona wkrętakiem imbusowym. W przeciwnym razie może dojść do złamania igły i odniesienia obrażeń.**

#### Przypomnienie

- W maszynie można stosować igły do haftowania stosowane w gospodarstwach domowych. Fabrycznie zalecana igła to "HAX 130 EBBR" (Organ). W zastępstwie można użyć igieł Schmetz 130/705 H-E.
- Aby prawidłowo sprawdzić igłę, należy umieścić płaską stronę igły na płaskiej powierzchni. Sprawdzić igłę od góry i z boków. Wyrzucić wszelkie wygięte igły.

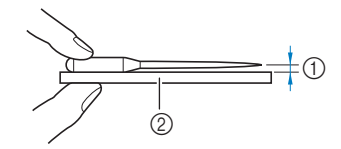

1 Przestrzeń równoległa

2 Płaska powierzchnia (np. szyba itp.)

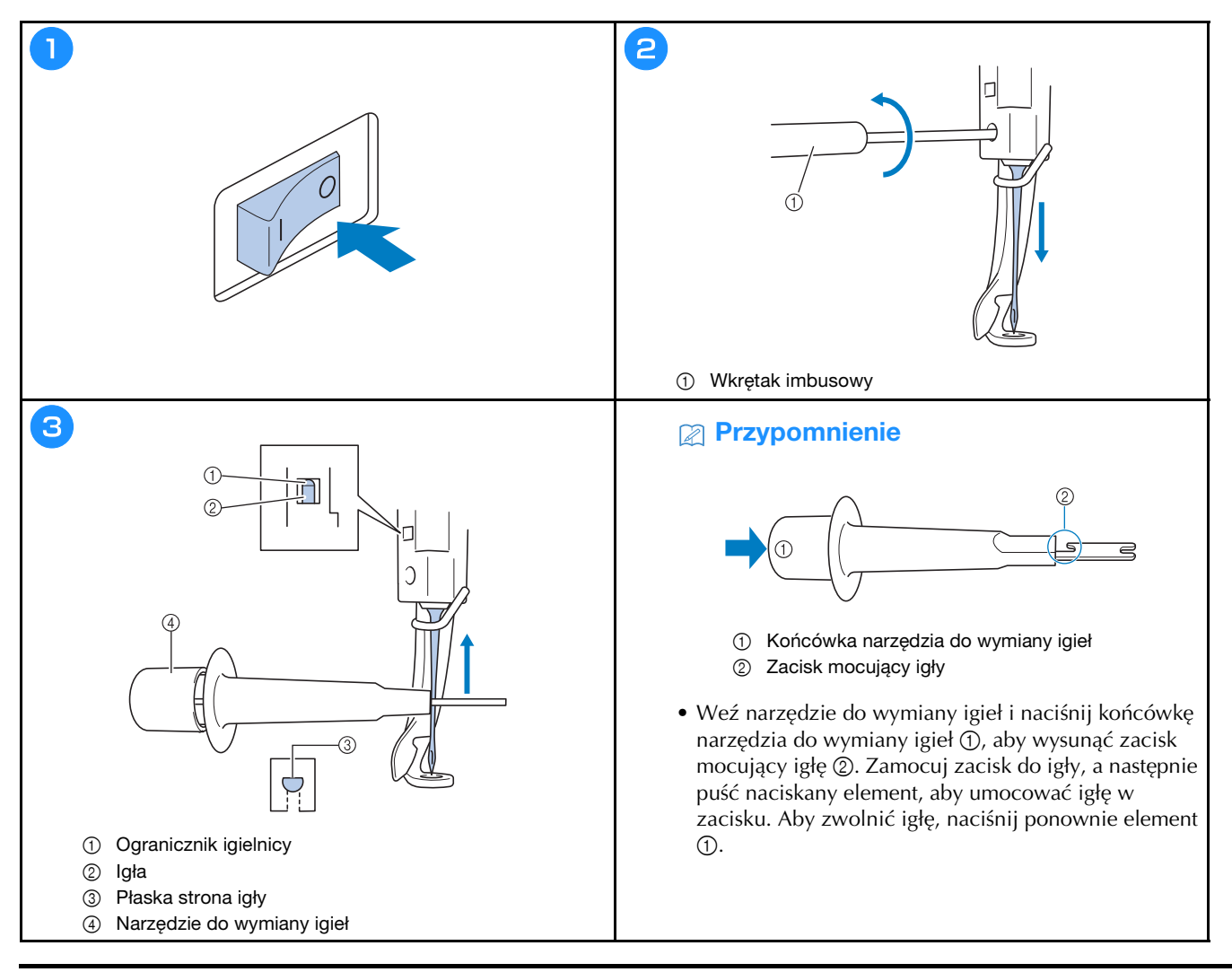

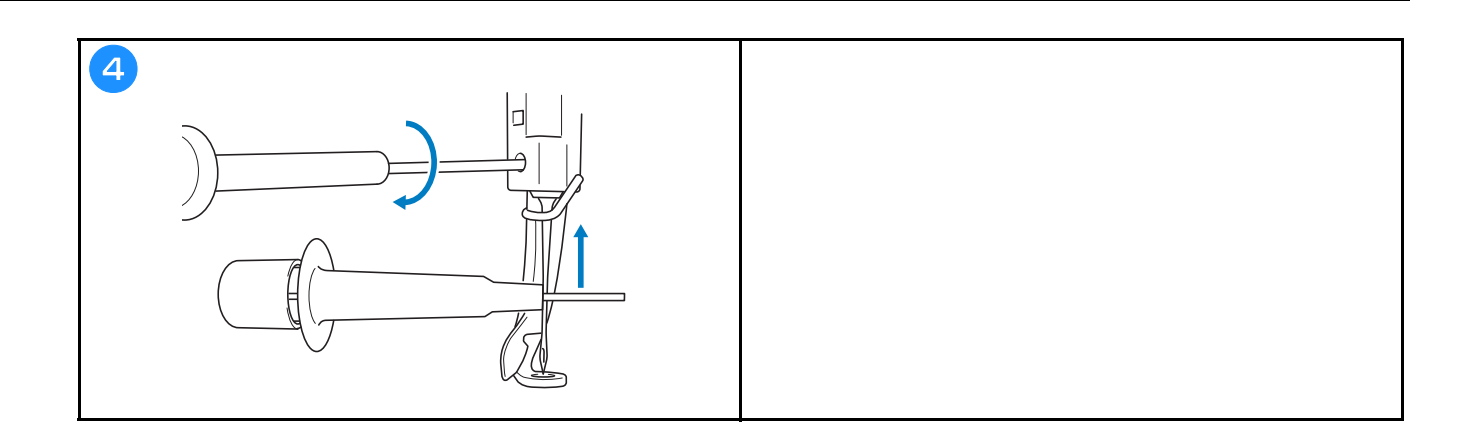

## **ANEKS**

#### **Sprawdzanie naprężenia nici**

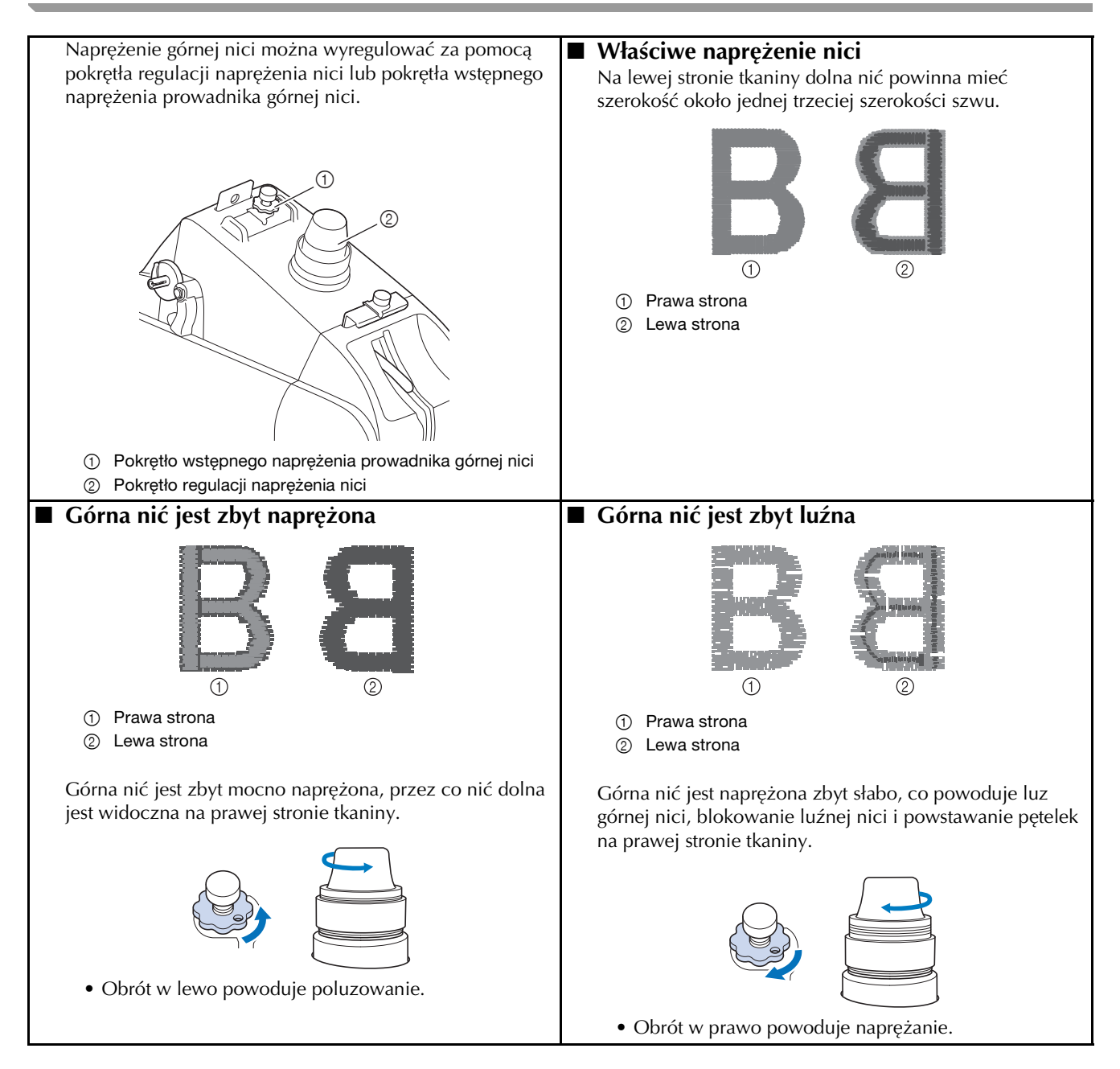

#### **Konserwacja**

## **UWAGA**

**• Przed przystąpieniem do czyszczenia maszyny należy wyjąć przewód zasilający z gniazda elektrycznego. W przeciwnym wypadku może dojść do obrażeń albo porażenia prądem.**

#### **Smarowanie chwytacza**

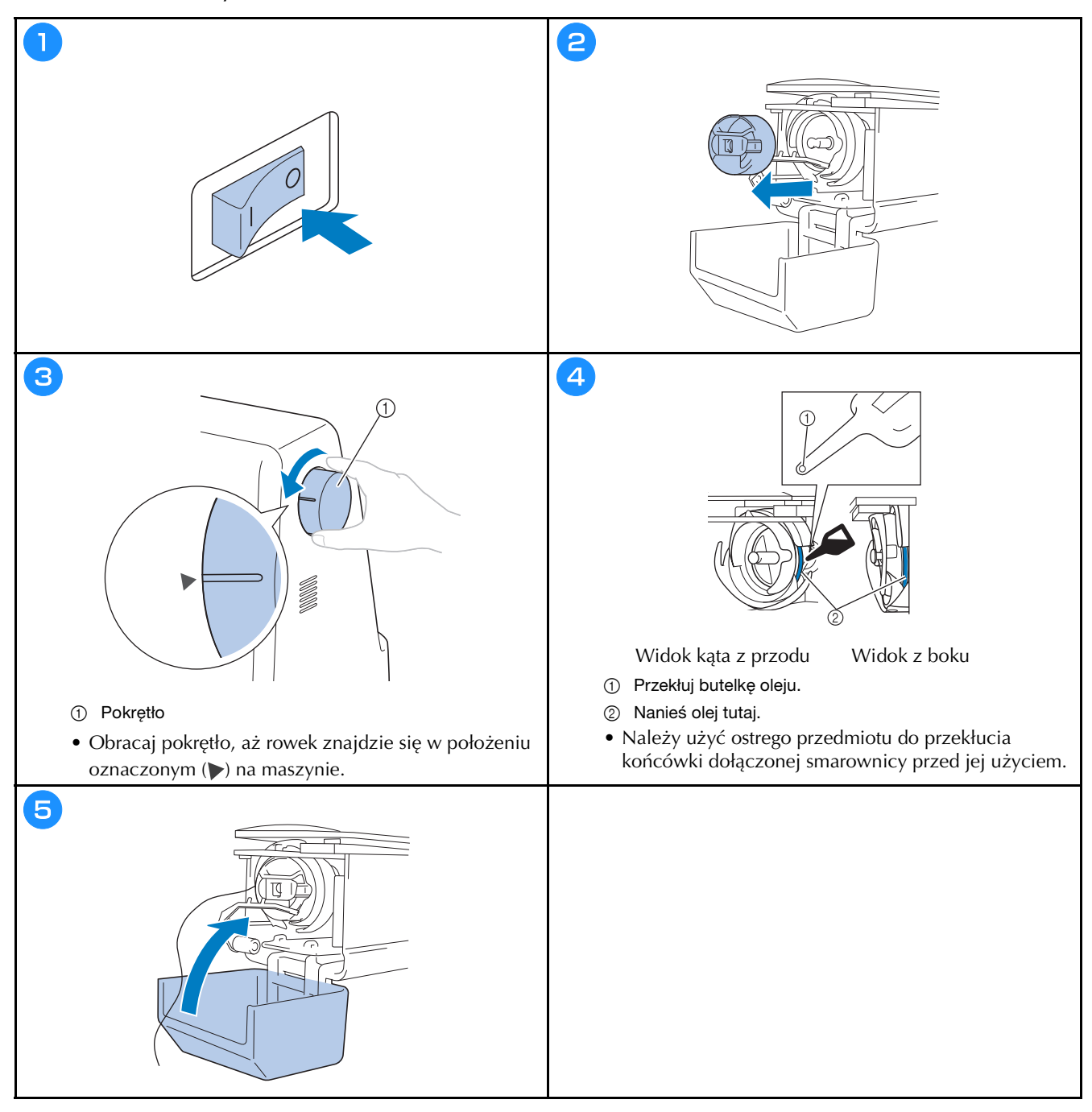

#### **Smarowanie igielnicy**

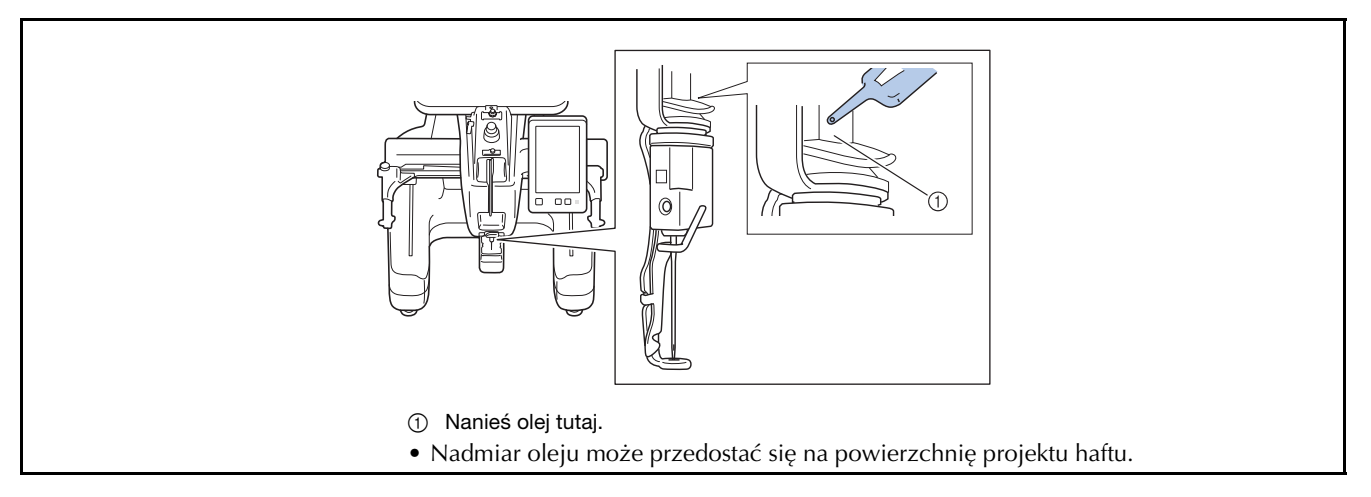

## **WAŻNE**

- **Przed uruchomieniem maszyny należy nasmarować zaczep kroplą oleju.**
- **Co 40-50 godzin pracy maszyny należy nanieść kroplę oleju nad dolną podkładką igielnicy.**
- **Należy stosować wyłącznie olej do maszyn do szycia. Stosowanie oleju innego typu może spowodować uszkodzenie maszyny.**
- **Nie należy nanosić zbyt dużej ilości oleju. Może to doprowadzić do zanieczyszczenia tkaniny lub nici. Jeśli naniesione zostanie zbyt dużo oleju, jego nadmiar należy wytrzeć ściereczką.**
- **Jeśli podczas haftowania nić ulegnie zerwaniu lub dźwięk pracującego haczyka stanie się zbyt głośny, należy nanieść olej na haczyk chwytacza.**

#### **Czyszczenie zaczepu**

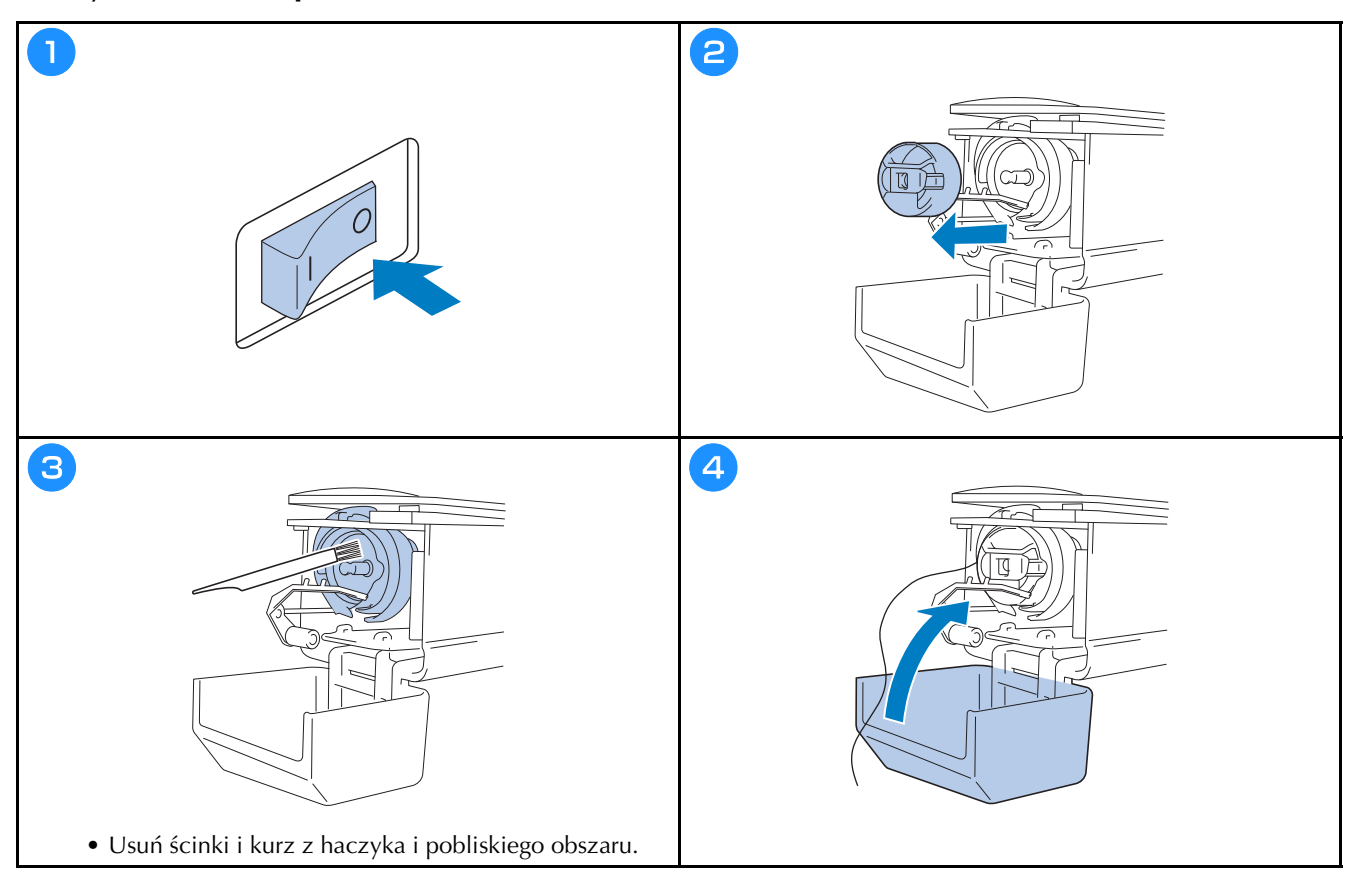

**Czyszczenie okolicy płytki ściegowej**

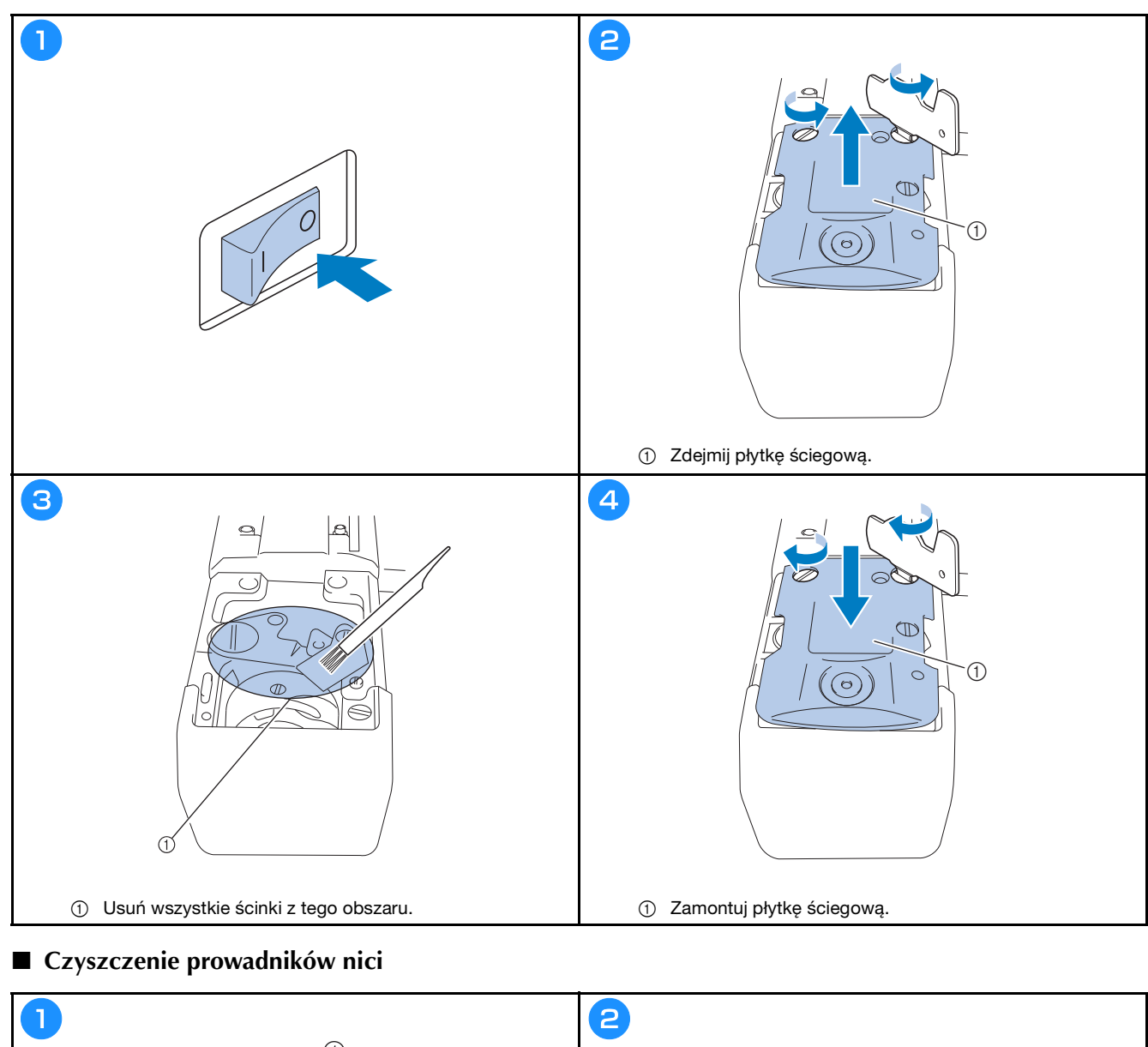

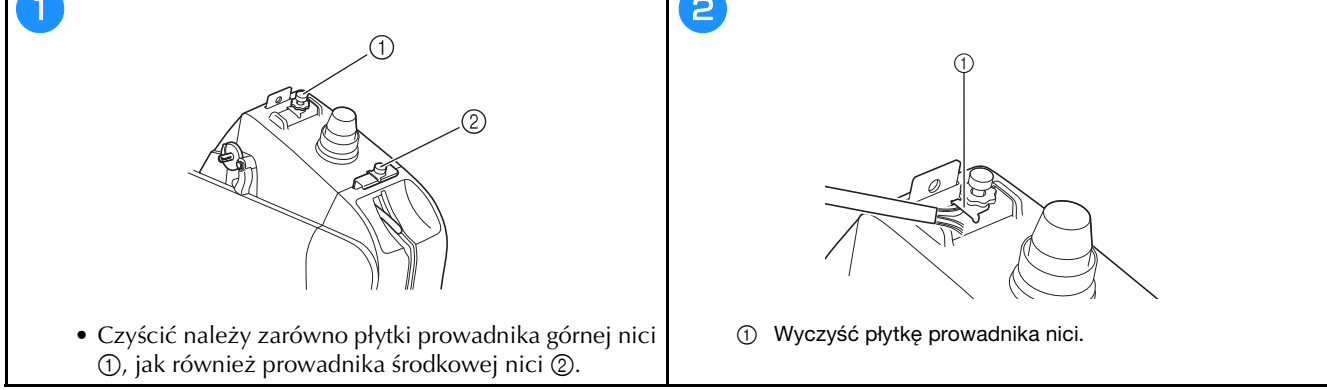

#### **Czyszczenie jednostki naprężającej**

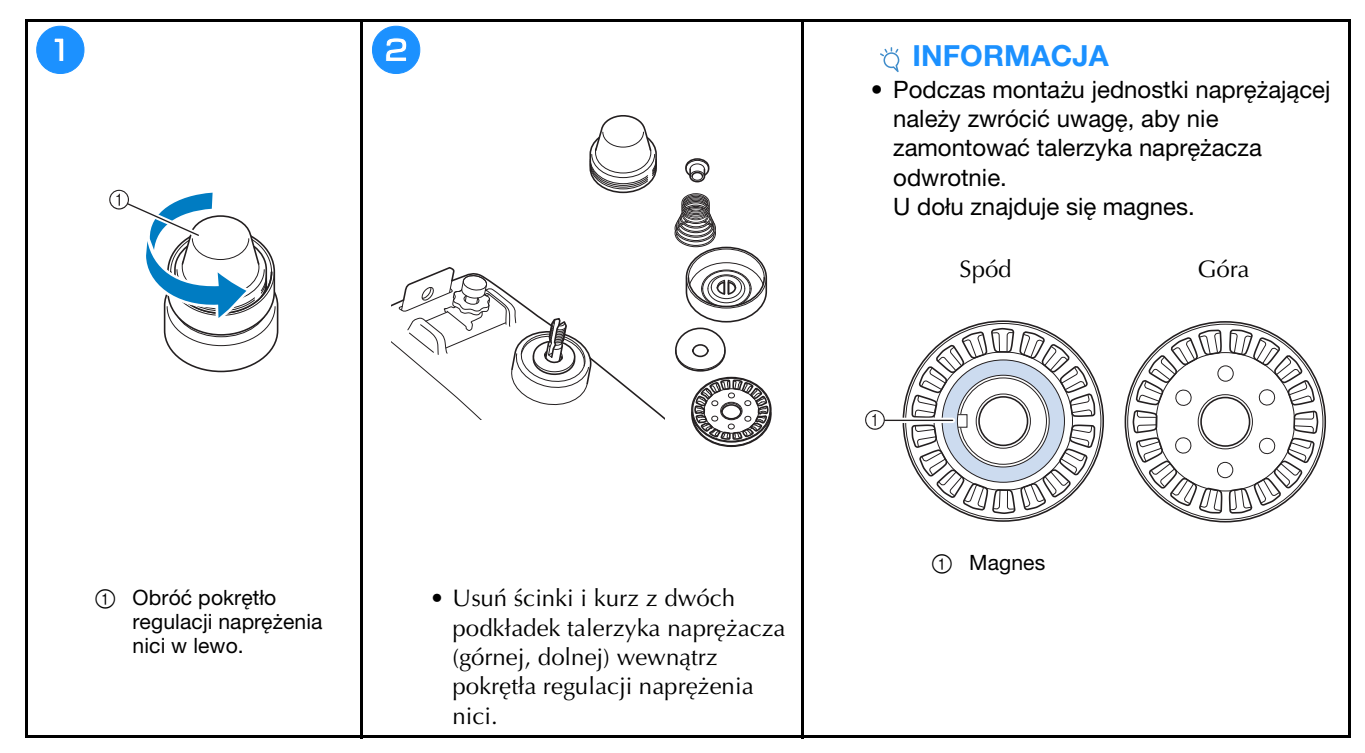

## **ROZWIĄZYWANIE PROBLEMÓW**

Jeśli maszyna przestanie poprawnie działać, przed zamówieniem usługi serwisowania sprawdź możliwe przyczyny pojawiających się problemów.

Większość problemów można rozwiązać samodzielnie. Jeśli potrzebujesz dodatkowej pomocy, na stronie Brother support znajdziesz najnowsze odpowiedzi na często zadawane pytania i wskazówki dotyczące rozwiązywania problemów. Zapraszamy do witryny https://s.brother/cpcab/ .

Jeśli problem nadal występuje, skontaktuj się z autoryzowanym sprzedawcą produktów firmy Brother lub najbliższym autoryzowanym punktem serwisowym firmy Brother.

**Jeśli zamiast numeru strony w tabeli widnieje symbol "\*" lub sugerowane rozwiązanie nie koryguje problemu, skontaktuj się z autoryzowanym sprzedawcą produktów firmy Brother.**

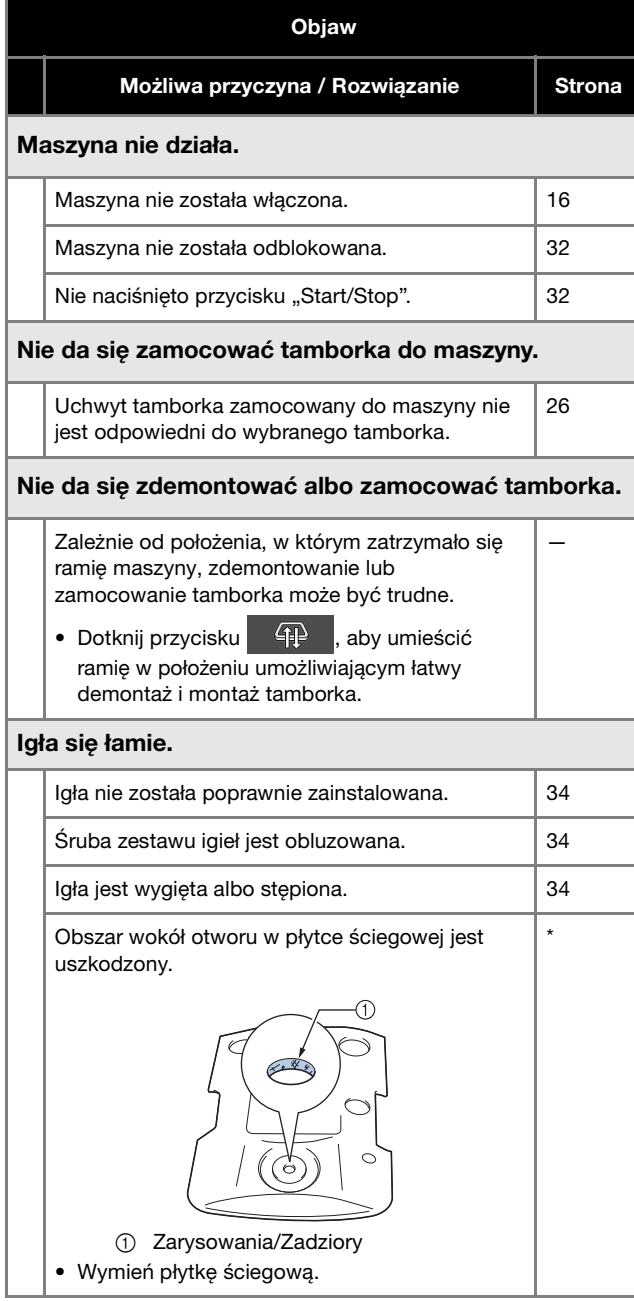

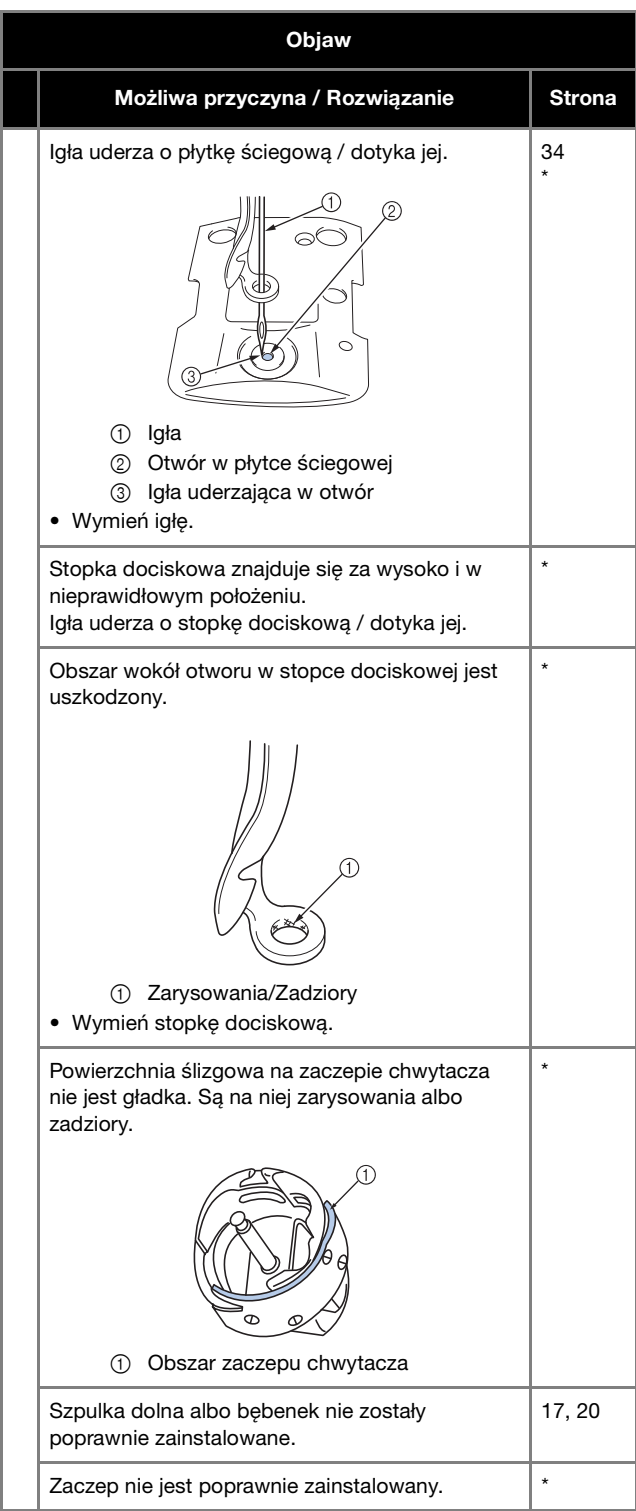

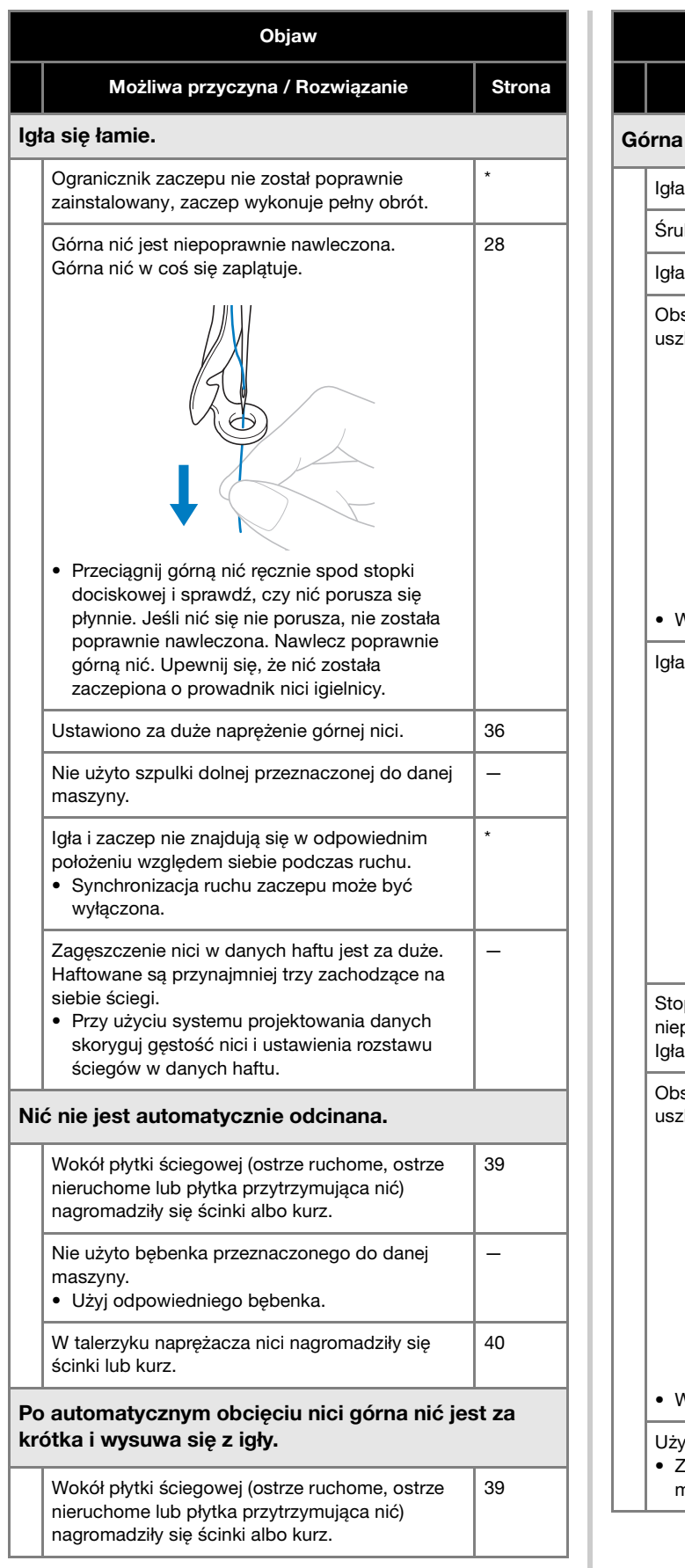

#### Objaw

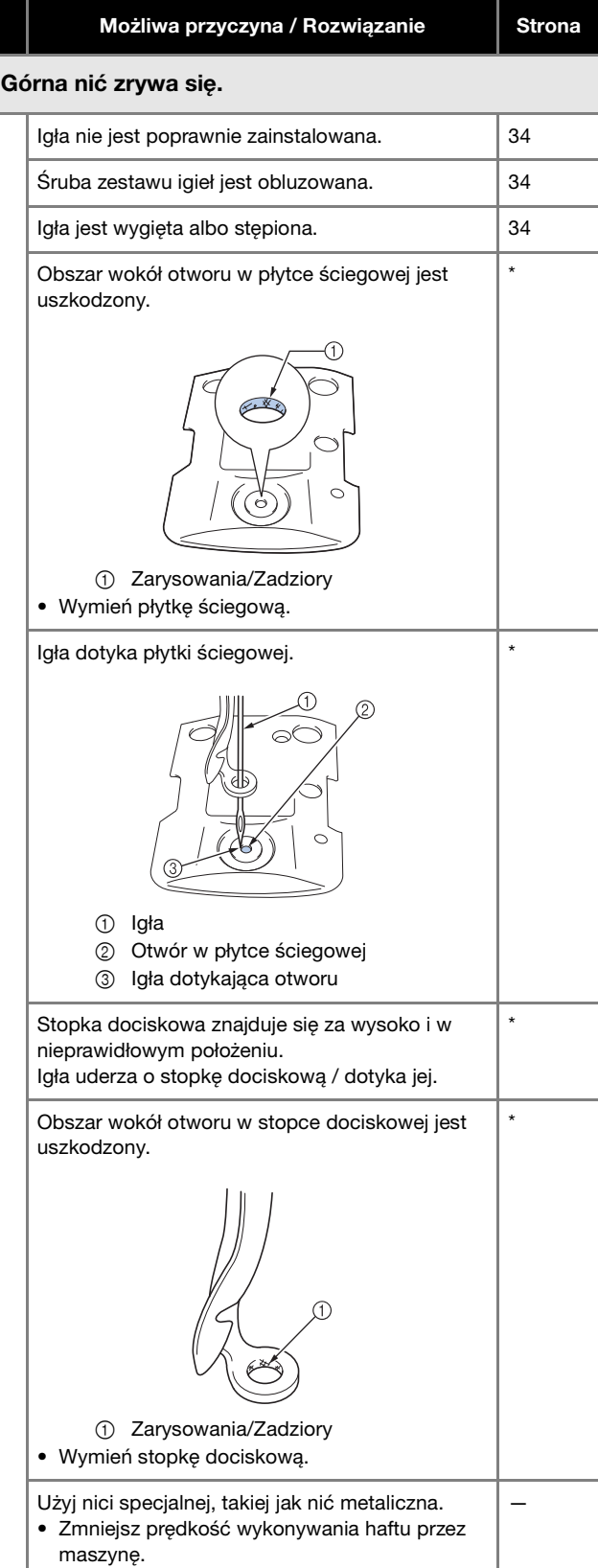

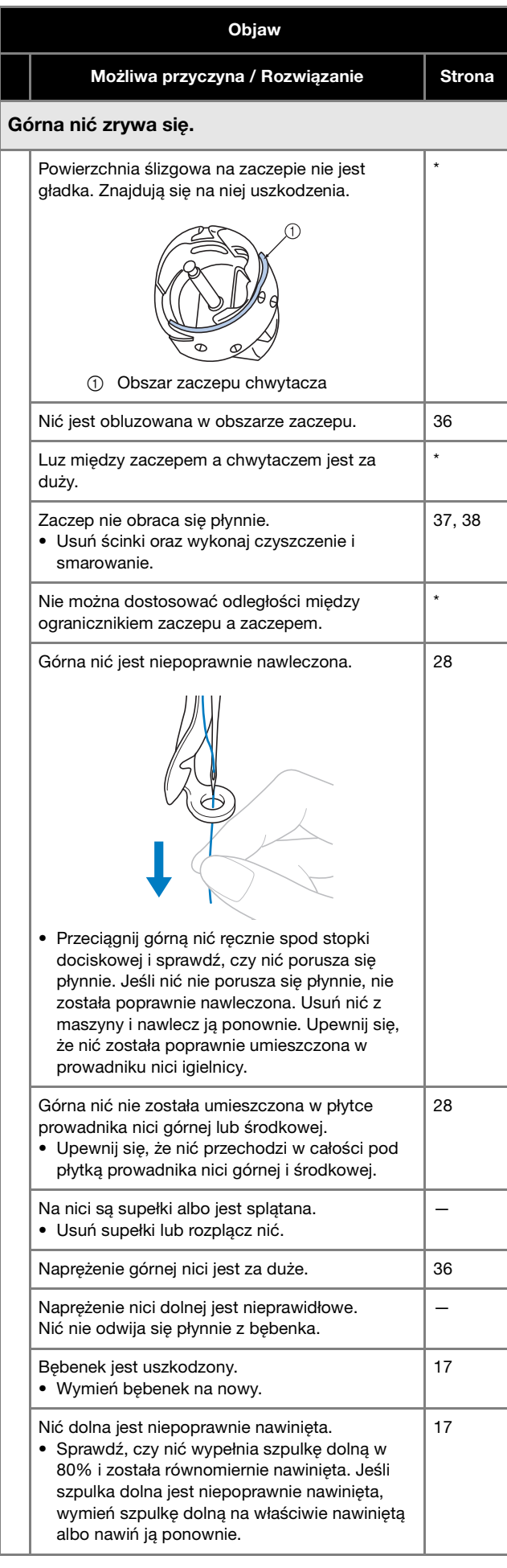

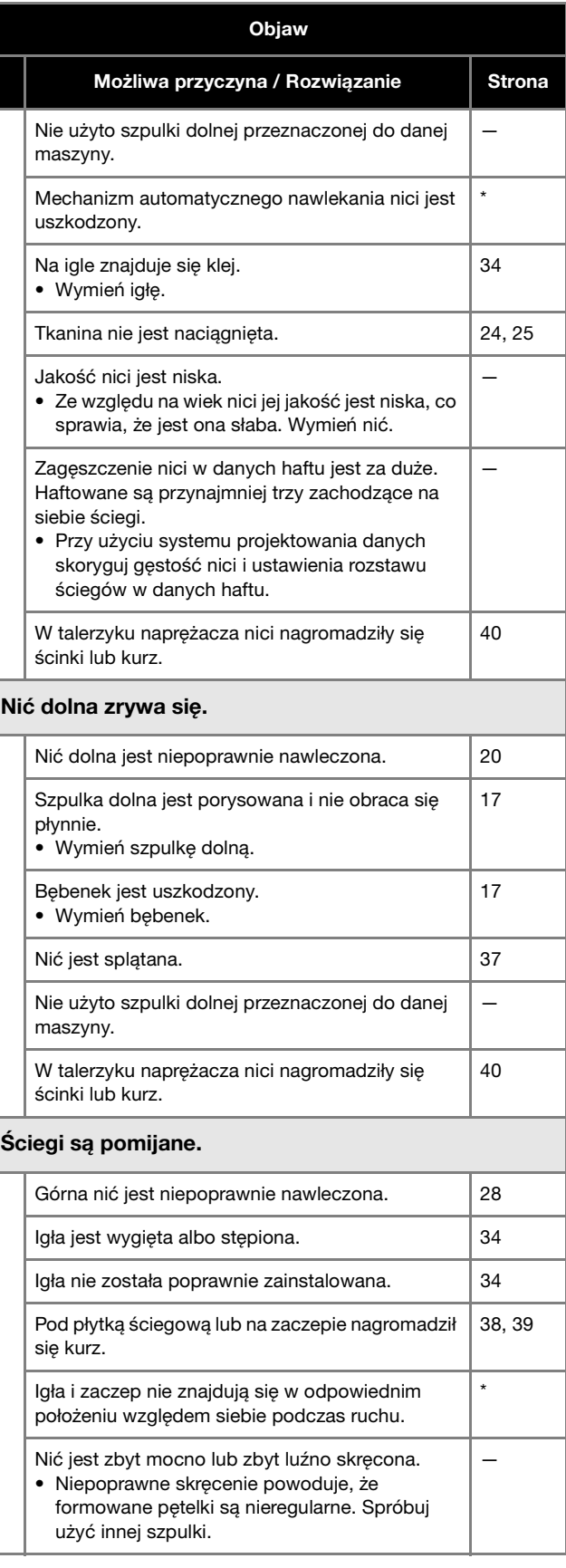

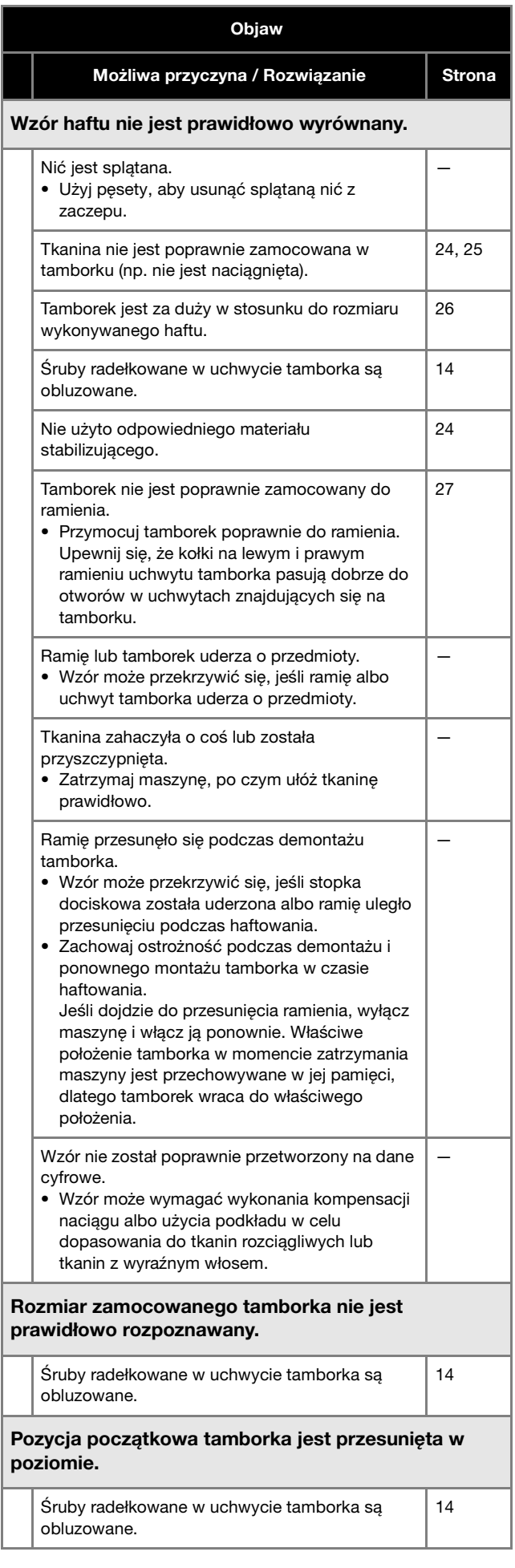

#### Objaw

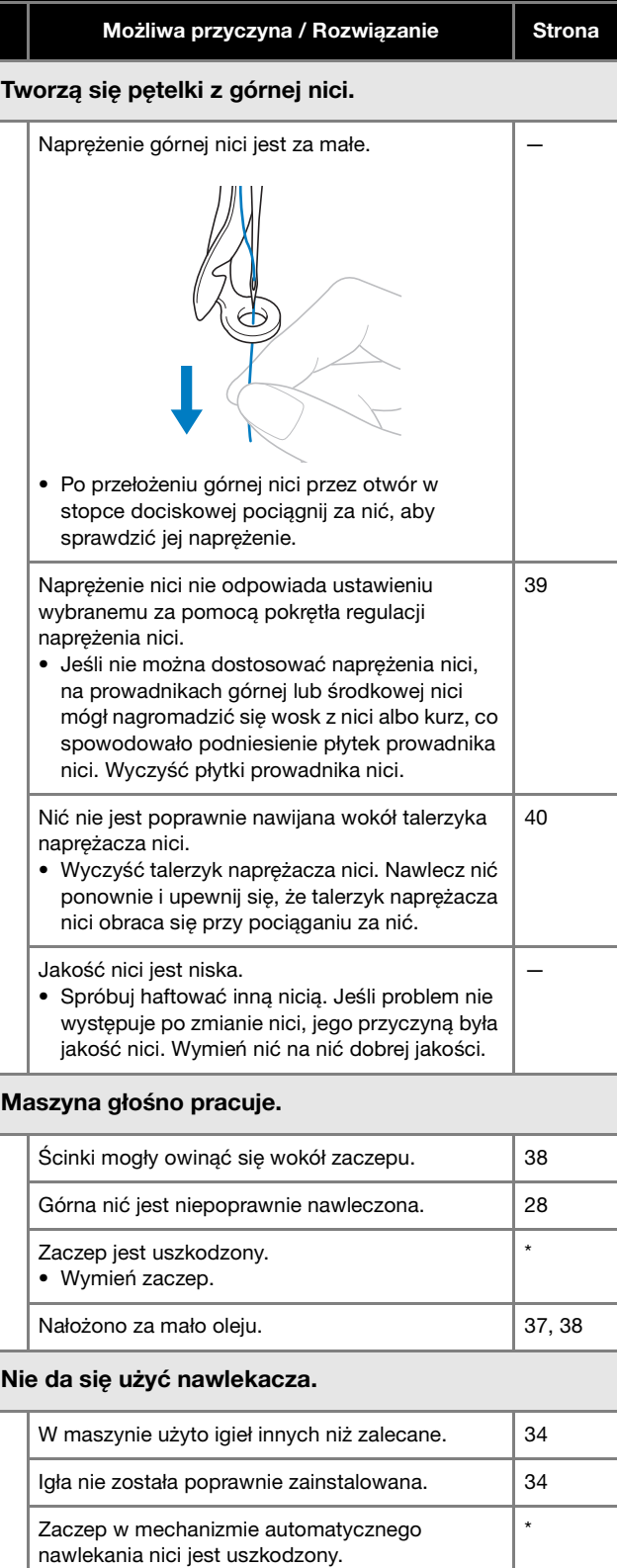

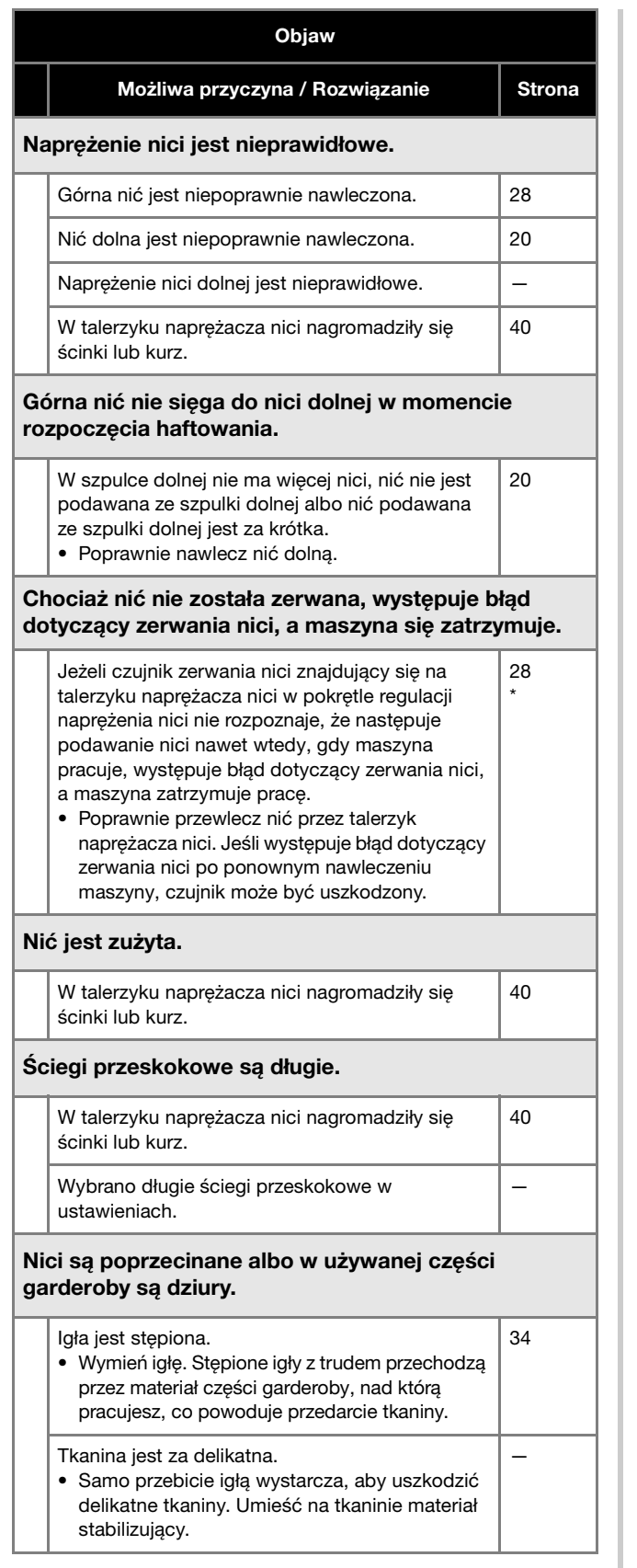

#### Objaw

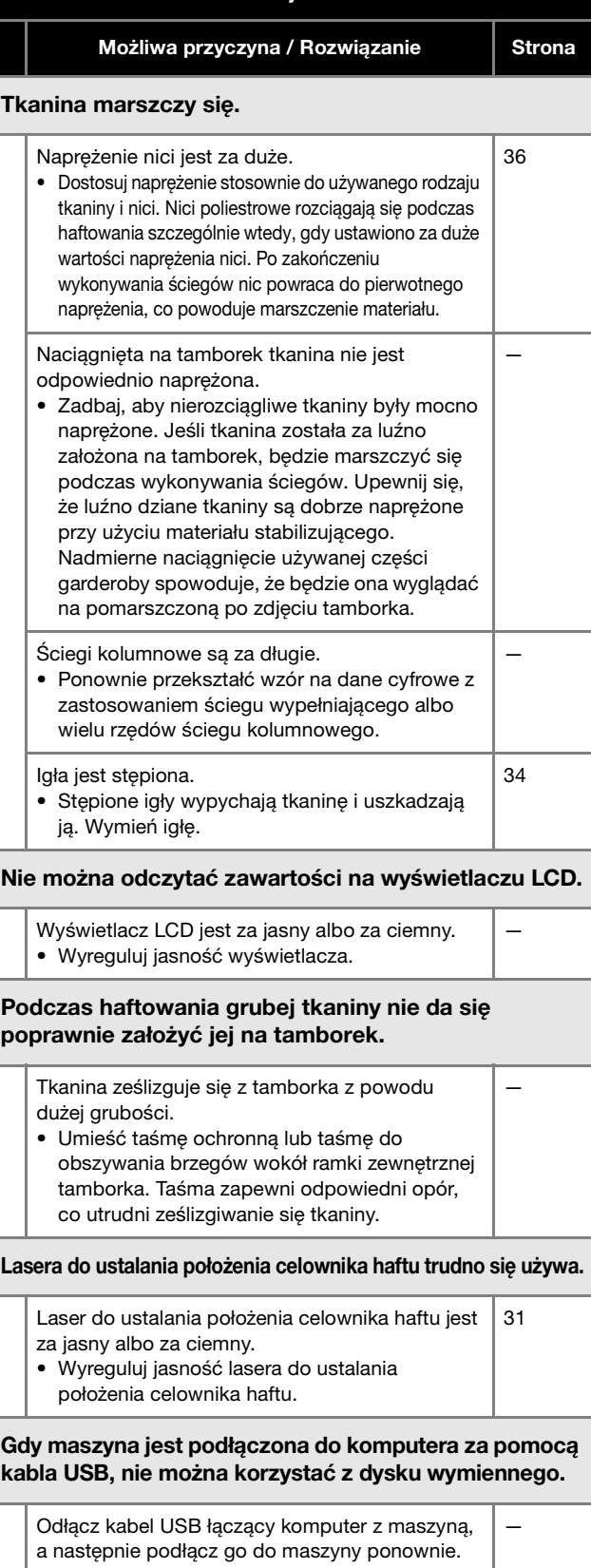

## **WAŻNE**

**• Podczas korzystania z danych haftów innych niż nasze oryginalne wzory, może dojść do zerwania nici lub złamania bądź wygięcia igły, jeśli haftowanie odbywa się przy użyciu zbyt dużej gęstości ściegu lub wyszywane są przynajmniej trzy nakładające się ściegi. W takim przypadku należy skorzystać z jednego z naszych oryginalnych systemów projektowania danych w celu edycji danych haftu.**

### **Komunikaty o błędach**

W przypadku naciśnięcia przycisku "Start/Stop", gdy maszyna nie została poprawnie skonfigurowana albo wykonano niewłaściwą operację, maszyna zatrzymuje pracę i informuje użytkownika o wystąpieniu błędu za pomocą sygnału dźwiękowego i komunikatu o błędzie. Jeśli wyświetlił się komunikat o błędzie, trzeba skorygować problem zgodnie z instrukcjami podanymi w komunikacie.

Aby zamknąć komunikat, wystarczy dotknąć przycisku <sup>ak</sup> albo wykonać właściwą operację, a następnie dotknąć przycisku

. Jeżeli komunikat pojawi się ponownie, należy skontaktować się z lokalnym autoryzowanym sprzedawcą produktów firmy Brother.

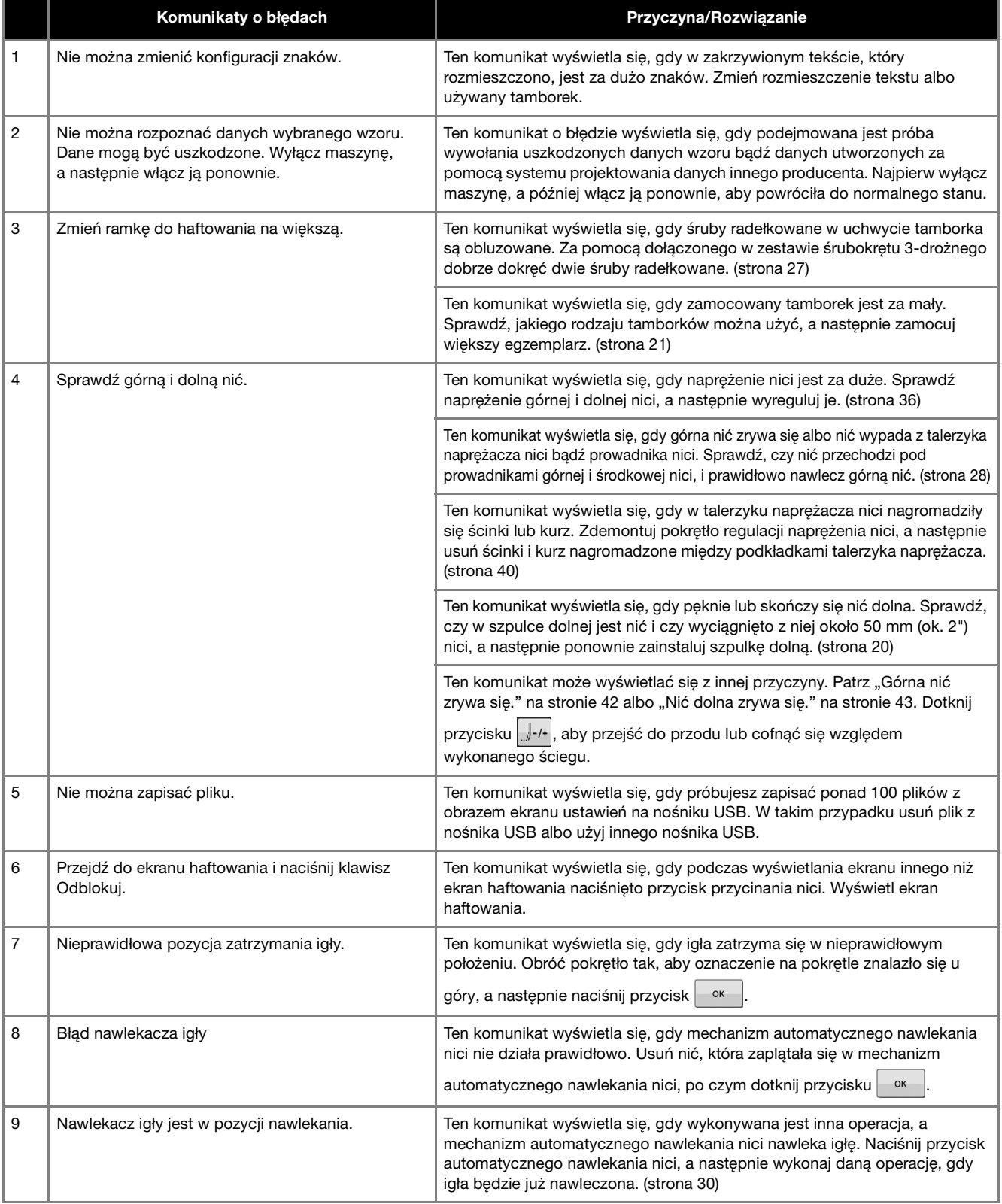

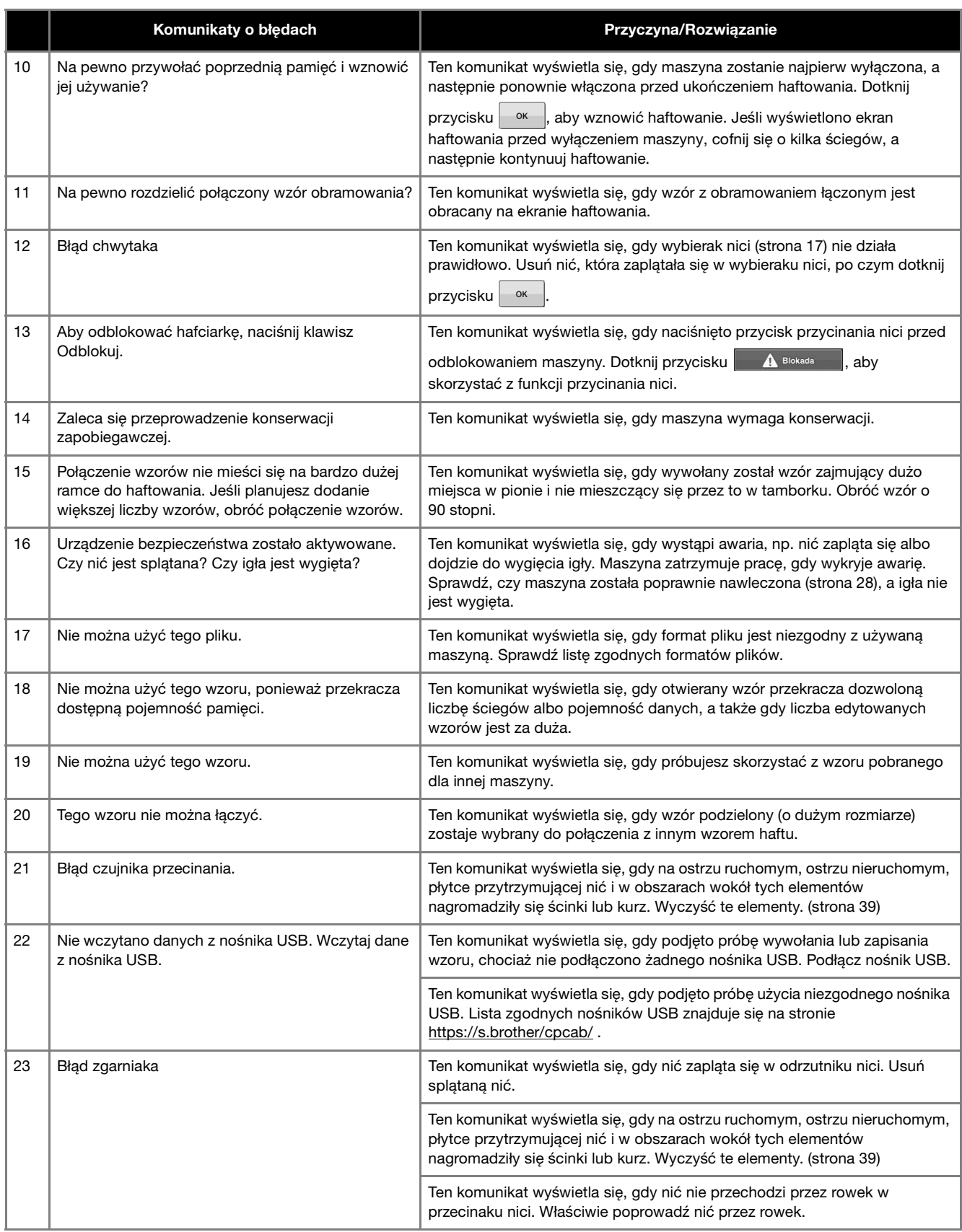

## **AKTUALIZACJA OPROGRAMOWANIA MASZYNY**

Oprogramowanie maszyny można zaktualizować na opisane niżej dwa sposoby. Aby uzyskać informacje o aktualizacji, przejrzyj zawartość strony Brother support http://s.brother/cucab/ . Jeśli dostępny jest plik aktualizacji, pobierz go, a następnie zaktualizuj maszynę we wskazany niżej sposób.

- Aktualizacja oprogramowania za pomocą nośnika USB
- Aktualizacja za pomocą komputera

#### Przypomnienie

• Wersję oprogramowania maszyny można sprawdzić na ekranie ustawień.

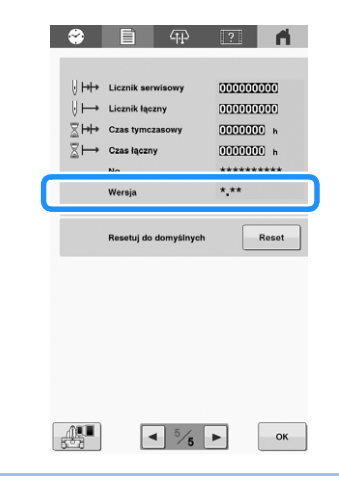

#### **Aktualizacja oprogramowania za pomocą nośnika USB**

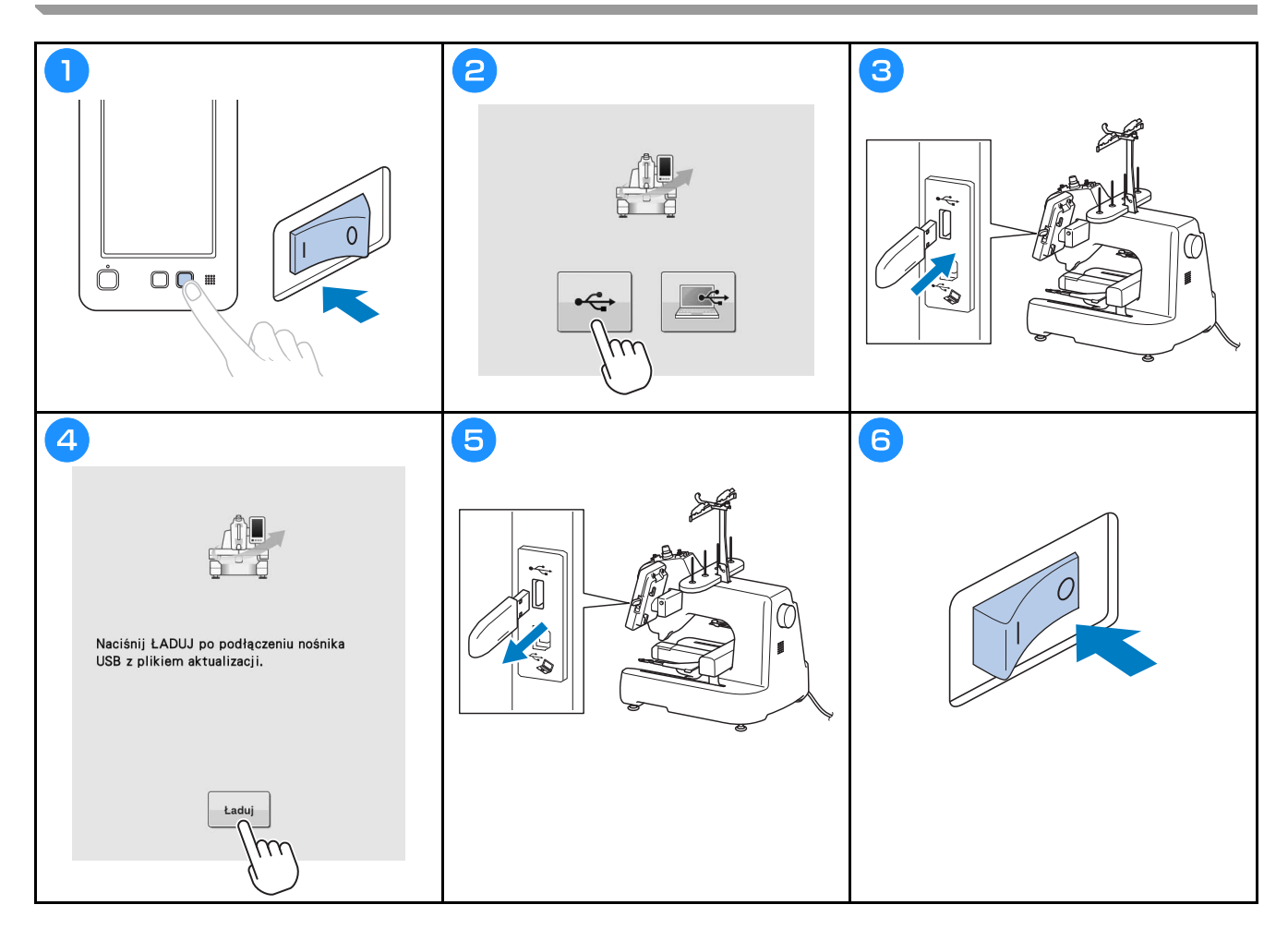

## **Aktualizacja za pomocą komputera**

![](_page_50_Figure_1.jpeg)

![](_page_51_Picture_0.jpeg)

![](_page_52_Picture_0.jpeg)

![](_page_53_Picture_0.jpeg)

Szczegółową instrukcję obsługi można znaleźć na stronie Brother support ( **https://s.brother/cpcab/** ).

Różne opcjonalne akcesoria można nabywać odrębnie. Zapraszamy na naszą stronę internetową **https://s.brother/cocab/** .

Wsparcie odnośnie produktu i odpowiedzi na najczęściej zadawane pytania (FAQ) można znaleźć na stronie internetowej **https://s.brother/cpcab/** .

![](_page_55_Picture_3.jpeg)

![](_page_55_Picture_4.jpeg)

Pamiętaj, aby zainstalować najnowsze oprogramowanie. W najnowszej wersji wprowadzono szereg udoskonaleń.

![](_page_55_Picture_6.jpeg)

Brother Support Center to aplikacja dla urządzeń mobilnych oferująca pomocne informacje dotyczące urządzeń Brother.

> Polish 882-T52 Version 0

![](_page_55_Picture_9.jpeg)